# Enhanced ONYX System V

# ADMINISTRATOR REFERENCE MANUAL

The information in this document reflects Onyx System, Inc. implementation of'AT&T UNIX System V. No responsibility is assumed for inaccuracies. Furthermore, Onyx reserves the right to make changes to any product herein for a particular purpose. Onyx does not assume any liability arising out of the application or use of any product or circuit described herein; neither does it convey any license under its patent rights or the rights of others.

UNIX is a trademark of AT&T Bell Laboratories, Inc. PDP, VAX, and DEC are trademarks of Digital Equipment Corporation. PRINTRONTX is a trademark of Printronix, Inc. CENTRONICS is a trademark of Data Computer Corporation.

Product Number: 805-02651-001

#### First Edition

Copyright, 1985, by Onyx Systems, Inc.

Portions of this document are reprinted from copyrighted documents by permission of AT&T Technologies, Inc.

) /

## INTRODUCTION

This manual is intended to supplement the information contained in the Enhanced Onyx System V User Reference Manual and to provide an easy reference volume for those who must administer a UNIX system. Accordingly, only those commands and descriptions deemed appropriate for system administrators have been included her e.

This manual is divided into three sections:

1. System Maintenance Commands and Application Programs

7. Special Files

8. System Maintenance Procedures

Throughout this volume, each reference of the form name(1M), name(?), or name(8) refers to entries in this manual, while all other references to entries of the form name(N), where N is a number possibly followed by· a letter, refer to entry name in Section N of the Enhanced Onyx System V Programmer Reference or User Reference Manuals.

Section 1: System Maintenance Commands and Application Programs

This section contains system maintenance programs such as fsck, mkfs, etc., which generally reside in the directory /etc; these entries carry a sub-class designation of "1M" for crossreferencing reasons.

Section 7: Special Files

This section discusses the characteristics of each system file that actually refers to an input/output. device. The names in this section generally refer to device names for the hardware, rather than to the names of the special files themselves.

Section 8: Special Maintenance Procedures

This section describes crash recovery and boot procedures, facility descriptions, etc.

Each section consists of a number of independent entries of a page or so in length. The name of the entry appears in the upper page of so in length. The hame of the entry appears in the apper<br>corners of its page. Entries within each section are alphabetized, with the exception of an introductory entry that begins

each section. Some entries may describe several routines, comences is compared to the may be being before the continues, compared to the mands, etc. In such cases, the entry appears only once, alphabetized under its "major" name.

) /

/

/

All entries are based on a common format, not all of whose parts always appear in the following manner.

The NAME part gives the name(s) of the entry and states briefly its purpose.

The SYNOPSIS summerizes the use of the program sbeings described. A few conventions are used, particularly in Section 1 (Commands):

> Boldface strings are literals and are to be typed just as the appear.

Italic strings usually represent substitutable argument prototypes and program names found elsewhere in the manual. (They are underlined in the typed version of the entries.)

> Square brackets [J around an argument prototype indicate ,that the argument is optional. When an argument prototype is given as "name" or "file." it always refers to a file name.

> Ellipses ... are used to show that the previous argument prototype may be repeated.

> A final convention is used by the commands themselves. An argument beginning with a minus  $-$ , plus +, or equal  $sign = is often taken to be some sort of flag argument,$ even if it appears in a position where a file name could appear. Therefore, it is unwise to have files whose names begin with  $-$ ,  $+$ , or  $=$ . 行き上

> > in an Angel

 $\sim 1.3~\rm{pc}^{-1}$ 

 $\mathcal{L}_{\mathcal{L}}$  , and  $\mathcal{L}_{\mathcal{L}}$  are  $\mathcal{L}_{\mathcal{L}}$ 

The DESCRIPTION part discusses the subject at hand.

The  $EXAMPLE(S)$  part gives example(s) or usage, where appropriate.

The FILES part gives the file names that are built into the program.

The SEE ALSO part gives pointers to related information.

The DIAGNOSTICS part discusses the diagnostic indications that may be produced. Messages that are intended to be selfexplanatory are not listed.  $\chi^2$  , the state  $\chi^2$ 

The WARNINGS part points out potential pitfalls.

The BUGS part gives known bugs and sometimes deficiences. Occasionally, the suggested fix is, also described.  $\langle \hat{p}_{\rm{max}} \rangle$  ,  $\langle \hat{p}_{\rm{max}} \rangle$ 

A table of contents precedes Section **1.** On most systems, all entries are available on-line via the **man(1)** command (see Section 1 of the **Enhanced Onyx System V User Reference Manual).** 

 $\sim 10^{-11}$ 

 $\sim 10^{-11}$ 

 $\sim 10$ 

 $\mathcal{L}^{(1)}(\mathcal{A})$  , and

 $\label{eq:2} \frac{1}{2}\sum_{i=1}^n\frac{1}{2}\sum_{j=1}^n\frac{1}{2}\sum_{j=1}^n\frac{1}{2}\sum_{j=1}^n\frac{1}{2}\sum_{j=1}^n\frac{1}{2}\sum_{j=1}^n\frac{1}{2}\sum_{j=1}^n\frac{1}{2}\sum_{j=1}^n\frac{1}{2}\sum_{j=1}^n\frac{1}{2}\sum_{j=1}^n\frac{1}{2}\sum_{j=1}^n\frac{1}{2}\sum_{j=1}^n\frac{1}{2}\sum_{j=1}^n\frac{1}{2}\sum_{j=1}^n\frac{$ 

 $\frac{1}{2} \sum_{i=1}^n \frac{1}{i!}$ 

 $\sim 10^{10}$ 

 $\mathcal{L}^{\text{max}}_{\text{max}}$  , where  $\mathcal{L}^{\text{max}}_{\text{max}}$ 

大大 医心腔

 $\sim$   $\sim$ 

 $\label{eq:2.1} \begin{split} \frac{d\mathbf{r}}{d\mathbf{r}}&= \frac{1}{2}\left(\frac{\mathbf{r}}{d\mathbf{r}}\right)^2\mathbf{r}^2\mathbf{r}^2\mathbf{r}^2\mathbf{r}^2\mathbf{r}^2\mathbf{r}^2\mathbf{r}^2\mathbf{r}^2\mathbf{r}^2\mathbf{r}^2\mathbf{r}^2\mathbf{r}^2\mathbf{r}^2\mathbf{r}^2\mathbf{r}^2\mathbf{r}^2\mathbf{r}^2\mathbf{r}^2\mathbf{r}^2\mathbf{r}$ 

 $\mathcal{L}^{\text{max}}$  , where  $\mathcal{L}^{\text{max}}$ 

 $\sim 10^7$ 

# TABLE OF CONTENTS

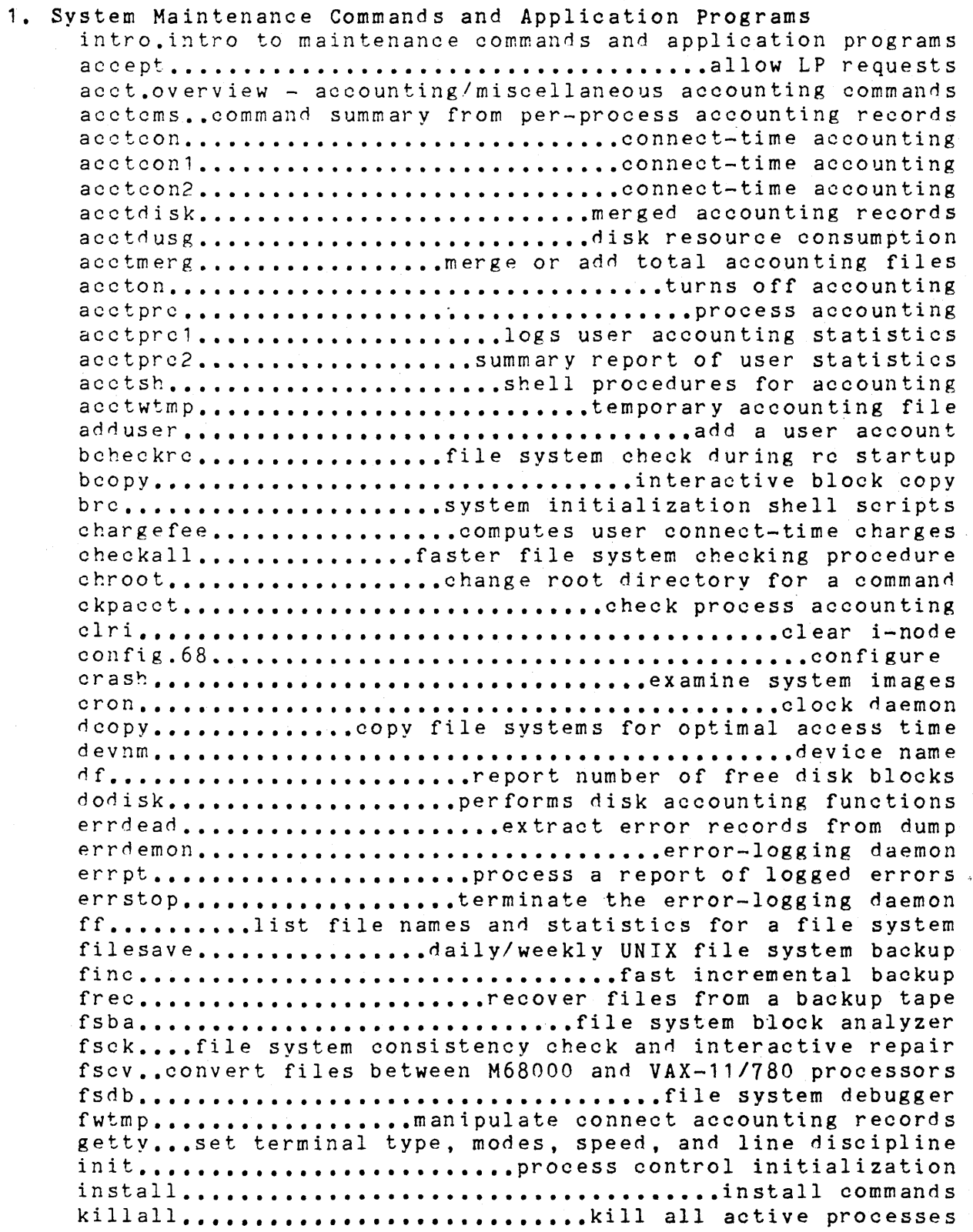

/

/

i

 $\frac{1}{2}$  and  $\frac{1}{2}$  $\mathbb{Z}^2$  ,  $\mathbb{Z}$ 大波山市  $\mathcal{L}^{\mathcal{L}}(\mathcal{L})$ 

lastlogin ............................ records last user login time link..................exercise link and unlink system calls lpadmin.......................... configure the LP spooling system lpmove... • ••••••••• moves printer spooler device lpschedstart/stop the LP request scheduler and move requests lpshut.........................deactivates printer scheduler mkfs....... •••••• ••• • •••• construct a file system mknoci...... • •••••••••••••••••• build special file monacct............................monitor accounting system moun t. • • • • • • • • • • • .moun t and d i smoun t fi 1 e system mvdir.... •••• • •••••••••••••• move a directory ncheck........................generate names from i-numbers prctmp..........................temporary profiler data file prdaily................print daily accounting summary report prfdc...........performs data collection profiler functions prfld.... • •• program to study operating system activity prfpr... • •• program to study operating system activity prfsnap.........performs data collection profiler functions prfstat...............................profiler statistics file profiler...........................operating system profiler prtacct......................... formats and prints accounting data pwck •••••••••••••••••••••••••••• password/group file checkers rc....... • •••• multi-user initialization program reject....... •••••• • •••••••••• reject a printer request runacct. • ••••••••••••• run daily accounting sa1............sample, save and process system activity data sa2............sample, save and process system activity data sadc..........sample, save and process system activity data sar..........................system activity report package setmnt.................................establish mount table shutacct.... •• •••• • ••••••••••• shut off accounting shutdown.............................terminate all processing sysdef...... • •••••••••••••••••••••••• system definition turnacct.................................turn on accounting uuclean......................uucp spool directory clean-up uusub................. • •••••••••• monitor uucp network volcopy •••••••••••••••• copy file systems with label checking wall........ • ••••••••••••••••• write to all users whorlo........ • •••••••••••••••••••••••• who is doing what wtmpfix..................fix temporary accounting file data

# 7. Special Files

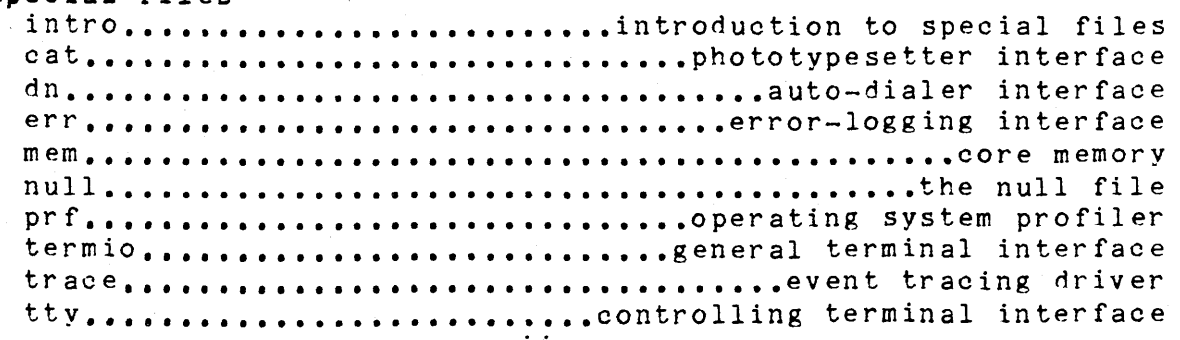

# 8. System Maintenance Procedures

intro..........introduction to system maintenance procedures crash.m68.................what to do when the system crashes diskconf •••••••••••••••••••• configure the disk files systems format.. • ••••••••••••••••••••••.• format the disk mk....................... how to remake the system and commands spare ••••• •••••••••••••••••••• spare a bad sector sparelist......................display list of spared sectors

)

special functions of HP 2640 and /handle special functions of HP functions of DASI 300 and 300s/ handle special functions of DASI DAST 300 and *300s1 300,*  special functions of DASI 300 and l3tol, Ito13: convert between comparison diff3: 4014 terminal 4014: paginator for the Tektronix the DASI 450 terminal special functions of the DASI onyx! On yx onyx: Onyx integer and base-64 ASCII/ value abs: return integer fabs: floor, ceiling, remainder, LP requests. utime: set file a file touch: update of a file machinel sputl, sgetl: sadp: disk Idfon: common object file copy file systems for optimal /setutent, endutent, utmpname: access: determine acct: enable or disable process acctprc1, acctprc2: process runacct: run daily acctcon2: connect-time /accton, acctwtmp: overview of accounting and miscellaneous acct: per-process acctcom: search and print process acctmerg: merge or add total summary from per~process wtmpfix: manipulate connect turnacct: shell procedures for accounting format per-process accounting/ accounting file(s) connect-time accounting. accounting. acctcon1, acctwtmp: overview of/ overview of/ acctdisk, accounting files. 2621-series terminals /handle ..... hp(1)  $2640$  and  $2621$ -series terminals .... hp $(1)$ 300, 300s: handle special ......... 300(1) 300 and 300s terminals /300s: ••••• 300(1) 300s: handle special functions of • 300(1) 300s terminals /300s: handle ...... 300(1)  $3$ -byte integers and long/ .........  $13tol(3C)$  $3$ -way differential file ........... diff $3(1)$ 4014: paginator for the Tektronix. 4014(1) 4014 terminal ••••••••••••••••••••• 4014(1) 450: handle special functions of .. 450(1) 450 terminal 450: handle .......... 450(1) 6810 special system service ....... onyx(2) 6810 special system service ....... onyx(2) a641, 164a: convert between long .. a641(3C) abort: generate an IOT fault ...... abort(3C) abs: return integer absolute ...... abs(3C) absolute value .................... abs(3C) absolute value functions /fmod, ... floor(3M) accept, reject: allow/prevent accept(1M) access and modification times ..... utime(2) access and modification times of .. touch(1) access: determine accessibility ... access(2) access long integer data in a ..... sputl(3X) access profiler ................... sadp(1) access routines ................... ldfcn(4) access time. dcopy: ............... dcopy(1M) access utmp file entry ............ getut (3C) accessibility of a file ........... access(2)  $\text{accounting}$  ........................  $\text{acet}(2)$ accounting ............................ acctprc(1M)<br>accounting. ......................... acctprc(1M)<br>accounting. ......................... runaect(1M) accounting. acctcon1, .............. acctcon(1M) accounting and miscellaneous/ ..... acct(1M) accounting commands. /of .......... acct(1M) accounting file format ............ acct(4)  $accounting file(s)$ .................  $acceptcom(1)$ accounting files. .................. acctmerg(1M) accounting records. / command ...... acctems(1M) accounting records. fwtmp, ........ fwtmp(1M) accounting. /startup, ............. acctsh(1M) acct: enable or disable process ... acct(2) acct: per-process accounting file. acct(4) acctcms: command summary from ..... acctcms(1M) acctcom: search and print process. acctcom(1) acctcon1, acctcon2: ............... acctcon(1M) acctcon?: connect-time ............ acctcon(1M) acctdisk, acctdusg, accton, ....... acct(1M) acctdusg, accton, acctwtmp: ....... acct(1M) acctmerg: merge or add total ...... acctmerg (1M) accounting. ....................... runaect(1M)

accton, acctwtmp: overview of/ .... acct(1M) acctprc1, acctprc2: process ....... acctprc(1M) acctpre2: process accounting. ..... acctpre(1M) acctwtmp: overview of/ ............ acct(1M) acos, atan, atan2; trigonometric .. trig(3M) active processes. ................. killall(1M) activity report package. .......... sar(1M) activity reporter ................. sar(1) activity timex: time a command: ... timex(1) adapter macro package for ......... mosd(5) add a user to the system .......... adduser(1M) add total accounting files. ....... acctmerg(1M) adduser: add a user to the system, adduser(1M) alarm clock ...................... alarm(2) alarm: set a process's alarm ...... alarm(2) allocation brk, ................... brk(2) allocator malloc, free, ........... malloc(3C) allow/prevent LP requests. ........ accept(1M) analyzer. ......................... fsba(1M) and/or merge files ................ sort(1)  $a$  out: common assembler and .......  $a$ , out  $(4)$ aout header ....................... aouthdr(4) aouthdr: optional aout header ..... aouthdr(4) application programs intro: ....... intro(1) application programs. /system ..... intro(1M) ar: archive and library ........... ar(1) ar: common archive file format ....  $ar(4)$ arbitrary-precision arithmetic .... bc(1) archive ............................ cpio(4) archive and library maintainer .... ar(1) archive file format ............... ar(4) archive file Idahread; read the ... Idahread(3X) archive header of a member of an .. ldahread(3X) archiver ........................... tar(1) archives ar: archive and .......... ar(1) archives in and out ............... cpio(1) argument  $list(s)$  and execute ...... xargs $(1)$ argument vector ................... getopt(3C)  $arguments$  ........................ echo(1) arguments as an expression ........ expr(1) arithmetic language ............... bc(1) arithmetic: provide drill in ...... arithmetic(6) as an expression .................. expr(1) as- common assembler .............. as(1) ASA carriage control characters ... asa(1) asa: interpret ASA carriage ....... asa(1) ASCII character set ............... ascii(5) ascii: map of ASCII character ..... ascii(5) ASCII string /164a: convert ....... a641(3C) ASCII string to floating-point .... atof(3C) asctime, tzset: convert date and .. ctime(3C)

acctdisk, acctdusg, accounting. acetpre1. aectdisk, aectdusg, aecton, functions sin, cos, tan, asin, killall: kill all sag: svstem sa1, sa2, sadc: system sar: system report process data and system formatting/ mosd; the OSDD adduser: acctmerg: merge or

alarm: set a process's clock sbrk: change data segment space realloc, calloc: main memory accept, reject: fsba: file system block sort: sort link editor output aouthdr: optional

introduction to commands and maintenance commands and maintainer for portable/

language bc: epio: format of epio for portable archives ar: ar: common archive header of a member of an archive file Idahread; read the tar: tape file library maintainer for portable cpio: copy file command xargs; construct getopt: get option letter from echo: echo expr: evaluate bc: arbitrary-precision number facts expr: evaluate arguments

asa: interpret control characters ascii: map of set between long integer and base-64 number atof: convert time/ ctime, localtime, gmtime,

asin, acos, atan, atan2: .......... trig(3M) ask for help ...................... help $(1)$ assembler  $\dots\dots\dots\dots\dots\dots\dots\dots$  as(1) assembler and link editor output .. a.out (4) assert: verify program assertion .. assert(3X) assertion ......................... assert(3X) assign buffering to a stream ...... setbuf(3S) associated with a slice ........... sparelist(8) atan. atan2: trigonometric/ ....... trig(3M) atan?: trigonometric functions .... trig(3M) atof: convert ASCII string to ..... atof(3C) atoi: convert string to integer ... strtol(3C) atol, atol: convert string to ...., strtol(3C) await completion of process ....... wait(1) awk: pattern scanning and ......... awk(1) back into input stream ............. ungetc $(3S)$ back: the game of backgammon ...... back(6) backgammon .......................... back $(6)$ backup. ............................ fine(1M) backup. filesave, tapesave: ....... filesave(1M) backup tape. ...................... frec(1M) bad sector with a spare one ....... spare(8) banner; make posters .............. banner(1) base .............................. termcap $(5)$ base-64 ASCII string /164a: ....... a641(3C) based on ex vi; screen ............  $vi(1)$ basename, dirname; deliver ........ basename(1) be: arbitrary-precision ........... be(1) bcheckrc, rc, powerfail: .......... brc(1M) bcopy; interactive block copy. .... bcopy(1M) bdiff: file comparator for large.. bdiff(1) beautifier ..........................  $cb(1)$ Bessel functions .................. bessel(3M) bfs: big file scanner ............. bfs(1) binary input/output ............... fread(3S) binary search ..................... bsearch(3C) binary search trees ............... tsearch(3C) bj: the game of black jack ........  $bj(6)$ black jack .........................  $bj(6)$ block ............................. sync $(1)$ block analyzer. ................... fsba(1M) block copy.  $\ldots \ldots \ldots \ldots \ldots \ldots \ldots$ , beopy(1M) block count of a file ............. sum(1) blocks. ...............................  $df(1M)$ brc, bcheckrc, rc, powerfail: ..... brc(1M) brk, sbrk: change data segment .... brk(2) bs: a compiler/interpreter for .... bs(1) bsearch; binary search ............ bsearch(3C) buffered input/output package ..... stdio(3S) buffering to a stream ............. setbuf(3S) build special file. ............... mknod(1M) bytes ............................. Swab(3C)

trigonometric/ sin, cos, tan, help: as-common a.out: common

assert: verify program setbuf: /list the spared sectors sin, cos, tan, asin, acos, sin, cos, tan, asin, acos, atan, floating-point number strtol, atol. integer strtol. wait: processing language ungetc; push character

back: the game of finc: fast incremental daily/weekly UNIX file system frec: recover files from a spare: replace a

termcap: terminal capability data convert between long integer and oriented (visual) display editor portions of pathnames arithmetic language system initialization/ brc.

> files cb: C program j0, j1, jn, y0, y1, yn:

fread, fwrite: bsearch: tsearch, tdelete, twalk: manage

bi: the game of syne: update the super fsba: file system bcopy: interactive sum: print checksum and df: report number of free disk system initialization shell/ space allocation modest-sized programs

> stdio: standard setbuf: assign  $m$ knod: swab: swap

## Permuted Index

C compiler .........................  $cc(1)$  $cc$ cflow: generate C flow graph ......................... cflow(1) C language preprocessor ...........  $cpp(1)$ cpp: the C program beautifier ..............  $cb(1)$  $cb:$ C program checker ................. lint(1) lint: a cxref: generate C program cross-reference .........  $c\{xref(1)}$ cal: print calendar ............... cal(1) calculator ..........................  $dc(1)$ dc: desk calendar ........................... cal(1) cal: print calendar: reminder service ........ calendar(1) call another UNIX SYSTEM V system . cu(1C) cu: data returned by stat system call stat:  $\ldots$ ,,,,,,,,,,,,,,,,,,,,,,,,stat(5) calloc: main memory allocator ..... malloc(3C) malloc, free, realloc, intro: introduction to system calls and error numbers ...........  $intro(2)$ link and unlink system calls. link, unlink: exercise ..... link(1M) an LP line printer lp. cancel: send/cancel requests to ... lp(1) termcap: terminal capability data base .............. termcap(5) carriage control characters ....... asa(1) asa: interpret ASA casual users) edit: ............... edit(1) text editor (variant of ex for cat; concatenate and print files .. cat(1) cat: phototypesetter interface .... cat(7) cb: C program beautifier .......... cb(1)  $cc - C$  compiler ....................  $cc(1)$  $cd$ : change working directory ......  $cd(1)$ ceil, fmod, fabs: floor, ceiling, . floor(3M) remainder, absolute value/ floor, floor, ceil, fmod, fabs: floor, ceiling, remainder, absolute/ ..... floor(3M) cflow: generate C flow graph ...... cflow(1) pipe: create an interprocess channel .............................. pipe(2) character back into input stream .. ungetc(3S) ungetc: push neqn eqnchar: special character definitions for eqn and . eqnchar(5) cuserid: get character login name of the user.. cuserid(3S) getc, getchar, fgetc, getw: get character or word from stream ..... getc(3S) pute, putchar, fpute, putw: put character or word on a stream ..... putc(3S) ascii: map of ASCII character set ..................... ascii(5) tr: translate characters ..........................  $tr(1)$ interpret ASA carriage control characters asa: .................... asa(1) isentrl, isascii: classify characters /isprint, isgraph, ..... ctype(3C) tolower, toascii: translate characters /tolower, \_toupper, .... conv(3C) lastlogin, monacct, nulladm,/ chargefee, ckpacet, dodisk, ....... acctsh(1M) chdir: change working directory ... chdir(2) check and interactive repair. ..... fsck(1M) /dfsck: file system consistency checking procedure. checkall: faster file system ...... checkall(1M) text for troff cw. checkcw: prepare constant-width ... cw(1) for nroff or troff eqn, neqn, checkeq: format mathematical text . eqn(1) lint: a C program checker ............................... lint(1) grpck: password/group file checkers. pwck, ................... pwck(1M) checkall: faster file system checking procedure. ............... checkall(1M) copy file systems with label checking. volcopy, labelit: ....... volcopy(1M) copy file systems with label checking. volcopy, labelit: ....... volcopy.1m.old checklist; list of file systems ... checklist(4) processed by fsck formatted with the MM/ mm, osdd, checkmm: print/check documents .... mm(1) file sum: print checksum and block count of a ..... sum(1)

## Permuted Index

**c he 5S •••••••••••••••.•••••••••••••**  chess(6) chess: the game of chess .......... chess(6) chgrp: change owner or group ...... chown(1) child process times ................ times(2) child process to stop or .......... wait(2) chmod: change mode ................. chmod(1) chmod: change mode of file ........ chmod(2) chown: change owner and group of .. chown(2) chown, chgrp: change owner or ..... chown(1) chroot: change root directory ..... chroot(1M) chroot: change root directory ..... chroot(2) ckpacct, dodisk, lastlogin, ....... acctsh(1M) classify characters /isprint, ..... ctype(3C) clean-up. .......................... uuclean(1M) clear i-node. ....................... clri(1M) clearerr, fileno: stream status ... ferror(3S) clock ................................. alarm(2) clock daemon. ....................... cron(1M) clock: report CPU time used ....... clock(3C) close a common object file ........ ldclose(3X) close a file descriptor ........... close(2) close: close a file descriptor .... close(2) close or flush a stream ........... fclose(3S) clri: clear i-node. ................ clri(1M) cmp: compare two files ............. cmp(1) cmplx, dcmplx, ichar, char:/ ...... ftype(3F) col: filter reverse line-feeds .... col(1) comm: select or reject lines ...... comm(1) command ........................... system(3S) commanri command ............................... system(<br>command .............................. test(1)<br>command .............................. time(1) ........................... command at low priority ••••••••••• nice( 1 ) command. chroot: ................... chroot(1M) command. chroot: ...................<br>command execution ..................<br>command execution .................. command immune to hangups and ..... nohup(1) command options ..................... getopt(1) command programming language ...... sh(1) command; report process data and .. timex(1) command summary from ............... acctems(1M) command xargs: construct .......... xargs(1) commands. .......................... install(1M) commands .......................... commanns and application •••••••••• intro(1) commands and application/ .......... intro(1M) commands. /of accounting .......... acct(1M) common archive file format ........ ar(4) common assembler .................. as(1) common assembler and link editor .. a.out(4) common object file ................ ldclose(3X) common object file ................ ldshread(3X) common object file ................ linenum(4) command ............................ time $(1)$ env(1) command execution ................. uux(1C) commands ...........................  $mk(8)$ 

chess: the game of

chown ,

times: get process and terminate wait: wait for

> a file group for a command.

monacct, nulladm,/ chargefee, isgraph, iscntrl, Isascii: uuclean: uucp spool directory clri: inquiries ferror, feof,

alarm: set a process's alarm cron:

> ldclose, ldaclose: close:

> > fclose, fflush:

/idint, real, float, sngl, dble,

common to two sorted files system: issue a shell test: condition evaluation time: time a nice: run a change root directory for a env: set environment for uux: unix to unix quits nohup: run a getopt: par se /shell, the standard/restricted system activity timex: time a per-process/ acctcms: argument list(s) and execute install: install mk: how to remake the system and programs intro: introduction to *Ito* system maintenance and miscellaneous accounting ar: asoutput a.out: ldclose, ldaclose: close a /section header of a

linenum: line number entries in a

common object file ................  $nm(1)$ common object file ................ scnhdr(4) common object file access ......... ldfcn(4) common object file for reading .... ldopen(3X) common object file function ....... Idlread(3X) common object file ldfhread: ...... ldfhread(3X) common object file ldtbseek: ...... ldtbseek(3X) common object file /read an ....... ldtbread(3X) common object file reloc: ......... reloc(4) common object file /relocation .... ldrseek(3X) common object file /seek .......... ldohseek(3X) common object file /seek .......... ldsseek(3X) common object file / seek to line .. ldlseek(3X) common object file symbol table ... syms(4) common object file /the index ..... ldtbindex (3X) common object files ............... filehdr(4) common object files ............... 1d(1) common object files ............... size(1) common to two sorted files ........ comm(1) communication facilities status ... ipcs(1) communication package ............. stdipc(3C) comparator ......................... diff(1) comparator for large files ........ bdiff(1) compare two files ................. cmp(1) comparison ......................... diff3 $(1)$ comparison ........................ diremp(1) compile ........................... regemp(1) compile and execute a regular ..... regemp(3X) compile and match routines ....... regexp(5) compiler ..........................  $cc(1)$ compiler-compiler ................. yacc(1) compiler/interpreter for .......... bs(1) complementary error function ...... erf(3M) completion of process ............. wait(1) compress and expand files ......... pack(1) compute the index of a symbol ..... ldtbindex(3X) concatenate and print files ....... cat(1) concatenate and print files on .... scat(1) condition evaluation command ...... test(1) config: configure UNIX SYSTEM V. .. config.68(1M) configure the LP spooling ......... lpadmin(1M) configure UNIX SYSTEM V. .......... config.68(1M) connect accounting records. ....... fwtmp(1M) connection dial: establish ........ dial(3C) connect-time accounting. ......... acctcon(1M) consistency check and/ ............ fsck(1M) console rjestat: RJE status ....... rjestat(1C) constant-width text for troff ..... cw(1) construct a file system. .......... mkfs(1M) construct argument list(s) and ....  $xargs(1)$ constructs deroff: ................ deroff(1) contents of directories ........... 1s(1)

nm: print name list of senhdr: section header for a routines ldfcn: ldopen, ldaopen; open a /line number entries of a read the file header of a seek to the symbol table of a indexed symbol table entry of a relocation information for a entries of a section of a to the optional file header of a to an indexed/named section of a number entries of a section of a format svms: of a symbol table entry of a filehdr: file header for 1d: link editor for size; print section sizes of comm: select or reject lines ipes: report inter-process stdipc: standard interprocess diff: differential file bdiff: file  $cmp:$ diff3: 3-way differential file dircmp: directory regomp: regular expression expression regomp, regex: regexp: regular expression  $cc - C$ yacc: yet another modest-sized programs bs: a erf, erfc: error function and wait: await pack, peat, unpack: table entry of a/ ldtbindex: cat: synchronous printer scat: test: system. lpadmin: config: fwtmp, wtmpfix: manipulate an out-going terminal line accteon1, accteon2: fsck, dfsck: file system report and interactive status cw, checkcw; prepare mkfs:

execute command xargs: remove nroff/troff, tbl, and eqn ls: list

csplit: context split .........................csplit(1) fentl: file vc: version control ...........................  $vc(1)$ control characters ................ asa(1) asa: interpret ASA carriage control device .................... ioctl(2) ioctl: init, telinit; process control initialization. ........... init(1M) msgctl: message control operations ................ msgctl $(2)$ semctl: semaphore control operations ............... semctl(2) shmctl; shared memory control operations ................ shmctl(2) fentl: file control options .................... fentl(5) control uustat: ................... uustat(1C) uucp status inquirv and job ttv: controlling terminal interface .... tty(7) term: conventional names for terminals..term(5) units: conversion program ................ units(1)  $dd:$ convert and copy a file ...........  $dd(1)$ floating-point number atof: convert ASCII string to ........... atof(3C) and long integers 13tol, 1to13: convert between 3-byte integers ... 13tol(3C) base-64 ASCII/ a641. 164a: convert between long integer and .. a641(3C) /gmtime, asctime, tzset: convert date and time to string ... ctime(3C) and VAX-11/780/ fscv: convert files between M68000 ...... fscv(1M) string ecvt. fevt. gevt: convert floating-point number to .. ecvt(3C) scanf, fscanf, sscanf: convert formatted input ........... scanf(3S) strtol, atol, atoi: convert string to integer ......... strtol(3C) bcopy: interactive block copy. ............................. bcopy(1M) uucp, uulog, uuname: unix to unix  $copy$  ............................... uucp $(1C)$ dd: convert and copy a file ..........................  $dd(1)$ cpio: copy file archives in and out ..... cpio(1) access time, deopy: copy file systems for optimal ..... dcopy(1M) checking. volcopy, labelit: copy file systems with label ...... volcopy(1M) checking. volcopy, labelit: copy file systems with label ...... volcopy.1m.old cp, ln, mv: copy, link or move files .......... cp(1) UNIX System-to-UNIX System file copy uuto, uupick: public ......... uuto(1C) core: format of core image file ... core(4) core: format of core image file ................... core(4) mem. kmem: core memory ....................... mem(7) atan?: trigonometric/ sin, cos, tan, asin, acos, atan, ....... trig(3M) cosh, tanh: hyperbolic functions .. sinh(3M) sinh. we: word count ..............................  $WC(1)$ sum: print checksum and block count of a file ................... sum(1) ep, In, mv: copy, link or move .... cp(1) files cpio: format of cpio archive ...................... cpio(4) cpio: copy file archives in and ... cpio(1) out cpio: format of cpio archive ...... cpio(4) cpp: the C language preprocessor .. cpp(1) clock: report CPU time used ..................... clock(3C) craps: the game of craps .................................  $craps(6)$ craps: the game of craps .......... craps(6) crash: examine system images. ..... crash(1M) crashes crash; what to do when the system. crash.m68(8) crash: what to do when the system crashes ............................. crash.m68(8) rewrite an existing one creat: create a new file or ....... creat(2) file tmpnam, tempnam: create a name for a temporary ..... tmpnam(3S)

create a new file or rewrite an ... creat(2) fork: create a new process .............. fork $(2)$ create a temporary file ........... tmpfile(3S) pipe: create an interprocess channel .... pipe(2) creation mask .................... umask(2) cron: clock daemon. ............... cron(1M) cross-reference ................... cxref(1) crypt, setkey, encrypt: generate .. crypt(3C) csplit: context split ............. csplit(1) ct; spawn getty to a remote ....... ct(1C) ctermid: generate filename for .... ctermid(3S) ctime, localtime, gmtime, ......... ctime(3C) cu: call another UNIX SYSTEM V system cu(1C) cubic: tic-tac-toe ................. ttt(6) ttt. current operating system ......... uname(2) current UNIX System ............... uname(1) current user ttyslot: find ........ ttyslot(3C) current working directory ......... getcwd(3C) cuserid: get character login name, cuserid(3S) cut: cut out selected fields of ... cut(1) cut out selected fields of each ... cut(1) cw, checkew: prepare .............. cw(1) cxref: generate C program ......... cxref(1) daemon. ...........................  $cron(1M)$ daemon. .......................... errdemon(1M) daemon. errstop: .................. errstop(1M) daily accounting. ................. runaect(1M) daily/weekly UNIX file system ..... filesave(1M) DASI 300 and 300s terminals ....... 300(1) DASI 450 terminal 450; ............ 450(1) data and system activity timex: ... timex(1) data base ......................... termcap(5) data in a machine independent/ .... sputl(3X) data in memory .................... plock(2) data returned by stat system ...... stat(5) data segment space allocation ..... brk(2) data types ......................... types(5) database operator ................. join(1) date ................................. date(1) date ............................... date.1.old date and time to string ........... ctime(3C) date; print and set the date ...... date(1) date: print and set the date ...... date.1.old dble, cmplx, demplx, ichar, char:/ ftype(3F) de: desk calculator ............... de(1) demplx, ichar, char: explicit/ .... ftype(3F) dcopy: copy file systems for ...... dcopy(1M)  $dd$ : convert and copy a file .......  $dd(1)$ debugger ...........................  $\text{sdb}(1)$ 

existing one creat: tmpfile: umask: set and get file cxref: generate C program DES encryption terminal terminal asctime, tzset; convert date and/ uname: get name of uname: print name of the slot in the utmp file of the getcwd: get pathname of of the user each line of a file line of a file cut: constant-width text for troff cross-reference cron: clock errdemon: error-logging lpd: line printer terminate the error-logging runacet: run backup. filesave, tapesave: /300s: handle special functions of handle special functions of the prof: display profile time a command; report process termcap: terminal capability sputl, sgetl: access long integer plock: lock process, text, or call stat: brk, sbrk: change types: primitive system join: relational date: print and set the date: print and set the /gmtime, asctime, tzset: convert /ifix, idint, real, float, sngl, /real, float, sngl, dble, cmplx, optimal access time.

> fsdb, fsdb1b: file system sdb: symbolic

definition. .......................... sysdef(1M) definitions for eqn and neqn ...... eqnchar(5) deliver portions of pathnames ..... basename(1) deliver the last part of a file ... tail(1) deny messages ..................... mesg(1) deroff: remove nroff/troff, tbl, .. deroff(1) DES encryption ..................... crypt(3C) descriptor .......................... close(2) descriptor ......................... dup(2) desk calculator .................... dc(1) determine accessibility of a ...... access(2) determine file type ................ file(1) device •••••••••••••••••••••••••••• ioctl(2) device information table .......... master.dec(4) device name. ...................... devnm(1M) devnm: device name. ................ devnm(1M) df: report number of free disk .... df(1M) dfsck: file system consistency .... fsck(1M) dial: establish an out-going ...... dial(3C) diff: differential file ............ diff(1) diff3: 3-way differential file .... diff3(1) difference program .................. sdiff(1) differences between files ......... diffmk(1) differential file comparator ...... diff(1) differential file comparison ...... diff3(1) diffmk: mark differences between .. diffmk(1) dir: format of directories ........ dir(4) dircmp: directory comparison ...... dircmp(1) directories ......................... dir(4) directories ••••••••••••••••••••••• ls( ,) directories ••••••••••••••••••••••• rm( 1) directory ............................  $cd(1)$ directory ........................... chdir(2) directory ........................... chroot(2) directory · ....................... . · ....................... . · ....................... . · ....................... . d ir ec to ry • • ••••••••••••••••••••••• directory clean-up. ................ uuclean(1M) directory comparison .............. dircmp(1) directory entry .................... unlink(2) directory for a command. .......... chroot(1M) directory getcwd: ................. getcwd(3C) directory name ...................... pwd(1) directory, or a special or ........ mknod(2) dirname: deliver portions of ...... basename(1) disable: enable/disable LP ........ enable(1) disable process accounting  $\dots\dots$  acct(2) discipline. /set terminal ......... getty(1M) disk access profiler .............. sadp(1) disk blocks ••••••••••••••••••••••• d f( 1M) disk usage ......................... du(1) dismount file system. .............. mount(1M) display editor based on ex ........ vi(1) mkdir( 1) directory. ........................ mvdir(1M)

sysdef: system eqnchar: special character basename, dirname: tail: mesg: permit or and eqn constructs crypt, setkey, encrypt: generate close: close a file dup: duplicate an open file de: file access: file: ioctl: control master: master devnm: blocks.

check and interactive/ fsck. terminal line connection comparator comparison sdiff: side-by~side diffmk: mark diff: diff3: 3-way files

dir: format of 15: list contents of rm. rmdir: remove files or cd: change working chdir: change working chroot: change root mkdir: make a mvdir: move a uuclean: uucp spool dircmp: unlink: remove chroot: change root get pathname of current working pwd: working ordinary file mknod: make a pathnames basename, printers enable, acct: enable or type, modes, speed, and line sadp: df: report number of free du: summarize mount, umount; mount and vi: screen oriented (visual)

display profile data ...............  $prof(1)$ distance function ................. hypot(3M) distributed pseudo-random/ ........  $dr$ and48(3C) documents formatted with the MM/ .. mm(1) documents mm: the ................. mm(5) documents /the OSDD adapter .......  $most(5)$ documents, viewgraphs, and ........ mmt(1) dodisk, lastlogin, monaect, ...... acctsh(1M) doing what. ....................... whodo(1M) dramatic reversals ................ reversi(6) drand48, erand48, lrand48, ........ drand48(3C) drill in number facts ............. arithmetic(6) driver ............................  $trace(7)$  $du$ : summarize disk usage .........  $du(1)$ dump: dump selected parts of an ... dump(1) dump, errdead: .................... errdead(1M) dump selected parts of an object .. dump(1) dup: duplicate an open file ....... dup(2) duplicate an open file ............ dup(2) echo arguments .................... echo(1) echo: echo arguments .............. echo(1) ecvt, fevt, gevt: convert ......... ecvt(3C) ed, red: text editor ..............  $ed(1)$ edata: last locations in program .. end(3C) edit: text editor (variant of ex .. edit(1) editor ............................. ed(1) editor .............................  $ex(1)$ editor .............................  $\text{sed}(1)$ editor based on ex vi: ............ vi(1) editor for common object files .... ld(1) editor output  $a.out:$  ..............  $a.out(4)$ editor (variant of ex for casual .. edit(1) effective group IDs /real user, ... getuid(2) effective user, real group, and/ ..  $getuid(2)$ efl files ...........................  $rsplit(1)$ egrep, fgrep: search a file for a. grep(1) enable, disable: enable/disable ... enable(1) enable or disable process ........ acct(2) enable/disable LP printers ........ enable(1) encrypt: generate DES encryption .. crypt(3C) encryption crypt, ................. crypt(3C) makekey: generate encryption key .................... makekey(1) end, etext, edata: last locations , end(3C) in program getgrgid, getgrnam, setgrent, endgrent: obtain getgrent, ........ getgrent(3C) endpwent: get password file/ ...... getpwent(3C) /getpwuid, getpwnam, setpwent, /getutline, pututline, setutent. endutent, utmpname: access utmp/ .. getut(3C) nlist: get entries from name list ............ nlist(3C) linenum: line number entries in a common object file ... linenum(4) man, manprog: print entries in this manual ............ man(1) entries in this manual ............ man(5) man: macros for formatting /ldlitem: manipulate line number entries of a common object file/ .. ldlread(3X)

prof: hvpot: Euclidean /lcong48: generate uniformly mm, osdd, checkmm: print/check MM macro package for formatting macro package for formatting slides mmt, mvt: typeset nulladm./ chargefee, ckpacct, whodo: who is reversi: a game of nrand48, mrand48, jrand48,/ arithmetic: provide trace; event-tracing od: octal object file extract error records from file dump: descriptor descriptor dup: echo: floating-point number to string end, etext. for casual users) ed, red: text ex: text sed: stream screen oriented (visual) display 1d: link common assembler and link users) edit: text effective user, real group, and /getgid, getegid: get real user, fsplit: split f77, ratfor, or pattern grep. LP printers accounting acct: enable, disable: crypt, setkey. setkey, encrypt; generate DES

 $- 8 -$ 

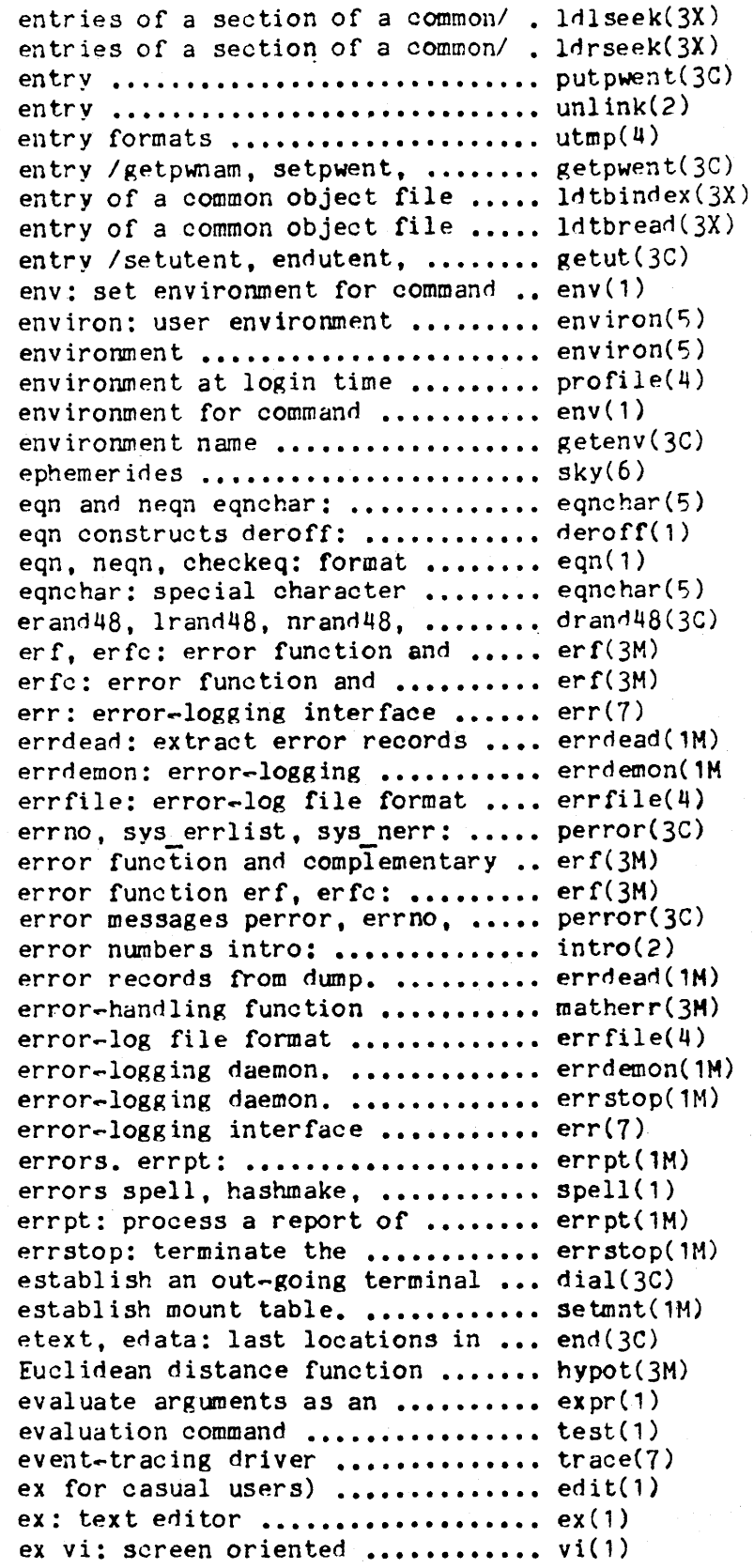

/ldnlseek: seek to line number /ldnrseek: seek to relocation putpwent; write password file unlink; remove directory utmp, wtmp; utmp and wtmp endpwent: get password file /the index of a symbol table /read an indexed symbol table utmpname: access utmp file execution

environ: user profile: setting up an execution env: set geteny: return value for skv: obtain special character definitions for remove nroff/troff, tbl, and mathematical text for nroff or/ definitions for eqn and neqn mrand48, jrand48,/ drand48, complementary error function complementary error/ erf,

## from dump. daemon.

system error messages perror. error function erf, erfc: error function and complementary sys errlist, sys nerr: system introduction to system calls and errdead: extract matherr: errfile: errdemon: errstop: terminate the err: process a report of logged spellin, hashcheck: find spelling logged errors. error-logging daemon. line connection dial: setmnt: program end. hypot: expression expr: test: condition trace: edit: text editor (variant of

(visual) display editor based on

examine system images. ............ crash(1M)  $exec1, execv, execute, execve, ..., exec(2)$ execle, execve, execlp, execvp: ... exec(2) execlp, execvp: execute a file .... exec(2) execute a file execl, execv, ...... exec(2) execute a regular expression ...... regemp(3X) execute command xargs: ............ xargs $(1)$ execution .........................  $env(1)$ execution for an interval ......... sleep(1) execution for interval ............ sleep( $3C$ ) execution profile ................. monitor(3C) execution time profile ............. profil(2) execv, execle, execve, execlp, .... exec(2) execve, execlp, execvp: execute a . exec(2) execvp: execute a file execl, ..... exec(2) exercise link and unlink .......... link(1M) existing one creat: ................  $create(2)$ exit, exit: terminate process .... exit(2) exit: terminate process :......... exit(2) exp,  $log$ ,  $log10$ ,  $pow$ ,  $sqrt:$ ......  $exp(3M)$ expand files ...................... pack(1) exponential, logarithm, power,/ ... exp(3M) expr: evaluate arguments as an .... expr(1)  $expression$  .......................  $exp(1)$ expression compile ................ regemp(1) expression compile and match ...... regexp(5) expression regemp, regex: ......... regemp(3X) extended TTY-37 type-box ......... greek $(5)$ extract error records from ........ errdead(1M) f77, ratfor, or efl files ......... fsplit(1) fabs: floor, ceiling, remainder, .. floor(3M) factor a number ................... factor(1) factor: factor a number ........... factor(1) false: provide truth values ....... true(1) fashion. /access long integer ..... sputl(3X) fast incremental backup. .......... finc(1M) faster file system checking ....... checkall(1M) fault ............................... abort(3C) fclose, fflush: close or flush a .. fclose(3S) fentl: file control ............... fentl(2) fentl: file control options ....... fentl(5) fevt, gevt: convert ............... eevt(3C) fdopen: open a stream .............. fopen(3S) feof, clearerr, fileno: stream .... ferror(3S) ferror, feof, clearerr, fileno: ... ferror(3S) ff: list file names and ........... ff(1M) fflush; close or flush a stream ... fclose(3S) fgetc, getw: get character or ..... getc(3S) fgets: get a string from a ........ gets(3S) fgrep: search a file for a ........ grep(1)  $file$  ................................... chmod(2)

crash: execlp, execvp: execute a file

execute a file execl, execv, execl, execv, execle, execve, execle, execve, execlp, execvp; regemp, regex: compile and construct argument list(s) and env: set environment for command uux: unix to unix command sleep: suspend sleep: suspend monitor: prepare profil: execvp: execute a file execl, file execl, execv, execle, execv, execle, execve, execlp, system calls. link, unlink: create a new file or rewrite an

#### exit.

exponential, logarithm, power,/ pack, peat, unpack: compress and , exp, log, log10, pow, sqrt: expression expr: evaluate arguments as an regcmp: regular routines regexp: regular compile and execute a regular greek: graphics for the dump. errdead: fsplit: split absolute/ floor, ceil, fmod, factor:

#### true,

data in a machine independent finc: procedure. checkall: abort: generate an IOT stream

floating-point number to/ ecvt. fopen, freopen, status inquiries ferror, stream status inquiries statistics for a file system. fclose. word from stream getc, getchar, stream gets, pattern grep, egrep, chmod: change mode of

core: format of core image dd: convert and copy a group: group  $file$  .................................. group(4) issue: issue identification link: link to a mknod: build special  $file.$  .............................. mknod(1M) null: the null passwd: password read: read from tail: deliver the last part of a tmpfile: create a temporary uniq: report repeated lines in a  $file$  ................................ uniq(1) write: write on a determine accessibility of a file access: ...................... access(2) file access and modification ...... utime(2) times utime: set ldfen: common object file access routines ..............  $1dfcn(4)$ tar: tape file archiver ......................  $tar(1)$ file archives in and out .......... cpio(1) cpio: copy pwck, grpck: password/group file checkers. .................... pwck(1M) change owner and group of a file chown: ....................... chown(2) file comparator .................... diff(1) diff: differential file comparator for large files ... bdiff(1) bdiff: file comparison .................... diff3(1) diff3: 3-way differential fentl: file control .......................  $fent1(2)$ file control options .............. fentl(5) fentl: public UNIX System-to-UNIX System file copy uuto, uupick: ........... uuto(1C) umask: set and get file creation mask ................ umask(2) selected fields of each line of a file cut: cut out ................. cut(1) close: close a file descriptor ................... close(2) dup: duplicate an open file descriptor ................... dup(2) file: determine file type ......... file(1) dump selected parts of an object file dump: .......................... dump(1) putpwent: write password file entry ........................ putpwent(3C) file entry /getpwuid, getpwnam, ... getpwent(3C) setpwent, endpwent; get password endutent, utmpname; access utmp file entry /pututline, setutent, .. getut(3C) execve, execlp, execvp: execute a file execl, execv, execle, ........ exec $(2)$ grep, egrep, fgrep: search a file for a pattern ................  $\text{grep}(1)$ ldaopen: open a common object file for reading ldopen, .......... ldopen(3X) acct: per-process accounting file format ....................... acct(4) ar: common archive file format ........................  $ar(4)$ errfile: error-log file format ....................... errfile(4) intro: introduction to file formats ...................... intro(4) number entries of a common object file function /manipulate line .... ldlread(3X) file header for common object ..... filehdr(4) files filehdr: file header of a common object .... ldfhread(3X) file ldfhread: read the ldohseek: seek to the optional file header of a common object/ ... ldohseek(3X) split: split a file into pieces .................. split(1) header of a member of an archive file ldahread: read the archive ... ldahread(3X) ldaclose: close a common object file Idclose, ...................... Idclose(3X) file header of a common object file ldfhread; read the ........... ldfhread(3X) retrieve symbol name for object file ldgetname: ................... ldgetname(3X) symbol table of a common object file ldtbseek: seek to the ........ ldtbseek(3X

number entries in a common object  $file$  linenum: line ................ linenum $(4)$ file mknod: make a directory, ..... mknod(2) or a special or ordinary file names and statistics for ..... ff(1M) a file system. ff: list file newform: ..................... newform(1) change the format of a text print name list of common object file of the current user .......... ttyslot(3C) /find the slot in the utmp file or rewrite an existing one ... creat(2) creat: create a new lseek: move read/write file pointer ...................... lseek(2) file pointer in a stream fseek, ... fseek(3S) rewind. ftell: reposition a file /read an indexed symbol ...... ldtbread(3X) table entry of a common object file /read an indexed/named ....... ldshread(3X) section header of a common object file reloc: relocation ............. reloc(4) information for a common object file /same lines of several ....... paste(1) files or subsequent lines of one bfs: big file scanner .......................  $bf(s(1))$ header for a common object file scnhdr; section .............. scnhdr(4) file /seek to an indexed/named .... ldsseek(3X) section of a common object file /seek to relocation entries .. ldrseek(3X) of a section of a common object file header of a common object file /seek to the optional ........ ldohseek(3X) number information from an object file /strip symbol and line ....... strip(1) checksum and block count of a file sum; print .................... sum $(1)$ syms: common object file symbol table format .......... syms(4) mkfs: construct a file system. ...................... mkfs(1M) mount: mount a file system ....................... mount(2) umount: unmount a file system ....................... umount(2) tapesave; dailv/weeklv UNIX file system backup. filesave, ..... filesave(1M) file system block analyzer. ....... fsba(1M) fsba: procedure, checkall; faster file system checking .............. checkall(1M) and interactive/ fsck, dfsck: file system consistency check ..... fsck(1M) fsdb, fsdb1b: file system debugger. ............. fsdb(1M) file system. ff: list file ........ ff(1M) names and statistics for a file system: format of system ..... fs(4) volume umount: mount and dismount file system. mount, ............... mount(1M) ustat: get file system statistics ............ ustat(2) mnttab: mounted file system table ................. mnttab(4) access time, deopy: copy file systems for optimal .......... dcopy(1M) checklist: list of file systems processed by fsck .... checklist(4) file systems with label/ .......... volcopy(1M) volcopy, labelit: copy file systems with label/ .......... volcopy.1m.old volcopy, labelit: copy table entry of a common object file /the index of a symbol ....... ldtbindex(3X) create a name for a temporary file tmpnam, tempnam: ............. tmpnam(3S) of a section of a common object file /to line number entries ...... ldlseek(3X) and modification times of a file touch: update access ......... touch(1) ftw: walk a file tree .......................... ftw(3C) file: determine file type .......................... file(1) umask: set file-creation mode mask .......... umask(1) object files filehdr: file header for common ... filehdr(4) mktemp: make a unique filename .......................... mktemp(3C) ctermid: generate filename for terminal ............. ctermid(3S) ferror, feof, clearerr, fileno: stream status inquiries ... ferror(3S) bdiff: file comparator for large cat: concatenate and print  $files$  .................................  $cat(1)$ cmp: compare two files ...............................  $cmp(1)$ 

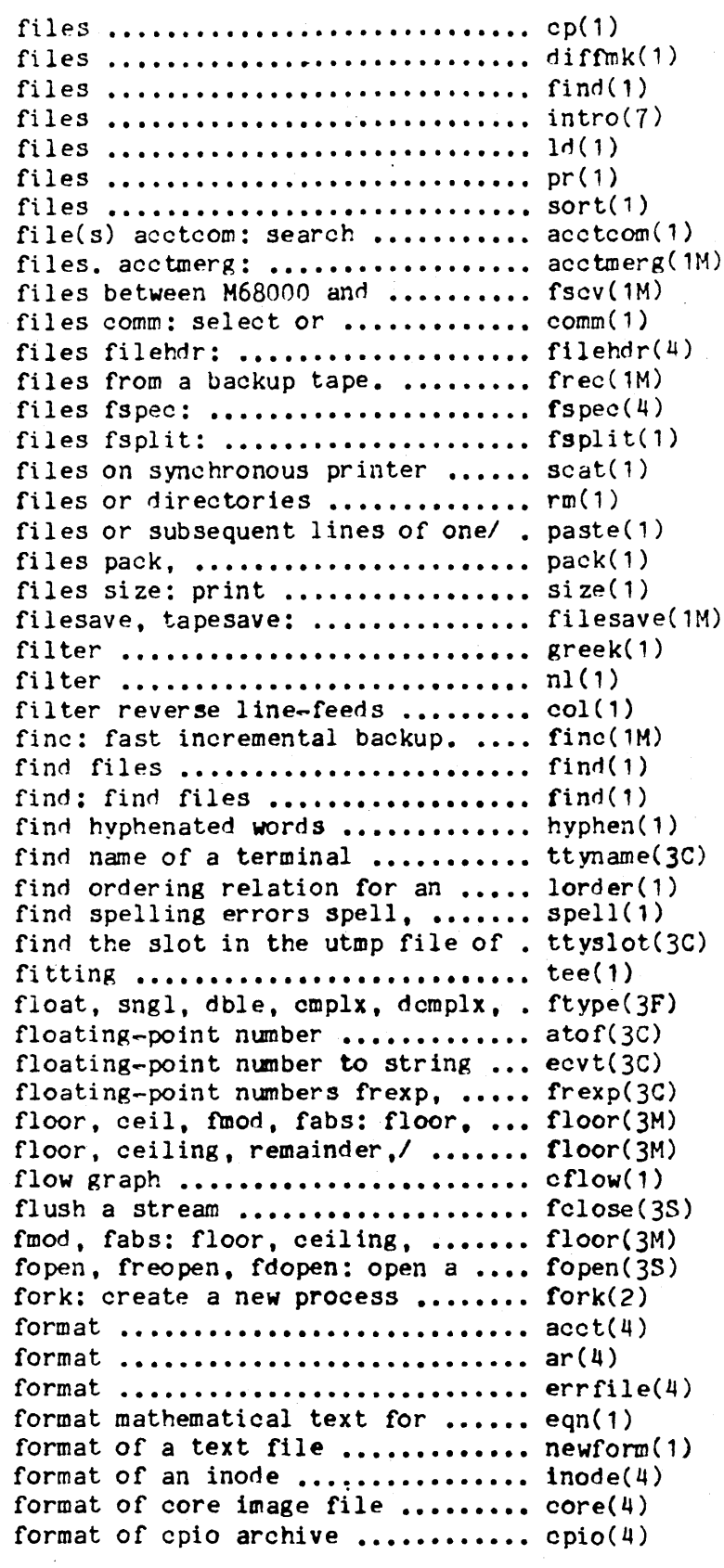

cp, ln, mv: copy, link or move diffmk: mark differences between find: find intro: introduction to special 1d: link editor for common object pr: print sort: sort and/or merge and print process accounting merge or add total accounting VAX-11/780/ fscv: convert reject lines common to two sorted file header for common object frec: recover format specification in text split f77, ratfor, or efl scat: concatenate and print rm, rmdir: remove /merge same lines of several peat, unpack: compress and expand section sizes of common object daily/weekly UNIX file system/ greek: select terminal nl: line numbering col:

# find:

hyphen: ttyname, isatty: object library lorder: hashmake, spellin, hashcheck: the current user ttyslot: tee: pipe ichar,/ int, ifix, idint, real, atof: convert ASCII string to ecvt, fevt, gevt: convert ldexp, modf: manipulate parts of ceiling, remainder, absolute/ floor, ceil, fmod, fabs: cflow: generate C fclose, fflush: close or remainder, absolute/ floor, ceil, stream

acct: per-process accounting file ar: common archive file errfile: error-log file nroff or/ eqn, neqn, checkeq: newform: change the inode: core: cpio:

/

dir: file system: files fspec: common object file symbol table tbl: nroff: intro: introduction to file utmp, wtmp: utmp and wtmp entry scanf, fscanf, sscanf: convert printf, fprintf, sprintf: print /checkmm: print/check documents mptx: the macro package for mm: the MM macro package for OSDD adapter macro package for manual man: macros for output printf, word on a stream putc, putchar, puts, input/output backup tape. df: report number of memory allocator malloc, fopen. parts of floating-point numbers free: recover files gets, fgets: get d string and line number information getopt: get option letter errdead: extract error records read: read ncheck: generate names nlist: get entries acctcms: command summary getw: get character or word getpw: get name analyzer. input scanf, list of file systems processed by consistency check and/ M68000 and VAX-11/780/ debugger. fsdb. a file pointer in a stream text files efl files in a stream fseek, rewind, gamma: log gamma hypot: Euclidean distance matherr: error-handling function erf, erfc: error function and complementary error format of directories  $\dots\dots\dots\dots$  dir(4) format of system volume  $\dots\dots\dots$   $fs(4)$ format specification in text  $\dots$ , fspec(4) format syms:  $\ldots \ldots \ldots \ldots \ldots \ldots$ . syms $(4)$ format tables for nroff or troff  $\ldots$  tbl(1) format text  $\ldots$ ,,,,,,,,,,,,,,,,,,,,,,,,,,,,nroff $(1)$ formats  $\dots\dots\dots\dots\dots\dots\dots\dots\dots$  intro(4) formats  $\ldots$ ,,,,,,,,,,,,,,,,,,,,,,,,,,,,,,,,utmp $(4)$ formatted input .................... scanf(3S) formatted output .................... printf(3S) formatted with the MM macros ...... mm(1) formatting a permuted index  $..., ...$  mptx $(5)$ formatting documents .............. mm(5) formatting documents mosd: the  $\ldots$  mosd(5) formatting entries in this ........ man(5) fprintf, sprintf; print formatted ,  $print(3S)$ fputc, putw: put character or  $\dots$ , putc(3S) fputs: put a string on a stream  $\ldots$  puts(3S) fread, fwrite: binary .............. fread(3S) frec: recover files from a ........ frec(1M) free disk blocks. ................... df(1M) free, realloc, calloc: main  $\ldots \ldots$ , malloc(3C) freopen, fdopen: open a stream ..., fopen(3S) frexp, ldexp, modf: manipulate .... frexp(3C) from a backup tape. ............... frec(1M) from a stream  $\ldots$ ,  $\ldots$ ,  $\ldots$ ,  $\text{gets}(3S)$ from an object file /symbol  $...,$  strip(1) from argument vector  $\dots\dots\dots\dots$  getopt  $(3C)$ from dump. ........................ errdead(1M) from file  $\dots\dots\dots\dots\dots\dots\dots\dots$  read(2) from i-numbers. .................... ncheck(1M) from name list  $..., \dots \dots \dots$  nlist(3C) from per-process accounting/ ...... acctcms(1M) from stream /getchar, fgetc, ...... getc(3S) from UID ............................. getpw(3C) fsba: file system block ........... fsba(1M) fscanf, sscanf: convert formatted , scanf(3S) fsck checklist: ................... checklist(4) fsck, dfsck: file system .......... fsck(1M) fscv: convert files between ....... fscv(1M) fsdb, fsdb1b: file system ......... fsdb(1M) fsdb1b: file system debugger. ..... fsdb(1M) fseek, rewind, ftell: reposition .. fseek(3S) fspec: format specification in  $\ldots$ . fspec(4) fsplit: split f77, ratfor, or ..... fsplit(1) ftell: reposition a file pointer .. fseek(3S) ftw: walk a file tree .............. ftw(3C) function ........................... gamma(3M) function ........................... hypot(3M) function .......................... matherr(3M) function and complementary error .. erf(3M) function erf, erfc: error ......... erf(3M)

fread, moo: guessing back: the bj: the chess: the craps: the reversi: a wump: the gamma: log maze: abort: cflow: makekey: ctermid: ncheck: gets, fgets: ulimit: user cuserid: nlist: umask: set and ustat: getlogin: logname: msgget: getpw: system uname: vector getopt: times times: parent/ getpid, getpgrp, getppid: getuid, geteuid, getgid, getegid: function /manipulate line number ..  $ldlreal(3X)$ functions ........................... bessel(3M) functions .......................... sinh(3M) functions /fabs: floor, ceiling, .. floor(3M) functions of DASI 300 and  $300s/$  ...  $300(1)$ functions of HP 2640 and  $\ldots \ldots \ldots$ , hp(1) functions of the DASI  $450$  ........  $450(1)$ functions sin, cos, tan, asin, .... trig(3M) functions /sqrt: exponential, ..... exp(3M) fwrite: binary input/output ....... fread(3S) fwtmp, wtmpfix: manipulate ........ fwtmp(1M) game ••••••••• ~ •••••••••••••••••••• jotto( 6) game .............................. moo(6) game of backgammon ................. back(6) game of black jack ................. bj(6) game of chess ...................... chess(6) game of craps ........................ craps(6) game of dramatic reversals ........ reversi(6) game of hunt-the-wumpus ........... wump(6) **<sup>g</sup>arne s •••••••••••••••••••••••••••••**  intro(6) gamma function ..................... gamma(3M) gamma: log gamma function ......... gamma(3M) gevt: convert floating-point ...... ecvt(3C) generate a maze ................... maze(6) generate an IOT fault .............. abort(3C) enerate C flow graph ............. cflow(1) generate C program ................ cxref(1) generate DES encryption .......... crypt (3C) generate encryption key ........... makekey(1) generate filename for terminal .... ctermid(3S) generate names from i-numbers. .... ncheck(1M) generate programs for simple ......  $lex(1)$ generate uniformly distributed/ ... drand48(3C) generator ........................... rand(3C) get a string from a stream ........ gets(3S) get and set user limits ........... ulimit(2) get character login name of the ... cuserid(3S) get character or word from/ ....... getc(3S) get entries from name list ........ nlist(3C) get file creation mask ............ umask(2) get file system statistics ........ ustat(2) get login name ........................ getlogin(3C) get login name ..................... logname(1) get message queue ................. msgget(2) get name from UID .................. getpw(3C) get name of current operating ..... uname(2) get option letter from argument ... getopt(3C) get password file entry ........... getpwent(3C) get pathname of current working ... getcwd (3C) get process and child process ..... times(2) get process, process group, and ... getpid(2) get real user, effective user,/ ... getuid(2)

entries of a common object file jO, j1, jn, yO, y1, yn: Bessel sinh, cosh, tanh: hyperbolic remainder, absolute value 300, 300s: handle special 2621-seriesl hp: handle special terminal 450: handle special acos, atan, atan?: trigonometric logarithm, power, square root connect accounting records. jotto: secret word intro: introduction to number to string ecvt, fcvt, cross~reference cxref: crypt, setkey. encrypt: lexical tasks lex: /srand48, seed48. lcong48: rand, srand: simple random-number getc, getchar, fgetc, getw: / getpwnam, setpwent, endpwent: directory getcwd:

/ /

semget: get set of semaphores ............. semget(2) get shared memory segment ......... shmget(2) get the terminal's name ............ tty(1) get time ........................... time(2) getc, getchar, fgetc, getw: get ... getc(3S) getchar, fgetc, getw: get ......... getc(3S) getcwd: get pathname of current ... getcwd(3C) getegid: get real user, effective. getuid(2) getenv: return value for .......... getenv(3C) geteuid, getgid, getegid: get ..... getuid(2) getgid, getegid: get real user, ... getuid(2) getgrent, getgrgid. getgrnam, ••••• getgrent(3C) getgrgid, getgrnam, setgrent, ..... getgrent(3C) getgrnam, setgrent, endgrent: ..... getgrent(3C) getlogin: get login name ............ getlogin(3C) getopt: get option letter from .... getopt (3C) getopt: parse command options ..... getopt(1) getpass: read a password .......... getpass(3C) getpgrp, getppid: get process, .... getpid(2) getpid, getpgrp, getppid: get ..... getpid(2) getppid: get process, process ..... getpid(2) getpw: get name from UID .......... getpw(3C) getpwent, getpwuid, getpwnam, getpwen t( 3C) getpwnam, setpwent, endpwent: get. getpwent(3C) getpwuid, getpwnam, setpwent, ..... getpwent(3C) gets, fgets: get a string from a .. gets(3S) getty gettydefs: speed ............ gettydefs(4) getty: set terminal type, ......... getty(1M) getty to a remote terminal ........ ct(1C) gettydefs: speed and terminal ..... gettydefs(4) getuid, geteuid. getgid, getegid: • getuid(2) getutent, getutid, getutline, ..... getut(3C) getutid, getutline, pututline, .... getut(3C) getutline. pututline, setutent, ••• getut(3C) getw: get character or word from .. getc(3S) gmtime, asctime, tzset: convert ... ctime(3C) goto ................................ setjmp(3C) **graph ..........•.•...•••.•...•••..**  cflow(' ) graph ............................... sag(1) graphics for the extended TTY-37 .. greek(5) greek: graphics for the extended .. greek(5) greek: select terminal filter ..... greek(1) grep, egrep, fgrep: search a file . grep(1) group ••••••••••••••••••••••••••••• chown( 1 )  $group$  ..................................  $newprp(1)$ group, and effective group IDs .... getuid(2) group, and parent process IDs ..... getpid(2) group file  $\dots\dots\dots\dots\dots\dots\dots$  group(4) group: group file ................... group(4) group  $ID$   $\dots$   $\dots$   $\dots$   $\dots$   $\dots$   $\dots$   $I$   $D$   $Q$ ) group IDs  $\ldots$ ........................... setuid(2) group IDs and names ................ id(1)

shmget: tt y: time: character or word from stream character or word from/ getc, working directory user,/ getuid, geteuid, getgid, env ironment name real user, effective/ getuid, effective user,/ getuid, geteuid, setgrent, endgrent: obtain endgrent: obtain getgrent, obtain getgrent, getgrgid,

argument vector

process group, and/ getpid, process, process group, and/ group, and/ getpid, getpgrp,

setpwent, endpwent: get password/ password/ getpwent, getpwuid, endpwent: get password/ getpwent, stream and terminal settings used by modes, speed, and line/ ct: spawn settings used by getty get real user, effective user,/ pututline, setutent, endutent,/ setutent, endutent, getutent, endutent,/ getutent, getutid, stream getc, getchar, fgetc, date and time/ ctime, localtime, setjmp, longjmp: non~local cflow: generate C flow sag: system activity type-box greek: TTY-37 type~box

for a pattern chown, chgrp: change owner or newgrp: log in to a new *Ireal* user, effective user, real /getppid: get process, process group:

> setpgrp: set process setuid, setgid: set user and id: print user and

group IDs /real user, effective ... getuid(2) group of a file  $\dots\dots\dots\dots\dots\dots$  chown(2) group of processes kill: .......... kill(2) groups of programs make: .......... make(1) grpck: password/group file ........ pwck(1M) gsignal: software signals ......... ssignal(3C) guess the word ..................... hangman(6) guessing game ....................... moo(6) handle special functions of DASI .. 300(1) handle special functions of HP .... hp(1) handle special functions of the ... 450(1) hangman: guess the word ........... hangman(6) hangups and quits .................. nohup(1) hash search tables hsearch, ....... hsearch(3C) hashcheck: find spelling errors ... spell(1) hashmake, spellin, hashcheck: ..... spell(1) hcreate, hdestroy: manage hash .... hsearch(3C) hdestroy: manage hash search ...... hsearch(3C) header ................................ aouthdr(4) header for a common object file ... scnhdr(4) header for common object files .... filehdr(4) header of a common object file .... ldfhread (3X) header of a common object file .... ldohseek(3X) header of a common object file .... ldshread(3X) header of a member of an archive .. ldahread( $3X$ ) **he 1 p ••••••••••••••••••••••••••••••**  help(1) help: ask for help ................ help(1) HP 2640 and 2621-series/ .......... hp(1) hp: handle special functions of ... hp(1) hsearch, hcreate, hdestroy: ....... hsearch(3C) hunt-the-wumpus ................... wump(6) hyperbolic functions .............. sinh(3M) hyphen: find hyphenated words ..... hyphen(1) hyphenated words .................. hyphen(1) hypot: Euclidean distance ......... hypot(3M) **TD ••••••••••••••••••••••••••••••••**  setpgrp(2) id: print user and group IDs and  $\ldots$  id(1) id /remove a message queue, ....... ipcrm(1)  $\text{identification file} \dots \dots \dots \text{issue}(4)$ idint, real, float, sngl, dble, ... ftype(3F) IDs and names ...................... id(1) IDs /getppid: get process, ........ getpid(2) IDs /real user, effective user, ... getuid(2)  $\text{IDs}$  setuid, ......................... setuid(2) ifix, idint, real, float, sngl, ... ftype(3F) image file .......................... core(4) imag es. • •••••••••••••••••••••••••• crash( 1M) immune to hangups and quits ....... nohup(1) incremental backup. .................. finc(1M) independent fashion. /access ...... sputl(3X) independent operation routines .... termcap(3) index ••••••••••••••••••••••••••••• ptX(1)

user, real group. and effective chown: change owner and send a signal to a process or a maintain, update, and regenerate checkers. pwck, ssignal. hangman:

moo:

300 and 300s/ 300, 300s: 2640 and 2621-series/ hp: DASI 450 terminal 450:

nohup: run a command immune to hcreate, hdestroy: manage spell, hashmake, spellin, find spelling errors spell, search tables hsearch, tables hsearch, hcreate, aouthdr: optional aout scnhdr: section filehdr: fi Ie ldfhread: read the file *Iseek* to the optional file /read an indexed/named section file Idahread: read the archive help: ask for

. hp: handle special functions of HP 2640 and 2621-series/ manage hash search tables wump: the game of sinh, cosh, tanh:

hyphen: find function setpgrp: set process group names semaphore set or shared memory issue: 1 ssue cmplx. dcmplx. ichar./ int. ifix. id: print user and group process group, and parent process real group, and effective group setgid: set user and group dble, cmplx, demplx, ichar,/ int, core: format of core crash: examine system nohup: run a command finc: fast long integer data in a machine /tgetstr, tgoto, tputs: terminal ptx: permuted

index mptx: the macro .............. mptx $(5)$ index of a symbol table entry of .. ldtbindex(3X) indexed symbol table entry of a ... ldtbread(3X) indexed/named section header of ... ldshread(3X) indexed/named section of a/ ....... ldsseek(3X) init process ...................... inittab(4) init, telinit; process control .... init(1M) initialization. .................... init(1M) initialization shell scripts. ..... brc(1M) initiate pipe to/from a process ... popen(3S) inittab: script for the init ...... inittab $(4)$ i-node. ........................... clri(1M) inode ................................ inode $(4)$ inode; format of an inode ......... inode(4) input scanf, ...................... scanf(3S) input stream ...................... ungetc(3S) input/output ...................... fread(3S) input/output package .............. stdio(3S) inquiries ferror, feof, ........... ferror(38) inquiry and job control ........... uustat(1C) install commands. ................. install(1M) install: install commands. ....... install(1M) int, ifix, idint, real, float, .... ftype(3F) integer absolute value ............ abs(3C) integer and base-64 ASCII string .. a641(3C) integer data in a machine/ ........ sputl(3X) integer strtol, .................... strtol( $3C$ ) integers and long integers ........ 13tol(3C) integers 13tol, 1tol3: convert .... 13tol(3C) interactive block copy. ........... bcopy(1M) interactive repair. /file ......... fsck(1M) interactive status console ........ riestat(1C) interface ......................... cat(7) interface ......................... err(7) interface ......................... termio(7) interface .......................... tty(7) interpret ASA carriage control .... asa(1) interpreter ........................  $\text{sno}(1)$ interprocess channel .............. pipe(2) inter-process communication ....... ipcs(1) interprocess communication ........ stdipc(3C) interval .......................... sleep(1) interval .......................... sleep(3C) intro: introduction to ............. intro(3) intro: introduction to ............ intro(5) intro: introduction to commands ... intro(1) intro: introduction to file ....... intro(4) intro: introduction to games ...... intro(6) intro: introduction to special .... intro(7) intro; introduction to system ..... intro(1M) intro: introduction to system ..... intro(2) intro: introduction to system ..... intro(8)

package for formatting a permuted a common/ ldtbindex: compute the common object/ ldtbread: read an a/ ldshread, ldnshread; read an ldsseek. ldnsseek: seek to an inittab: script for the initialization. init, telinit: process control /rc, powerfail: system popen, pclose: process clri: clear inode: format of an

fscanf, sscanf: convert formatted ungete: push character back into fread, fwrite; binary stdio: standard buffered clearerr, fileno; stream status uustat: uuep status install:

sngl, dble, cmplx, demplx,/ abs: return a641, 164a: convert between long sputl, sgetl: access long atol, atoi: convert string to /ltol3: convert between 3-byte between 3-byte integers and long bcopv: system consistency check and rjestat: RJE status report and cat: phototypesetter err: error-logging termio: general terminal ttv: controlling terminal characters asa: sno: SNOBOL pipe: create an facilities status ipcs: report package stdipc: standard sleep: suspend execution for an sleep: suspend execution for subroutines and libraries miscellaneous facilities and application programs formats

#### files

maintenance commands and/ calls and error numbers maintenance procedures

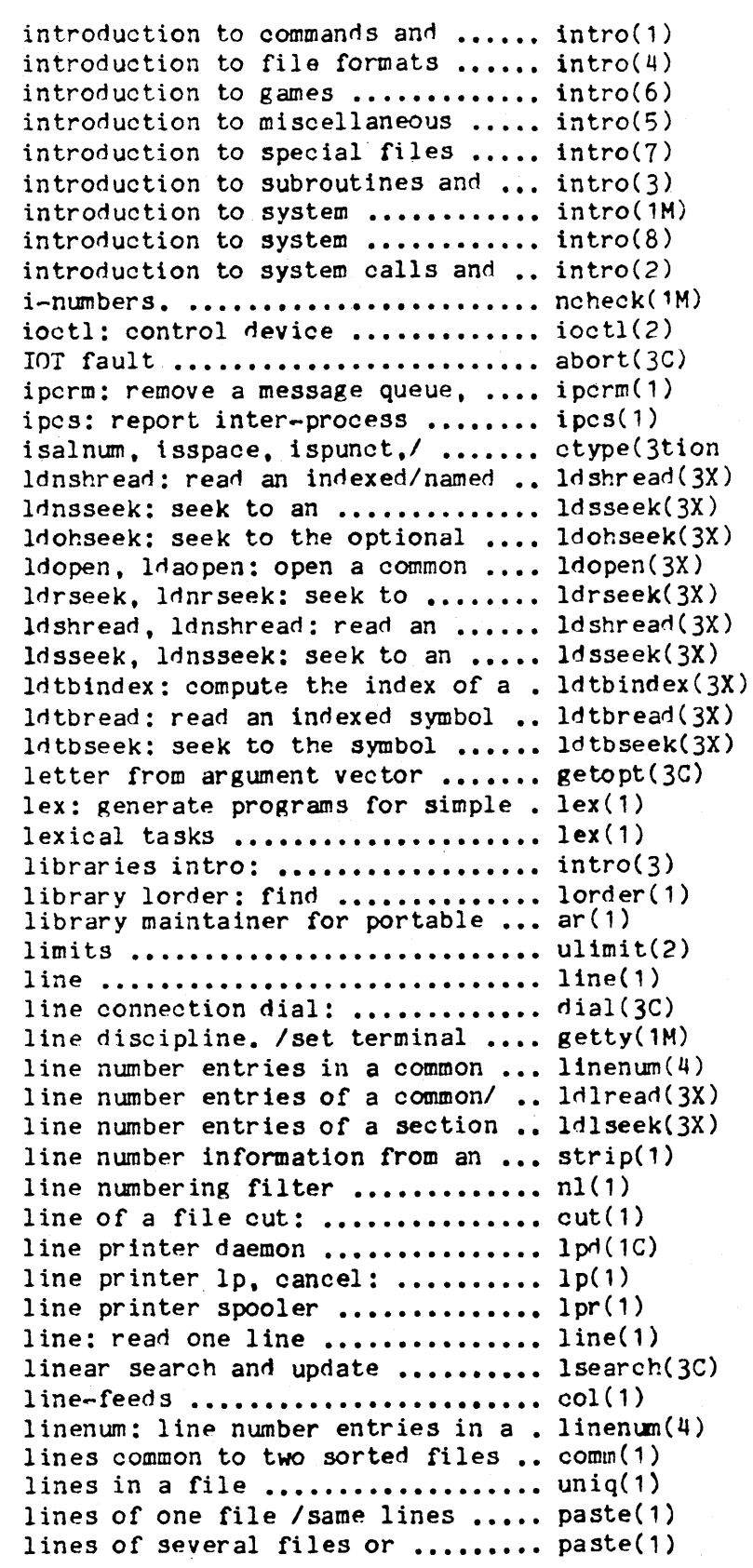

application programs intro: intro: intro:

facilities intro: intro:

libraries intro: maintenance commands/ intro: maintenance procedures intro:

error numbers intro: ncheck: generate names from

abort: generate an semaphore set or shared memory/ communication facilities status /islower, isdigit, isxdigit, section header of a/ ldshread, indexed/named section/ ldsseek. file header of a common object/ object file for reading relocation entries of a section/ indexed/named section header of/ indexed/named section of a/ symbol table entry of a common/ table entry of a common object/ table of a common object file getopt: get option lexical tasks lex: generate programs for simple introduction to subroutines and ordering relation for an object archives ar: archive and ulimit: get and set user line: read one establish an out-going terminal type, modes, speed, and object file linenum: /ldlinit, ldlitem: manipulate of a/ ldlseek, Idnlseek: seek to object/ strip: strip symbol and nl: cut out selected fields of each  $1pd$ : send/cancel requests to an LP Ipr: Isearch: col: filter reverse

common object file comm: select or reject uniq: report repeated of several files or subsequent subsequent/ paste: merge same

link and unlink system calls. ..... link(1M) link editor for common object .....  $1d(1)$ link editor output ................ a, out  $(4)$ link: link to a file .............. link(2) link or move files .................  $CD(1)$ link to a file ..................... link(2) link, unlink: exercise link ....... link(1M) lint: a C program checker ......... lint(1) list contents of directories ...... 1s(1) list file names and statistics .... ff(1M) list of common object file ........ nm(1) list of file systems processed by . checklist $(4)$ list the spared sectors ........... sparelist(8)  $list(s)$  and execute command ....... xargs(1) In, mv: copy, link or move files .. cp(1) localtime, gmtime, asctime, ....... ctime(3C) locations in program .............. end( $3C$ ) lock process, text, or data in .... plock(2) log gamma function ................ gamma(3M) log in to a new group ............. newgrp(1)  $log$ ,  $log10$ ,  $pow$ ,  $sqrt$ : ...........  $exp(3M)$ log10, pow, sqrt: exponential, .... exp(3M) logarithm, power, square root/ ....  $exp(3M)$ logged errors. .................... errpt(1M) login name ........................ getlogin(3C)  $login name$  ........................... logname $(1)$ login name of the user ............ cuserid(3S) login name of user ................ logname(3X) login password .................... passwd(1)  $login:$  sign on .....................  $login(1)$ login time profile: ............... profile(4) logname: get login name ........... logname(1) logname: return login name of ..... logname(3X) long integer and base-64 ASCII/ ... a641(3C) long integer data in a machine .... sputl(3X) long integers /ltol3: convert ..... 13tol(3C) long  $\text{imp: non-local}$  goto .......... set  $\text{imp}(3G)$ lorder: find ordering relation .... lorder(1) low priority ...................... nice(1) lp, cancel: send/cancel requests .. lp(1) LP line printer  $lp$ , cancel: .......  $lp(1)$ LP printers ....................... enable(1) LP request scheduler and move/ .... lpsched(1M) LP requests. ..................... accept(1M) LP spooling system. ............... lpadmin(1M) LP status information ............. lpstat(1) lpadmin: configure the LP ........ lpadmin(1M) lpd: line printer daemon .......... lpd(1C) lpmove: start/stop the LP ......... lpsched(1M) lpr: line printer spooler ........ lpr(1) lpsched, lpshut, lpmove: .......... lpsched(1M)

link, unlink: exercise files ld: a.out: common assembler and cp. ln. mv: copy. link: and unlink system calls. nlist: get entries from name  $1s:$ for a file svstem. ff: nm: print name fsck checklist: associated with a/ sparelist: xargs: construct argument CD. tzset: convert date and/ ctime, end, etext, edata: last memory plock: gamma: newgrp: exponential, logarithm,/ exp. logarithm, power, / exp, log, /log10, pow, sqrt; exponential, errpt: process a report of getlogin: get logname: get cuserid: get character logname: return passwd: change

setting up an environment at

#### user

a641. 164a: convert between independent/ sputl, sgetl: access between 3-byte integers and setjmp. for an object library nice: run a command at to an LP line printer send/cancel requests to an enable, disable; enable/disable /lpshut, lpmove: start/stop the accept, reject: allow/prevent lpadmin: configure the lpstat: print spooling system.

> request/ lpsched, lpshut, start/stop the LP request/

lpshut, lpmove: start/stop the .... lpsched(1M)  $l$ pstat: print LP status ............ lpstat(1)  $1$ rand48, nrand48, mrand48, ........ drand48(3C) Is: list contents of directories .. ls(') lsearch: linear search and ........ lsearch(3C) lseek: move read/write file ....... lseek(2) ltol3: convert between 3-byte ..... 13tol(3C)  $m4$ : macro processor  $\dots\dots\dots\dots\dots$  m4(1) M68000 and *VAX-11/7801* •••••••••••• fscv(1M)  $m68k$ : provide truth value about ... machid(1) machine independent fashion. ...... sputl(3X) macro package for formatting ...... mm(5) macro package for formatting/ $\ldots$ , mosd(5) macro package for formatting a  $\ldots$  mptx(5) macro package for typesetting ..... mv(5) macro processor ................... m4(1) macros / checkmm: print/check ...... mm(1) macros for formatting entries in  $\ldots$  man(5) mail mail, ......................... mail(1) mail, rmail: send mail to users  $\ldots$  mail(1) mail to users or read mail ........ mail(1) main memory allocator ............. malloc(3C) maintain, update, and regenerate .. make(1) maintainer for portable archives .. ar(1) maintenance commands and/ ......... intro(1M) maintenance procedures ............ intro(8) make a directory .................. mkdir(1) make a directory, or a special or .  $mknod(2)$ make a unique filename ............ mktemp(3C) make: maintain, update, and ....... make(1) make posters ....................... banner(1) makekey: generate encryption key .. makekey $(1)$ malloc, free, realloc, calloc: .... malloc(3C) man: macros for formatting ........ man(5) Onyx 6810 special system service .. onyx(2) onyx: Onyx 6810 special system .... onyx(2) replace a bad sector with a spare. spare $(8)$ sector with a spare one  $\dots\dots\dots$  spare(8) sectors associated with a slice  $\ldots$  sparelist(8) service ............................. onyx(2) slice sparelist: list the  $\ldots \ldots$  sparelist(8) spare one spare: .................. spare(8) spare: replace a bad sector with  $\ldots$  spare(8) spared sectors associated with a  $\ldots$  sparelist(8) sparelist: list the spared ........ sparelist(8) special system service ............ onyx(2) system .............................. adduser(1M) system service .................... onyx(2) text for troff  $cw_1$ ,................  $cw(1)$ text, or data in memory ........... plock(2) tgetent, tgetnum, tgetflag, ....... termcap(3) tgetflag, tgetstr, tgoto, tputs: .. termcap(3)

LP request scheduler/ lpsched. information jrand48,/ drand48, erand48, update

pointer integers and long/ 13tol,

fscv: convert files between your processor/ pdp11, u3b, vax, laccess long integer data in a documents mm: the MM mosd: the OSDD adapter permuted index mptx: the viewgraphs and/ mv: a troff m4: documents formatted with the MM this manual man: rmatl: send mail to users or read or read mail mail, rmail: send malloc, free, realloc, calloc: groups of programs make: ar: archive and library intro: introduction to system intro: introduction to system mkd ir: ordinary file mknod: mktemp: regenerate groups of programs banner: main memory allocator entries in this manual onyx: service one spare: spare: replace a bad sparelist: list the spared onyx: Onyx 6810 special system spared sectors associated with a replace a bad sector with a a spare one slice sparelist: list the sectors associated with a slice onyx: Onyx 6810 adduser: add a user to the onyx: Onyx 6810 special checkcw: prepare constant-width plock: lock process, tgetstr. tgoto, tputs: terminal/ terminal/ tgetent, tgetnum.

### Permuted Index

tgoto, tputs: terminal/ tgetent, tgetnum, tgetflag, tgetstr, ....... termcap(3) tgetstr, tgoto, tputs: terminal/ .. termcap(3) tgetent, tgetnum, tgetflag, tgetnum, tgetflag, tgetstr, tgoto, tputs: terminal/ tgetent, .. termcap(3)  $tic-tac-toe$  .........................ttt(6) ttt, cubic: stime: set time ............................... stime(2) time: get time ................................time(2) time a command ..................... time(1) time: time a command; report process .... timex(1) data and system activity timex: systems for optimal access time. deopy: copy file ............ deopy(1M) time: get time ..................... time(2) time profile .......................... profil(2) profil: execution time profile; setting ............. profile(4) up an environment at login time: time a command .............. time(1) asctime, tzset: convert date and time to string /gmtime, ........... ctime(3C) clock: report CPU time used .......................... clock(3C) process times times; get process and child ...... times(2) update access and modification times of a file touch: ............ touch(1) get process and child process times times: ....................... times(2) times utime: ...................... utime(2) set file access and modification timex: time a command; report ..... timex(1) process data and system/ tmpfile: create a temporary file .. tmpfile(3S) tmpnam, tempnam; create a name ..., tmpnam(3S) for a temporary file toascii: translate characters ..... conv(3C) /tolower, toupper, tolower, popen, polose; initiate pipe  $to/from$  a process ................ popen(3S) toupper, tolower, toupper, tolower, toascii: translate/ ..... conv(3C) toascii: translate/"toupper. tolower, toupper, tolower, ...... conv(3C) tsort: topological sort .....................tsort(1) acctmerg: merge or add total accounting files. ........... acctmerg(1M) touch: update access and .......... touch(1) modification times of a file translate/ toupper, tolower, toupper, tolower, toascii: ...... conv(3C) \_tolower, toascii: translate/ toupper, tolower, toupper, ....... conv(3C) /tgetflag, tgetstr, tgoto, tputs: terminal independent/ ...... termcap(3)  $tr:$  translate characters ..........  $tr(1)$ ptrace: process trace; event-tracing driver ....... trace(7) translate characters .............. tr(1)  $tr:$ \_toupper, \_tolower, toascii: translate characters /tolower, .... conv(3C) ftw: walk a file tree ................................  $ftw(3C)$ trees tsearch, tdelete, ........... tsearch(3C) twalk: manage binary search tan, asin, acos, atan, atan2: trigonometric functions /cos. ..... trig(3M) tbl: format tables for nroff or prepare constant-width text for troff  $cw$ , checkew: ................  $cw(1)$ troff macro package for ........... mv(5) type setting viewgraphs and/ mv: a mathematical text for nroff or troff /neqn, checkeq: format ...... eqn(1) troff: typeset text ................ troff(1) true, false: provide truth ........ true(1) values pdp11, u3b, vax, m68k: provide truth value about your processor/, machid(1) true, false: provide truth values .......................  $true(1)$ binary search trees tsearch, tdelete, twalk: manage ... tsearch(3C) tsort: topological sort ........... tsort(1) ttt, cubic: tic-tac-toe ........... ttt(6) tty: controlling terminal ......... tty(7) interface

tty: get the terminal's name ...... tty(1)  $TTY-37$  type-box ....................... greek(5) ttyname, isatty: find name of a ... ttyname(3C) ttyslot: find the slot in the ..... ttyslot(3C) turnacct: shell procedures for/ ... acctsh(1M) twalk: manage binary search ....... tsearch(3C) **type ...•..•.•••••.•...•.•••.....••**  file(') type, modes, speed, and line/ ..... getty(1M) type /u3b, vax, m68k: provide ..... machid(1) type-box greek: ..................... greek(5) **type s •••••••••••••••••••••••••••••**  types(5) types: primitive system data ...... types(5 typeset documents, viewgraphs, .... mmt(1) typeset text ........................... troff(1) typesetting viewgraphs and/ ....... mv(5) tzset: convert date and time to/ •• ctime(3C) u3b, vax, m68k: provide truth ..... machid(1) UID ................................. getpw(3C) ulimit: get and set user limits ... ulimit(2) umask: set and get file creation .. umask(2) umask: set file-creation mode ..... umask(1) umount: mount and dismount ........ mount(1M) umount: unmount a file system ..... umount(2) uname: get name of current ........ uname(2) uname: print name of current UNIX. uname(1) ungetc: push character back into .. ungetc(3S) uniformly distributed/ /srand48, .. drand48(3C) uniq: report repeated lines in  $a$ .. uniq(1) unique filename ................... mktemp(3C) units: conversion program ......... units(1) UNIX SYSTEM V. ...................... config.68(1M) UNIX SYSTEM V system ............... cu(1C) unlink: exercise link and ......... link(1M) unlink: remove directory entry .... unlink(2) unlink system calls. link, ........ link(1M) unmount a file system ............. umount(2) unpack: compress and expand ....... pack(1) update ............................. lsearch(3C) update access and modification .... touch(1) update, and regenerate groups of .. make(1) update super-block ................ sync(2) update the super block ............ sync(1) usage .............................. du(1) user .............................. logname( 3X) user .............................. user •••••••••••••••••••••••••••••• user and group IDs ............... setuid(2) user and group IDs and names ...... id(1) user cuserid: ...................... cuserid(3S) user, effective user, real group, . getuid(2) user environment ................. environ(5) user limits ........................ ulimit(2)  $su(1)$ user .............................. write(1)

greek: graphics for the extended terminal utmp file of the current user Irunacct, shutacct, startup, trees tsearch, tdelete, file: determine file getty: set terminal truth value about your processor graphics for the extended TTY~37 types: primitive system data types and slides mmt, mvt: troff: mv: a troff macro package for /localtime, gmtime, asctime, value about your/ pdp11. getpw: get name from mask mask file system. mount, operating system System input stream seed48, lcong48: generate file

mktemp: make a

config: configure cu: call another unlink system calls. link,

unlink: exercise link and umount: files pack, pcat, Isearch: linear search and times of a file touch: programs make: maintain, sync: sync:

du: summarize disk logname: return login name of su: become superuser or another write: write to another setuid, setgid: set id: print get character login name of the *andl* /getgid, getegid: get real environ: ulimit: get and set

) /

user, real group, and effective/ .. getuid(2) user to the system ................. adduser(1M) user ttyslot: find the slot ....... ttyslot(3C) users. ............................ wall(1M) users) edit:  $text \ i... \dots \dots \dots$ edit(1) users or read mail ................. mail(1) ustat: get file system  $\dots\dots\dots\dots$  ustat(2) utime: set file access and ........ utime(2) utmp and wtmp entry formats  $\ldots \ldots$  utmp(4) utmp file entry /setutent, ........ getut(3C) utmp file of the current user ..... ttyslot(3C) utmp, wtmp: utmp and wtmp entry  $\ldots$  utmp $(4)$ utmpname: access utmp file entry .. getut(3C) uuclean: uucp spool directory ..... uuclean(1M) uucp network. ..................... uusub(1M) uucp spool directory clean-up. .... uuclean(1M) uucp status inquiry and job ....... uustat(1C) uucp, uulog, uuname: unix to unix. uucp(1C) uulog, uuname: unix to unix copy .. uucp $(1C)$ uuname: unix to unix copy ......... uucp(1C) uupick: public UNIX ............... uuto(1C) uustat: uucp status inquiry and  $\ldots$  uustat(1C) uusub: monitor uucp network. ...... uusub(1M) uuto, uupick: public UNIX ......... uuto(1C) uux: unix to unix command ........ uux(1C) value ................................. abs(3C) value about your processor type  $\ldots$  machid(1) value for environment name ........ getenv(3C) value functions /fabs: floor, ..... floor(3M) values  $\dots\dots\dots\dots\dots\dots\dots\dots\dots\dots$ (variant of ex for casual users) .. edit( $1$ ) vax, m68k: provide truth value .... machid(1) *VAX-11/780* processors ••••••••••••• fscv(1M) vc: version control ............... vc(1) vector getopt: ..................... getopt(3C) verify program assertion .......... assert(3X) Versatec printer spooler .......... vpr(1) version control ................... vc(1) vi: screen oriented (visual) ...... vi(1) viewgraphs, and slides ............ mmt(1) viewgraphs and slides /a troff  $\ldots$ , mv(5) (visual) display editor based on  $\ldots$  vi(1) volcopy, labelit: copy file ....... volcopy(1M) volcopy, labelit: copy file ....... volcopy.1m.old volume •••••••••••••••••••••••••••• fs(4) vpr: Versatec printer spooler ..... vpr(1) wait: await completion of ......... wait(1) wait for child process to stop or  $\epsilon$  wait(2) wait: wait for child process to  $\ldots$  wait(2) walk a file tree ................... ftw(3C) wall: write to all users. ......... wall(1M) wc: word count .................... wc(1)

/getegid: get real user, effective adduser: add a in the utmp file of the current wall: write to all editor (variant of ex for casual mail, rmail: send mail to statistics modification times utmp, wtmp: endutent, utmpname: access ttyslot: find the slot in the formats /pututline. setutent, endutent, clean-up. uusub: monitor uuclean: control uustat: copy uucp, uucp, uulog, System-to-UNIX System file/ uuto. job control System-to~UNTX System file copy execution abs: return integer absolute /u3b, vax, m68k: provide truth getenv: return ceiling, remainder, absolute true, false: provide truth edit: text editor about your processor/ pdp'1, u3b, /files between M68000 and get option letter from argument assert:

vpr: vc: display editor based on ex mmt, mvt: typeset documents, macro package for typesetting ex vi: screen oriented systems wi th label checking. systems with label checking. file system: format of system

> process terminate wait: stop or terminate ftw:

> > $\mathbf{r}$

# Permuted Index

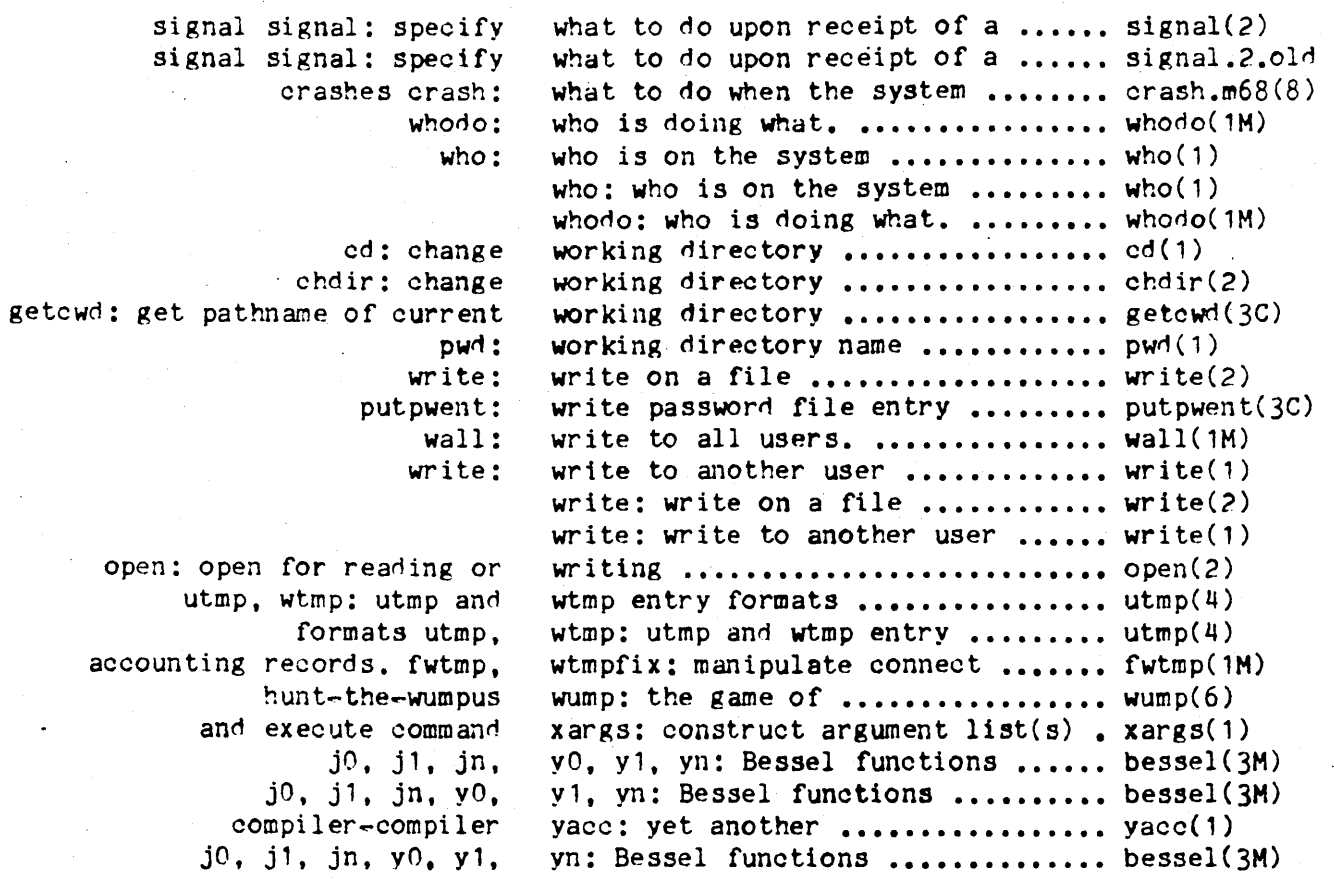

# NAME

intro - introduction to system maintenance commands and application programs

### DESCRIPTION

This section describes, in alphabetical order, commands that are used chiefly for system maintenance and administration purposes. The commands in this section should be used along with those listed in Section 1 of the UNIX System User's Manual. Peferences to other manual entries not of the form  $name(1M)$ , name $(7)$  or name $(8)$  refer to entries of that  $min<sub>n</sub>$ 

## COMMAND SYNTAX

Unless otherwise noted, commands described in this section accept options and other arguments according to the following syntax:

name [option(s)] [cmdarg(s)]

 $where:$ 

name *The* name of an executable file.

- option <sup>~</sup>noargletter(s) or, <sup>~</sup>argletter<>optarg where  $\langle \rangle$  is optional white space.
- noargletter A single letter representing an option without an argument.
- A single letter representing an option require argletter ing an argument.
- optarg Argument (character string) satisfying precede ing argletter.
- Path name (or other command argument) not emdarg beginning with  $\epsilon$  or,  $\epsilon$  by itself indicating the standard input.

# SEE ALSO

getopt(1), getopt(3C). UNIX System User's Manual. UNIX System Administrator's Guide.

#### DIAGNOSTICS

Upon termination, each command returns two bytes of status, one supplied by the system and giving the cause for termination, and (in the case of 'normal'' termination) one supplied by the program (see wait(2) and exit(2)). The former byte is 0 for normal termination; the latter is customarily o for successful execution and non~zero to indicate troubles such as erroneous parameters, bad or inaccessible data, or other inability to cope with the task at hand. It is called

 $-1$   $-$ 

variously ''exit code'', ''exit status'', or ''return code'', and is described only where special conventions are involved.

BUGS

Regretfully, many commands do not adhere to the aforementioned syntax.
/

/

accept, reject - allow/prevent LP requests

SYNOPSIS

lusr/lib/accept destinations /usr/lib/reject [-r[reason]] destinations

DESCRIPTION

Accept allows  $lp(1)$  to accept requests for the named destinations. A destination can be either a printer or a class of printers. Use  $\overline{lost}(1)$  to find the status of destinations.

Reject prevents  $lp(1)$  from accepting requests for the named destinations. A destination can be either a printer or a class of printers. Use lpstat(1) to find the status of destinations. The following option is useful with reject.

 $-r[reason]$  Associates a reason with preventing  $lp$  from accepting requests. This reason applies to all printers mentioned up to the next -r option. Reason is reported by 1p when users direct requests to the named destinations and by Ipstat(1). If the -r option is not present or the  $-r$  option is given without a reason, then a default reason will be used.

FILES

*lusrispool/lp/\** 

SEE ALSO

enable(1), lp(1), lpadmin(1M), lpsched(1M), lpstat(1).

acctdisk, acctdusg, accton, acctwtmp - overview of accounting and miscellaneous accounting commands

# SYNOPSIS

/usr/lib/acct/acctdisk

/usr/lib/acct/acctdusg [-u file] [-p file]

/usr/lib/acct/accton [file]

/usr/lib/acct/acctwtmp "reason"

# DESCRIPTION

Accounting software is structured as a set of tools (consisting of both C programs and shell procedures) that can be used to build accounting systems. Acctsh(1M) describes the set of shell procedures built on top of the C programs.

Connect time accounting is handled by various programs that write records into /usr/adm/utmp, as described in utmp $(4)$ . The programs described in acctcon( $1M$ ) convert this file into session and charging records, which are then summarized by acctmerg(1M).

Process accounting is performed by the

kernel. Upon termination of a process, one record per process is written to a file (normally /usr/adm/pacct). The programs in acctprc(1M) summarize this data for charging purposes; acctcms(1M) is used to summarize command usage. Current process data may be examined using acctcom(1).

Process accounting and connect time accounting (or any accounting records in the format described in acct(4)) can be merged and summarized into total accounting records by acctmerg (see tacct format in acct(4)). Prtacct (see acctsh(1M)) is used to format any or all accounting records.

Acctdisk reads lines that contain user ID, login name, and number of disk blocks and converts them to total accounting records that can be merged with other accounting records.

Acctdusg reads its standard input (usually from find / -print) and computes disk resource consumption (including indirect blocks) by login. If -u is given, records consisting of those file names for which acctdusg charges no one are placed in file (a potential source for finding users trying to avoid disk charges). If  $-p$  is given, file is the name of the password file. This option is not needed if the password file is /etc/passwd.

Accton alone turns process accounting off. If file is given, it must be the name of an existing file, to which the kernel appends process accounting records (see acct(2) and

# ACCT(1M) ACCT(1M)

 $acct(4)$ .

Acctwtmp writes a utmp(4) record to its standard output. The record contains the current time and a string of characters that describe the reason. A record type of ACCOUNTING is assigned (see utmp(4)). Reason must be a string of 11 or less characters, numbers, \$, or spaces. For example, the following is a suggestion for use in shutdown procedures:

acctwtmp file save" >> /etc/wtmp"

# FILES

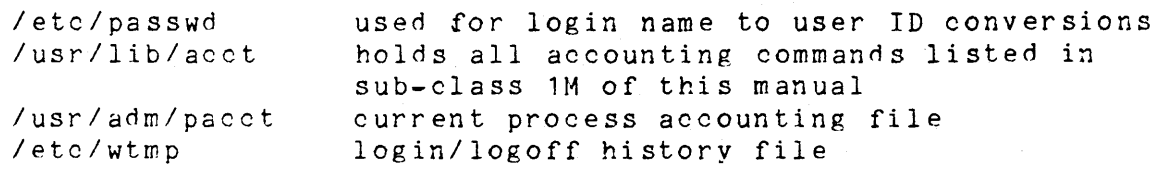

# SEE ALSO

 $\overline{a}$ cctcms(1M),  $\overline{a}$ cctcom(1),  $\overline{a}$ cctcon(1M),  $\overline{a}$ cctmerg(1M), acctprc(1M), acctsh(1M), fwtmp(1M), runacct(1M), acct(2),  $\texttt{acct(4)}$ ,  $\texttt{utmp(4)}$ .

 $\texttt{accton1,}$  acctcon?  $\div$  connect $\div$ time accounting

#### SYNOPSIS

lusr/lib/acct/acctcon1 [options]

/usr/lib/acct/acctcon2

# DESCRIPTION

 $P$ 

 $-t$ 

Acctcon1 converts a sequence of login/logoff records read from its standard input to a sequence of records, one per login session. Its input should normally be redirected from /etc/wtmp. Its output is ASCII, giving device, user ID, login name, prime connect time (seconds), non~prime connect time (seconds), session starting time (numeric), and starting date and time. The options are:

Print input only, showing line name, login name, and time (in both numeric and date/time formats).<br>Accteon1 maintains a list of lines on which users are logged in. When it reaches the end of its input, it emits a session record for each line that still appears to be active. It normally assumes that its input is a current file, so that it uses the current time as the ending time for each session still in progress. The et flag causes it to use, instead, the last time found in its input, thus assuring reasonable and repeatable numbers for non~current files.

- $-1$  file File is created to contain a summary of line usage showing line name, number of minutes used, percentage of total elapsed time used, number of sessions charged, number of logins, and number of logoffs. This file helps track line usage, identify bad lines, and find software and hardware oddities. Hang-up, termination of login(1) and termination of the login shell generate logoff records, so that the number of logoffs is often three to four times the number of sessions. See  $int(1M)$  and  $utmp(4)$ .
- ~O file
- File is filled with an overall record for the accounting period, giving starting time, ending time, number of reboots, and number of date changes.

Acctcon2 expects as input a sequence of login session records and converts them into total accounting records (see tacct format in  $\texttt{acct}(4)$ .

#### EXAMPLES

These commands are typically used as shown below. The file otmp is created only for the use of acctprc(1M) commands:

 $-1$   $-$ 

acctcon1  $\texttt{-t}$   $\texttt{-l}$  lineuse  $\texttt{-o}$  reboots  $\texttt{Cwtmp}$  | sort  $\texttt{+1n}$   $\texttt{+2}$   $\texttt{>ctmp}$ acctcon2 <ctmp | acctmerg >ctacct

# FILES

letc/wtmp

 $\sim$   $\sim$ 

# SEE ALSO

 $\texttt{acct(1M)}$ ,  $\texttt{acctems(1M)}$ , acctprc( 1H), acctsh( 1M),  $\texttt{acct(4)}, \texttt{utmp(4)}.$ acctcom(1), acctmerg(1M),  $fwhp(1M)$ , runacct( $1M$ ), acct(2),

# BUGS

The line usage report is confused by date changes. Use w t mpfix (see fw t mp (1M)) to correct this situation.

# ACCTCMS(1M) and accremised the set of the set of the set of the set of the set of the set of the set of the set of the set of the set of the set of the set of the set of the set of the set of the set of the set of the set

# NAME

acctcms - command records summary from per-process accounting

# SYNOPSIS

/usr/lib/acct/acctcms [options] files

# DESCRIPTION

**Acctoms** reads one or more <u>files</u>, normally in the form described in acct(4). It adds all records for processes that executed identically-named commands, sorts them, and writes them to the standard output, normally using an internal summary format. The options are:.

- -a Print output in ASCII rather than in the internal sum mary format. The output includes command name, number of times executed, total kcore-minutes, total CPU minutes, total real minutes, mean size (in K), mean CPU minutes per invocation, and "hog factor", as in acctcom(1). Output is normally sorted by total kcoreminutes.
- $-c$ Sort by total CPU time, rather than total kcoreminutes.
- -j Combine all commanns invoked only once under ""\*\*\*other''.
- $-n$ Sort by number of command invocations.
- $-5$ Any file names encountered hereafter are already in internal summary format.

A typical sequence for performing daily command accounting and for maintaining a running total is:

acctcms file ... >today cp total previoustotal acctcms -5 today previoustotal >total acctcms -a -s today

# SEE ALSO

 $\texttt{acct(1M)}, \texttt{acctcom(1)},$  $\arctan(1M)$ ,  $\arctan(1M)$ ,  $acct(4)$ ,  $utmp(4)$ . acctcon(1M), acctmerg(1M),  $fwhmp(1M)$ , runacct( $1M$ ), acct( $2$ ),

# ACCTMERG(1M) ACCTMERG(1M)

NAME

/

acctmerg - merge or add total accounting files

#### SYNOPSIS

/usr/lib/acct/acctmerg [options] [file]

#### DESCRIPTION

Acctmerg reads its standard input and up to nine additional files in the tacct format (see acct $(4)$ ), or in an ASCII version. It merges these inputs by adding records whose keys (normally user ID and name) are identical, and expects the inputs to be sorted on those keys. Options are:

-a Produce output in ASCII version of tacct.

-i Input files are in ASCII version of tacct.<br>-p Print input with no processing.

-p Print input with no processing.

-t Produce a single record that totals all input.

-u Summarize by user ID, rather than user ID and name.<br>-v Produce output in verbose ASCII format, with more

Produce output in verbose ASCII format, with more precise notation for floating point numbers.

The following sequence is useful for making repairs to any file kept in this format:

acctmerg -v <file1 >file2

Perform edit on file2, then enter:

acctmerg -a <file2 >file1

#### SEE ALSO

 $\texttt{acct(1M)}$ ,  $\texttt{acctcms(1M)}$ ,  $\texttt{acctcom(1)}$ ,  $\texttt{acctcon(1M)}$ ,  $\texttt{acct(2)}$ ,  $\texttt{acct(4)}$ . fwtmp( $1M$ ), runacct( $1M$ ), acct( $2$ ), acct( $4$ ),  $utmp(4)$ .

acctprc1, acctprc2 ~ process accounting

#### SYNOPSIS

/usr/lib/acct/acctprc1 [ctmpJ

/usr/lib/acct/acctprc2

# DESCRIPTION

Acctprc1 reads input in the form described by acct(4), adds login names corresponding to user IDs, then writes for each process an ASCII line giving user ID, login name, prime CPU time (tics), non-prime CPU time (tics), and mean memory size (in 64-byte units). If ctmp is given, it is expected to contain a list of login sessions, in the form described in acctcon(1M), sorted by user ID and login name. If this file is not supplied, it obtains login names from the password file. The information in ctmp helps it distinguish among different login names that share the same user ID.

Acctprc2 reads records in the form written by acctprc1, summarizes them by user ID and name, then writes the sorted summaries to the standard output as total accounting records.

These commands are typically used as shown below:

acctprc1 ctmp </usr/adm/pacct I acctprc2 >ptacct

#### FILES

/etc/passwd

# SEE ALSO

acct(1M), acctcms(1M), acctcom(1), acctcon(1M), acctmerg( 1M), acctsh( 1M), fwtmp(1M), runacct(1M), acct(2),  $acct(4)$ ,  $utmp(4)$ .

# BUGS

Although it is possible to distinguish among login names Although it is possible to caistinguish among login hames<br>that share user IDs for commands run normally, it is difficult to do this for those commands run from cron(1M), for example. More precise conversion can be done by faking login sessions on the console via the acctwtmp program in  $acct(1M)$ .

chargefee, ckpacct, dodisk, lastlogin, monacct, nullaom, prctmp, prdaily, prtacct, remove, runacct, shutacct, startup, turnacct - shell procedures for accounting

# SYNOPSIS

lusr/lib/acct/chargefee login-name number

/usr/lib/acct/ckpacct [blocks]

/usr/lib/acct/dodisk

lusr/lib/acct/lastlogin

lusr/lib/acct/monacct number

lusr/lib/acct/nulladm file

lusr/lib/acct/prctmp

/usr/lib/acct/prdaily [ mmdd ]

lusr/lib/acct/prtacct file [ "heading" ]

lusr/lib/acct/remove

/usr/lib/acct/runacct [mmdd] [mmdd state]

lusr/lib/acct/shutacct [ "reason" ]

lusr/lib/acct/startup

/usr/lib/acct/turnacct on  $\vert$  off  $\vert$  switch

# DESCRIPTION

/

Chargefee can be invoked to charge a number of units to login-name. A record is written to /usr/adm/fee, to be merged with other accounting records during the night.

Ckpacet should be initiated via cron(1M). It periodically checks the size of /usr/adm/pacct. If the size exceeds blocks, 1000 by default, turnacct is invoked with argument<br>switch. If the number of free disk blocks in the /usr file switch. If the number of free disk blocks in the **/usr** file<br>system falls below 500, ckpacct automatically turns off the collection of process accounting records via the off argument to turnacct. When at least this number of blocks is restored, accounting is reactivated. This feature is sensitive to the frequency at which ckpacct is executed, usually by cron.

Dodisk should be invoked by cron to perform the disk accounting functions.

 $-1$   $-$  Printed 6 1985

Lastlogin is invoked Ius Cadm/acct/sum/loginlog, which shows the last date on<br>which each person logged in. by runacct to update

Monacct should be invoked once each month or each accounting<br>period. Number indicates which month or period it is. If Number indicates which month or period it is. If number is not given, it defaults to the current month  $(01-12)$ . This default is useful if monacct is to executed<br>via cron(1M) on the first day of each month. Monacct via  $\text{cron}(1M)$  on the first day of each month. creates summary files in /usr/adm/acct/fiscal and restarts summary files in /usr/adm/acct/sum.

Nulladm creates file with mode 664 and insures owner and group are adm. It is called by various accounting shell Tt is called by various accounting shell procedures.

Prctmp can be used to print the session record file (normally /usr/adm/acct/nite/ctmp created by acctcon1 (see  $\texttt{accton(1M)}$ .

Prdaily is invoked by runacct to format a report of the previous day's accounting data. The report resides in lusr/adm/acct/sum/rprtmmdd where mmdd is the month and day of the report. The current daily accounting reports may be printed by typing prdaily. Previous days' accounting printed by typing prdaily. Previous days' accounting reports can be printed by using the mmdd option and specifying the exact report date desired. Previous daily reports are cleaned up and therefore inaccessible after each invocation of monacct.

Prtacct can be used to format and print any total accounting (tacct) file.

Remove is invoked to remove the previous day's accounting files. It is located in /lib and called by startup when the system is brought up each day. This should be invoked only by lusr/lib/aect/startup and never by a user or an administrator.

Runacct performs the accumulation of connect, process, fee, and disk accounting on a daily basis. It also creates summaries of command usage. For more information, see runacct( 1M).

Shutacct should be invoked during a system shutdown (usually in /etc/shutdown) to turn process accounting off and append a ''reason'' record to /etc/wtmp.

Startup should be called by /ete/re to turn the accounting on whenever the system is brought up.

Turnacct is an interface to accton (see acct(1M)) to turn process accounting on or off. The switch argument turns accounting off, moves the current /usr/adm/pacct to the next

 $-2$  - Printed 6 1985

free name in /usr/adm/pacctincr (where incr is a number starting with 1 and incrementing by one for each additional pacct file), then turns accounting back on again. This procedure is called by ckpacct and thus can be taken care of by the cron and used to keep pacct to a reasonable size.

# FILES

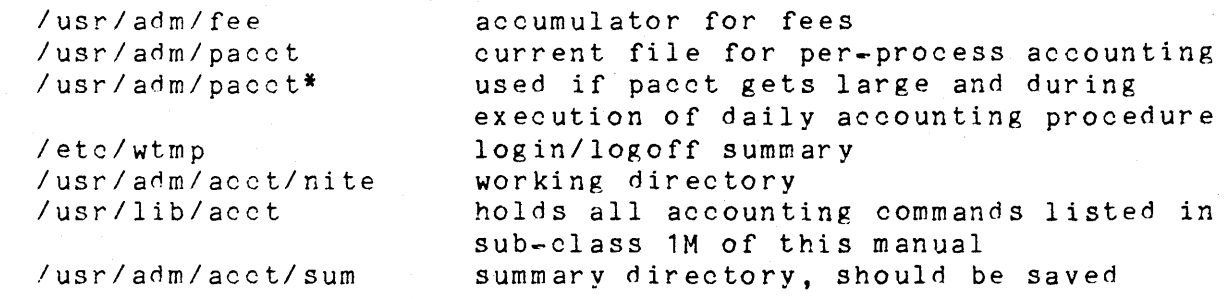

SEE ALSO

)

 $\texttt{acct(1M)}$ ,  $\texttt{acctcms(1M)}$ ,  $\texttt{acctcom(1)}$ ,  $\texttt{acctcon(1M)}$ , acctmerg(1M), acctprc(1M), fwtmp(1M), runacct(1M), acct(2),  $\texttt{acct(4)}, \texttt{utmp(4)}.$ 

adduser - add a user to the system

# SYNOPSIS

/etc/adduser

# DESCRIPTION

Adduser performs all the necessary tasks to add a user account to the system such as setting the login name, account's uid and gid, password, login shell and the account's home directory, automatically. Adduser prompts you for each parameter to be entered; however, adduser requires that you be either looged into the "root" account or become a super-user.

# FILES

/etc/adduser /etc/passwd /ete/profile\*

# - 1 - Printed 6 1985

# BCOPY(1M) BCOPY(1M)

# NAME

bcopy - interactive block copy

# SYNOPSIS

/etc/bcopy

#### DES C R· I P T ION

Bcopy copies from and to' files starting at arbitrary block (512-byte) boundaries.

The following questions are asked:

to: name the file or device to be copied to.

offset: provide the starting 'to'' block number.

from: name the file or device to be copied from.

offset: provide the starting "from" block number.

count: reply with the number of blocks to be copied.

After count is exhausted, the from question is repeated (providing the ability to concatenate blocks at the to+offset+count location). If from is answered with a carriage return, everything starts over.

Two consecutive carriage returns terminates bcopy.

# SEE ALSO

/

cpio(1), dd(1).

BRC(1M) BRC(1M)

NAME

brc, bcheckrc, rc, powerfail - system initialization shell scripts

# SYNOPSIS

/etc/brc

/etc/bcheckrc

/etc/rc

/etc/powerfail

#### DESCRIPTION

Except for powerfail, these shell procedures are executed via entries in /etc/inittab by init(1M) when the system is<br>changed out of SINGLE USER mode. Powerfail is executed whenever a system power failure is detected.

The brc procedure clears the mounted file system table, /etc/mnttab (see mnttab(4)).

The bcheckrc procedure performs all the necessary consistency checks to prepare the system to change into multiuser mode. It will prompt to set the system date and to check the file systems with fsck(1M).

The rc procedure starts all system daemons before the terminal lines are enabled for multi-user mode. In addition, file systems are mounted and accounting, error logging, and system activity logging are activated in this procedure.

The power fail procedure is invoked when the system detects a power failure condition. It also logs the fact that a power failure occurred.

These shell procedures, in particular, rc, may be used for several run-level states. The who(1) command may be used to get the run-level information.

# SEE ALSO

init(1M), shutdown(1M), who(1), inittab(4).

checkall ~ faster file system checking procedure

#### SYNOPSIS

*letc/checkall* 

# DESCRIPTION

The checkall procedure is a prototype and must be modified to suit local conditions. The following will serve as a example:

# check the root file system by itself fsck /dev/dsk/cOdOs1

# dual fsck of drives 0 and 1 dfsck /dev/dsk/cOdOs3 ~ Idev/dsk/cOd1s1

In the above example (where /dev/dsk/cOd1s1 is 34K blocks and /dev/dsk/cOdOs3 is 25K blocks). a previous sequential fsck took 3.minutes. The checkall procedure also takes 3  $minutes.$ 

Dfsck is a program that permits an operator to interact with two fsck(1M) programs at once. To aid in this, dfsck will print the file system name for each message to the operator. .<br>When answering a question from dfsck, the operator must prefix the response with a 1 or a  $\overline{2}$  (indicating that the answer refers to the first or second file system group).

Due to the file system load balancing required for dual checking, the dfsck command should always be executed through the checkall shell procedure.

In a practical sense, the file systems are divided up as follows:

dfsck file\_systems\_on\_drive\_0 . file\_systems\_on\_drive\_1 dfsck file systems on drive 2 - file systems on drive 3  $\begin{array}{cccccccccc} \bullet & \bullet & \bullet & \bullet & \bullet \end{array}$ 

#### WARNINGS

1. Do not use dfsck to check the root file system.

- 2. On a check that requires a scratch file (the **-t** option). be careful not to use the same temporary file for the two groups (this is sure to scramble the file systems).
- 3. The ofsck procedure is useful only if the system is set up for multiple physical *1/0* buffers.

# SEE ALSO

fsck(1H). Setting up the UNIX System in the <u>UNIX System</u> Administrator's Guide.

chroot - change root directory for a command

#### SYNOPSIS

Ibin/chroot newroot command

#### DESCRIPTION

The given command is executed relative to the new root. The meaning of any initial slashes (/) in path names is changed<br>for a command and any of its children to newroot. Furtherfor a command and any of its children to newroot. more, the initial working directory is newroot.

Notice that:

chroot newroot command >x

will create the file **x** relative to the original root, not the new one.

This command is restricted to the super-user.

The new root path name is always relative to the current root: even if a chroot is currently in effect, the newroot argument is relative to the current root of the running process.

# SEE ALSO

chdir(2).

BUGS

One should exercise extreme caution when referencing special files in the new root file system.

 $clri - clear$  i-node

# SYNOPSIS

/bin/clri file-system i-number ...

# DESCRIPTION

Clri writes zeros on the 64 bytes occupied by the i-node numbered i-number. File-system must be a special file name referring to a device containing a file system. After clri is executed, any blocks in the affected file will show up as ''missing'' in an fsck(1M) of the file-system. This command should only be used in emergencies and extreme care should be exercised.

Read and write permission is required on the specified file-system device. The i-node becomes allocatable.

The primary purpose of this routine is to remove a file which for some reason appears in no directory. If it is used to zap an i-node which does appear in a directory, care should be taken to track down the entry and remove it. Otherwise, when the i-node is reallocated to some new file, the old entry will still point to that file. At that point removing the old entry will destroy the new file. The new entry will again point to an unallocated i-node, so the whole cycle is likely to be repeated again and again.

# SEE ALSO

 $fsck(1M)$ ,  $fsdb(1M)$ ,  $ncheck(1M)$ ,  $fs(4)$ .

BUGS

J

If the file is open, clri is likely to be ineffective.

config. $68 -$  configure

#### SYNOPSIS

/etc/config.68  $[-t]$   $[-v]$  file  $]$   $[-1]$  file  $]$   $[-c]$  file  $]$   $[$ -m file] dfile

# DESCRIPTION

Config.§.§. is a program that takes a description of and generates two files. One file provides information regarding the interface between the hardware and device handlers. The other file is a C program defining the configuration tables for the various devices on the system.

The -v option specifies the name of the exception vector file; m68kvec.s is the default name.

The -1 option specifies the name of the hardware interface file; **low.s** is the default name.

The -c option specifies the name of the configuration table file; conf.c is the default name.

The -m option specifies the name of the file that contains all the information regarding supported devices; /etc/master is the default name. This file is supplied with and should not be modified unless the user fully understands its construction.

The **-t** option requests a short table of major device numbers for character and block type devices. This can facilitate the creation of special files.

The user must supply dfile; it must contain device information for the user's system. This file is divided into three parts. The first part contains physical device specifica-<br>tions. The second part contains system-dependent informa-The second part contains system-dependent information. The third part contains microprocessor-specific The first two parts are required, the third part is optional. Any line with an asterisk (\*) in column <sup>1</sup> is a comment.

# First Part of dfile

Each line contains four or five fields, delimited by blanks and/or tabs in the following format:

devname vector address bus number

where devname is the name of the device (as it appears in the /etc/master device table), vector is the interrupt vector location (hexadecimal), address is the device address (hexadecimal), bus is the bus request level (1 through 7),

and number is the number (decimal) of devices associated with the corresponding controller; number is optional, and if omitted, a default value which is the maximum value for that controller is used.

There are certain drivers which may be provided with the system that are actually pseudo-device drivers, that is, there is no real hardware associated with the driver. Drivers of this type are identified on their respective manual entries. When these devices are specified in the description file, the interrupt vector, device address, and bus request level must all be zero.

Second Part of dfile

The second part contains three different types of lines. Note that all specifications of this part are required, although their order is arbitrary.

1. Root/pipe/dump device specification

Three lines of three fields each:

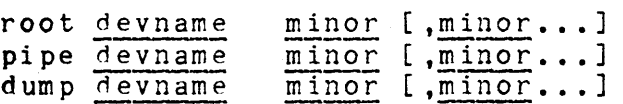

where minor is the minor device number (in octal). For certain Motorola Inc. disk controllers, e.g., the Universal Disk, it is pOSSible, and often desirable, to have a single UNIX System capable of executing on any device on the controller. For such devices, minor can be repeated (separated by commas). The first reference to minor specifies the root (pipe, dump) to be used for  $disk$   $0$ , the second minor for disk 1, etc. The same number of minor references must be present for root, pipe, dump, and swap.

2. Swap device specification

One line that contains five fields as follows:

swap devname nswap [, minor minor swplo swplo nswap...]

where swplo is the lowest disk block (decimal) in the swap area and nswap is the number of disk blocks (decimal)' in the swap area. Similar to the root, pipe, and dump specifications above, the minor, swplo, and nswap references can be repeated for certain Motorola Inc. controllers.

3. Parameter specification

/

# CONFIG.68(1M) CONFIG.68(1M)

Several lines of two fields each as follows (number is decimal) :

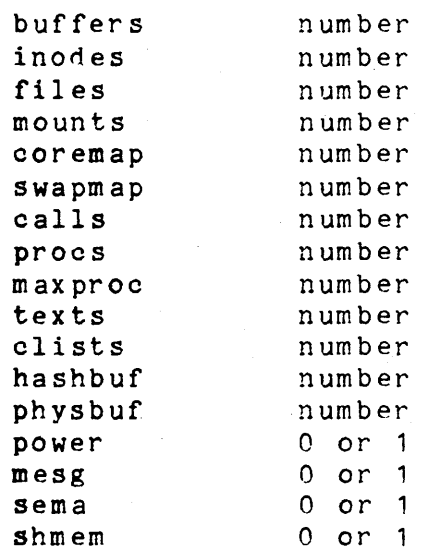

# Third Part of *dfile*

The third part contains lines identified by a keyword. The format of each line differs for each keyword. The ordering of the third part is significant.

1. Microprocessor specification

One line of two fields:

mpu number

where number is 68000, 68010, or 68020. The default mpu number is 68000.

2. Non-unique driver specifications

Several lines of two fields:

force identifier

where identifier is the name of a unique identifier defined within a driver, located in the kernel I/O library file. This forces the correct linking of nontable driven drivers, such as those for the clock, console, and mmu.

3. Memory probe specifications

Several lines of three fields:

probe address value

/

where address is the hexadecimal number specifying a memory-mapped I/O location, which must be reset for to execute properly. The intent is to provide a means by which non-standard (or unsupported) devices can be set to a harmless state. Value is a hexadecimal number (OXOO-OXFF) to be written in address, or -1, indicating that the address is to be "read only".

# 4. Alien handler entry specifications

Several lines of three fields:

alien <vector address> <alien address>

where vector address is the hexadecimal address of the normal exception vector for the alien entry point, and alien address is the hexadecimal entry point for the non-UNIX handler. If no UNIX handler is associated with the vector address, then alien address is entered into the vector. Otherwise, code is produced in low.s so that the alien handler is entered only when the exception occurs in the processor's supervisor state.

# 5. Multiple handler specifications

Several lines of four or five fields:

dup flag <vector address> handler [argument] where flag is a bit mask. The bits are interpreted as:

- $1 if$  handler returns  $0$ , go to the normal interrupt  $return$  point ("intret").
- $2 if$  handler returns  $0$ , go to the normal trap return point ("alltraps").

4 - if handler returns 0, go to the quick return point ("return").

10 - argument is to be passed to handler.

Vector address is the hexadecimal address of the normal exception vector for the firmware entry point. Handler is the name of an exception handling routine, with the is the name of an exception handling routine, with the<br>optional <u>argument</u> passed to it. The intent is to provide a means of specifying multiple handlers for a single exception. These handlers are called in the order given in dfile; then, the normal handler is called. If bits 1, 2 or 4 of flag are set and the handler returns zero, then the remainder of the handlers are not called.

# 6. Memory configuration specifications

Several lines of four of five fields:

ram flag low high [size]

where flag is an octal bit mask, which is interpreted as  $follows:$ 

- $1$  memory has no parity check and, therfore, need not be initialized after power up.
- 2 a single memory block may exist, ranging from low through high  $-1$ .
- 4 multiple memory blocks may be located in the range and are of size bytes.

Low and high are hexadecimal memory addresses, and size is a hexadecimal number. The intent is to proVide information to about noncontiguous memory. Low specifies the low memory address where memory may be located, and which may extend through high-1. If the range consists of multiple boards, which may or may not be present, they are of size bytes.

For flag 2 ranges, UNIX writes sequential memory locations, starting at low, until a memory fault occurs. For flag 4 ranges, UNIX performs a test for each sizesized subrange. If memory need not be initialized, only the first byte of the range (flag 2) or subrange (flag 4) is tested to determine the presence of the memory.

It is essential that ram lines be ordered in ascending low addresses. If two lows are equal (more than one. size memory block may be located within a range), they must be ordered in ascending sizes.

If no ram specifier is present, the default is:

ram 2 o FOOOOO

#### EXAMPLE

The actual system configuration table would be specified as follows (comments may be inserted by preceding the comment with an asterisk  $(*)$ :

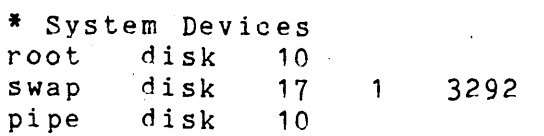

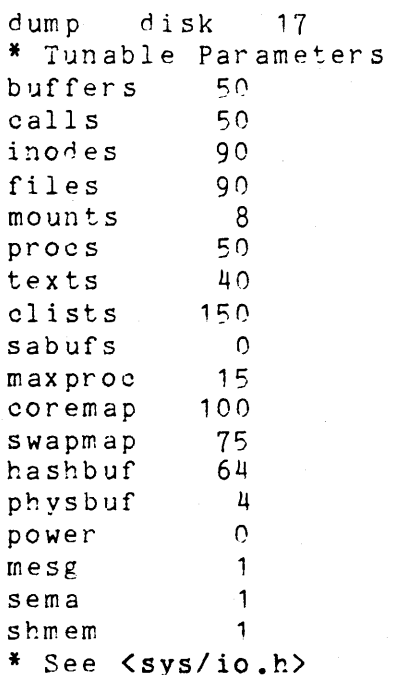

# FILES

/etc/master default input master device table

m68kvec.s

default output exception vector file for m68k

low.s

default output hardware interface file for m68k

con f • c

default output configuration table file

# SEE ALSO

sysdef(1M), master(4).

sysdef(1M), master(4).<br>``Setting up '' in the <u>Administrator's Guide</u>.

# DIAGNOSTICS

Diagnostics are routed to the standard output and are selfexplanatory.

crash ~ examine system images

# SYNOPSIS

/etc/crash [ system] [ namelist ]

#### DESCRIPTION

Crash is an interactive utility for examining an operating system core image. It has facilities for interpreting and formatting the various control structures in the system and certain miscellaneous functions that are useful when perusing a dump.

The arguments to crash are the file name where the system image can be found and a namelist file to be used for symbol values.

The default values are /dev/mem and /unix; hence, crash with<br>no arguments can be used to examine an active system. If a no arguments can be used to examine an active system. system image file is given, it is assumed to be a system core dump and the default process is set to be that of the process running at the time of the crash. This is deter~ mined by a value stored in a fixed location by the dump mechanism.

# COMMANDS

Input to crash is typically of the form:

command [ options ] [ structures to be printed ]

When allowed, options modifies the format of the printout. If no specific structure elements are specified, all valid entries are used. As an example,  $proc - 12 15 3$  would print process table slots 12, 15 and 3 in a long format, while proc would print the entire process table in standard format.

In general, those commands that perform I/O with addresses assume hexadecimal on 32-bit machines and octal on 16-bit machines.

The current list of commands includes:

user [ list of process table entries]

Aliases: uarea, u\_area, u.

Print the user structure of the named process as determined by the information contained in the process table entry. If no entry number is given, the information of the last executing process is printed. Swapped processes produce an error message.

**traoe** [-r] [ list of process table entries]

# - 1 - Printed 6 1985

Aliases: t.

Generate a kernel stack trace of the current process. If the -r option is used, the trace begins at the saved stack frame pointer in kfp. Otherwise the trace starts at the bottom of the stack and attempts to find valid stack frames deeper in the stack. If no entry number is given, the information on the last executing process is printed.

kfp [ stack frame pointer ]

Aliases: fp. Print the program's idea of the start of the current stack frame (set initially from a fixed location in the dump) if no argument is given, or set the frame pointer to the supplied value.

stack [ list of process table entries ]

Aliases: stk, s, kernel, k.

Format a dump of the kernel stack of a process. The addresses shown are virtual system data addresses rather than true physical locations. If no entry number is given, the information on the last executing process is printed.

proc [-[r] ] [ list of process table entries] Aliases: ps, p. Format the process table. The -r option causes only runnable processes to be printed. The - alone generates a longer listing.

- inode [-] [ list of inode table entries] Aliases: ino, i. Format the inode table. The - option also prints the inode data block addresses.
- file [ list of file table entries] Aliases: files, f. Format the file table.
- mount [ list of mount table entries] Aliases: mnt, m. Format the mount table.
- text [ list of text table entries] Aliases: txt, X. Format the text table.
- tty [type] [-] [ list of tty entries] Aliases: term, acia. Print the tty structures. The type argument determines which structure is used (such as acia; the last type is remembered). The  $\sim$  option prints the stty $(1)$

parameters for the given line.

- stat Print certain statistics found in the dump. These include the panic string (if a panic occurred), time of crash, system name, and the registers saved in low memory by the dump mechanism.
- var Aliases: tunables, tunable, tune, V. Print the tunable system parameters.
- buf [ list of buffer headers ] Aliases: hdr, bufhdr. Format the system buffer headers.
- buffer [ format ] [ list of buffers ] Alias: b.

Print the data in a system buffer according to format. If format is omitted, the previous format is used. Valid formats include decimal, octal, hex, character, byte, directory, inode, and write. The last creates a file in the current directory (see "FILES") containing the buffer data.

callout

Aliases: calls, call, c, timeout, time, tout. Print all entries in the callout table.

- map [ list of map names] Format the named system map structures.
- nm [ list of symbols] Print symbol value and type as found in the namelist fi Ie.
- ts [ list of text addresses ] Find the closest text symbols to the given addresses.
- ds [ list of data addresses ] Find the closest data symbols to the given addresses.
- od [ symbol name or address] [ count] [ format] Aliases: dump, rd. Dump count data values starting at the symbol value or address given according to format. Allowable formats are octal. longoct, decimal. longdec, oharacter, hex, or byte.
- $\mathbf{I}$ Escape to shell.
- <sup>q</sup>Exit from crash.

? Print synopsis of commands.

# ALIASES

/

There are built in aliases for many of the formats as well as those listed for the commands. Some of them are: b vte b. character decimal directory hexadecimal hexadec, hex, h, x. inode longdec longoct octal write char, c. dec, e. direct, dir, d. ino , i. 1d, D. lo, o. oct, o. w.

### FILES

/usr/include/sys/\*.h header files for table and structure in fo Idev/mem  $\sin ix$ buf.# default system image file default namelist file files created containing buffer data

# SEE ALSO

mount(1M), nm(1), ps(1), sh(1), stty(1), crash(8).

# BUGS

Most flags are abbreviated and have little meaning to the uninitiated user. A source listing of the system header files at hand would be most useful while using crash.

Stack tracing of the current process on a running system doesn't work.

CRON(1M) *(9/10/83)* CRON(1H)

NAME

cron - clock daemon

SYNOPSIS

/etc/cron

# DESCRIPTION

Cron executes commands at specified dates and times according to the instructions in the file /usr/lib/crontab. Ing to the instructions in the life rusriliprefontab.<br>Because cron never exits, it should be executed only once. This is best done by running cron from the initialization process through the file /etc/rc (see init(1M)).

The file crontab consists of lines of six fields each. The fields are separated by spaces or tabs. The first five are integer patterns that specify in order:

minute  $(0-59)$ , hour  $(0 - 23)$ , day of the month (1-31), month of the year  $(1-12)$ , and day of the week  $(0-6,$  with  $0=$ Sunday).

Each of these patterns may contain: a number in the (respective) range indicated above; two numbers separated by a minus (indicating an inclusive range); a list of numbers separated by commas (meaning all of these numbers); or an asterisk (meaning all legal values).

The sixth field is a string that is executed by the shell at the specified time(s). A  $\sharp$  in this field is translated into a new-line character. Only the first line (up to a S or the end of line) of the command field is executed by the shell. The other lines are made available to the command as standard input.

Cron examines <mark>crontab</mark> once a minute to see if it has changed; if it has, <u>cron</u> reads it. Thus it takes only a minute for entries to become effective.

# FILES

/usr/lib/crontab /usr/adm/cronlog

#### SEE ALSO

init(1M), sh(1).

### DIAGNOSTICS

A history of all actions by cron /usr/adm/cronlog. are recorded in

# BUGS

Gron reads crontab only when it has changed, but it reads

the in-core version of that table once a minute. A more efficient algorithm could be used. The overhead in running cron is about one percent of the CPU, exclusive of any com- $\frac{1010 \text{ m}}{200 \text{ m}}$  is about one percent

dcopy ~ copy file systems for optimal access time

SYNOPSIS

/etc/dcopy [-sX] [-an] [-d) [-ffsize:isize] inputfs outputfs

DESCRIPTION

Deopy copies file system inputfs to outputfs. Inputfs is the existing file system; outputfs is an appropriately sized file system, to hold the reorganized result. For best results inputfs should be the raw device and outputfs should be the block device. Dcopy should be run on unmounted file systems (in the case of the root file system, copy to a new pack). With no arguments, deopy copies files from inputfs compressing directories by removing vacant entries, and spacing consecutive blocks in a file by the optimal rotational gap. The possible options are:

- $-$ s $X$ supply device information for creating an optimal organization of blocks in a file. The forms of X are the same as the  $-5$  option of  $fsck(1M)$ .
- $-an$ place the files not accessed in n days after the free blocks of the destination file system  $(default for n is 7)$ . If no n is specified then no movement occurs.
- -d leave order of directory entries as is (default is to move sub~directories to the beginning of directories).
- $\mathbf{v}$ reports how many files were processed, and how big the source and destination free1ists are.

-ffsize[:isize]

specify the outputfs file system and inode list sizes (in blocks). If not given, the values from the in.putfs are used.

Dcopy catches interrupts and quits and reports on its progress. To terminate dcopy, send a quit signal, and dcopy will no longer catch interrupts or quits. Dcopy also attempts to modify its commandline arguments so its progress can be monitored with ps(1).

#### SEE ALSO

 $fsck(1M)$ , mkfs $(1M)$ , ps $(1)$ .

devnm ~ device name

# SYNOPSIS

letc/devnm [names]

### DESCRIPTION

Devnm identifies the special file associated with the mounted file system where the argument name resides (as a special case, both the block device name and the swap device name is printed for the argument name *1* if swapping is done on the same disk section as the root file system). Argument names must be full path names.

This command is most commonly used by *letc/rc* (see b checkrc(1M)) to construct a mount table entry for the root device.

## EXAMPLE

The command: /etc/devnm /usr produces dsk/c()dOs2 /usr if *lusr* is mounted on *Idev/dsk/cOdOs2.* 

# FILES

/dev/dsk\* /etc/mnttab

### SEE ALSO

bcheckrc(1M), setmnt(1M).

df - report number of free disk blocks

#### SYNOPSIS

df [ -t ] [ -f ] [ file~systems ]

#### DESCRIPTION

Df prints out the number of free blocks and free i-nodes available for on-line file systems by examining the counts kept in the super-blocks; file-systems may be specified either by device name (e.g., /dev/dsk/cOdOs2) or by mounted directory name (e.g., *lusr).* If the file-systems argument is unspecified, the free space on all of the mounted file systems is printed.

The  $-t$  flag causes the total allocated block figures to be reported as well.

If the -f flag is given, only an actual count of the blocks in the free list is made (free i-nodes are not reported). With this option, df will report on raw devices.

# FILES

/dev/dsk\* /etc/mnttab

# SEE ALSO

 $fs(4)$ , mnttab $(4)$ .

errdead - extract error records from dump

#### SYNOPSIS

/etc/errdead dumpfile [ namelist ]

# DESCRIPTION

When hardware errors are detected by the system, an error record that contains information pertinent to the error is generated. If the error-logging daemon errdemon(1M) is not active or if the system crashes before the record can be placed in the error file, the error information is held by the system in a local buffer. Errdead examines a system dump (or memory), extracts such error records, and passes them to errpt(1M) for analysis.

The dumpfile specifies the file (or memory) that is to be examined. The system namelist is specified by namelist; if not given, /unix is used.

# FILES

/unix /usr/bin/errpt lusr/tmp/errXXXXXX system namelist analysis program temporary file

#### DIAGNOSTICS

Diagnostics may come from either errdead or errpt. In either case, they are self-explanatory.

#### SEE ALSO

errdemon(1M), errpt(1M).

errdemon ~ error~logging daemon

#### SYNOPSIS

/usr/lib/errdemon [ file ]

# DESCRIPTION

The error logging daemon errdemon collects error records from the operating system by reading the special file I am the operating system by reading the special life.<br>If file is not specified when the daemon is activated, /usr/adm/errfile is used. Note that file is created if it does not exist; otherwise, error records are appended to it, so that no previous error data is lost. No analysis of the error records is done by errdemon; that responsibility is left to errpt(1M). The error-logging daemon is terminated by sending it a software kill signal (see signal(?)). Only the super-user may start the daemon, and only one daemon may be active at any time.

# FILES

Idev/error /usr/anm/errfile repository for error records source of error records

# DIAGNOSTICS

The diagnostics produced by errdemon are intended to be self~explanatory.

- 1 -

# SEE ALSO

errpt(1M), errstop(1M), kill(1), err(1).

errpt - process a report of logged errors

# SYNOPSIS

errpt [ options ] [ files ]

#### DESCRIPTION

Errpt processes data collected by the error logging mechanism (errdemon(1M)) and generates a report of that data. The default report is a summary of all errors posted in the files named. Options apply to all files and are described below. If no files are specified, errpt attempts to use /usr/adm/errfile as file.

A summary report notes the options that may limit its com~ pleteness, records the time stamped on the earliest and latest errors encountered, and gives the total number of errors of one or more types. Each device summary contains the total number of unrecovered errors, recovered errors, errors unabled to be logged, I/O operations on the device, and miscellaneous activities that occurred on the device. The number of times that errpt has difficulty reading input data is included as read errors.

Any detailed report contains, in addition to specific error information, all instances of the error logging process being started and stopped, and any time changes (via date(1)) that took place during the interval being processed. A summary of each error type included in the report is appended to a detailed report.

A report may be limited to certain records in the following ways:

- -s date Ignore all records posted earlier than date,<br>where <u>date</u> has the form mmddhhmmyy, conwhere  $\frac{date}{in}$  has the form  $\frac{mmddthmmyy}{command}$ , con-sistent in meaning with the  $\frac{date(1)}{code(mmand)}$ .
- -e date Ignore all records posted later than date, whose form is as described above.

-a

- Produce a detailed report that includes all error types.
- -d devlist A detailed report is limited to data about devices given in devlist, where devlist can be one of two forms: a list of.device identifiers separated from one another by a comma, or a list of device identifiers enclosed in double quotes and separated from one another by a comma and/or more spaces. Errpt is familiar with the common form of identifiers. For the EXORmacs. the device for which errors are logged is  $ud(7)$ . For

ERRPT(1M)

ERRPT(1M)

3B203, the devices are DFC, rop, and *M7.*  For Digital Equipment Corporation machines, the (block) devices for which errors are logged are RP03, RP04, RP05, RP06, FP07, R303, RS04, TS11, TU10, TU16, TU78, RK05, RK06, RK07, RM05, RM80, and RF11. Additional identifiers are int and mem which include detailed reports of stray~interrupt and memory~parity type errors respectively.

 $-p$   $n$ 

Limit the size of a detailed report to n pages.

 $-f$ 

In a detailed report, limit the reporting of block device errors to unrecovered errors.

FILES

lusr/adm/errfile default error file

SEE ALSO

errdemon(1M), errfile(4).
errstop ~ terminate the error-logging daemon

#### SYNOPSIS

/etc/errstop [ namelist ]

### DESCRIPTION

The error-logging daemon errdemon(1M) is terminated by using errstop. This is accomplished by executing  $ps(1)$  to determine the daemon's identity and then sending it a software kill signal (see signal(2)); **/unix** is used as the system namelist if none is specified. Only the superuser may use errstop.

# FILES<br>/unix

default system namelist

#### DIAGNOSTICS

The diagnostics produced by errstop are self-explanatory.

#### SEE ALSO

/

 $errdemon(1M)$ ,  $ps(1)$ ,  $kill(2)$ .

ff - list file names and statistics for a file system

#### SYNOPSIS

/bin/ff [options] special

# DESCRIPTION

Ff reads the i-list and directories of the special file, assuming it to be a file system, saving i~node data for files which match the selection criteria. Output consists of the path name for each saved i-node, plus any other file information requested using the print options below. Output fields are positional. The output is produced in i-node order; fields are separated by tabs. The default line pro-<br>duced by <u>ff</u> is:

path~name i~number

With all options enabled, output fields would be:

path~name i~number size uid

The argument n in the option descriptions that follow is used as a decimal integer (optionally signed), where  $+n$ means more than  $n$ ,  $-n$  means less than  $n$ , and  $n$  means exactly n. A day is defined-as a 24 hour period.

- $-I$ Do not print the i-node number after each path name.
- -1 Generate a supplementary list of all path names for multiply linked files.
- $-p$  prefix The specified prefix will be added to each generated path name. The default is
- -5 Print the file size, in bytes, after each path name.
- -u Print the owner's login name after each name. path
- $-$ a  $\frac{n}{2}$ Select if the i~node has been accessed days. in  $\frac{n}{2}$
- $-m$   $\frac{n}{2}$ Select if the i-node has been modified days. in n  $\mathbf n$
- $\overline{\phantom{0}}$   $\overline{\phantom{0}}$ Select if the i-node has been changed days. in n  $\overline{\mathbf{n}}$
- -n file Select if the i-node has been modified more recently than the argument file.

Printed 6 1985

 $-1$   $-$ 

# FF ( 1 M) *(1/28/85)* FF(1M)

-i i-node-list Generate names for only those i-nodes speci-<br>fied in <u>i-node-list</u>.<br>EXAMPLES fied in i~node-list.

EXAMPLES<br>To generate a list of the names of all files on a specified file system:

ff -I /dev/dsk/cOdOs1

To produce an index of files and i-numbers which are on a file system and have been modified in the last 24 hours: ff -m ~1 /dev/dsk/cOdOs2 > Ilog/incbackup/usr/tuesday

To obtain the path names for i-nodes 451 and 76 on a specified file system: ff ~i 451,76 /dev/dsk/cOdOs1

### SEE ALSO

finc(1H), find(1), frec(1M), ncheck(1M).

#### BUGS

/

Only a single path name out of any possible ones will be generated for a multiply linked i-node, unless the -1 option is specified. When -1 is specified, no selection criteria apply to the names generated. All possible names for every linked file on the file system will be included in the output.

On very large file systems, memory may run out before ff does.

 $-2$   $-$  Printed 6 1985

filesave, tapesave - daily/weekly UNIX file system backup

### SYNOPSIS

/etc/filesave /etc/tapesave

### DESCRIPTION

These shell scripts are provided as models. They are designed to provide a simple, interactive operator environ~ ment for file backup. Filesave is for daily disk-to-tape backup and *tapesave* is for weekly disk-to-tape.

# FILES

/etc/filesave /etc/tapesave

#### SEE ALSO

cpio $(1)$ .

finc - fast incremental backup

SYNOPSIS

finc [selection-criteria] file~system raw-tape

DESCRIPTION

Finc selectively copies the input file~system to the output raw-tape . The cautious will want to mount the input filesystem read-only to insure an accurate backup, although acceptable results can be obtained in read~write mode. The tape must be previously labelled by labelit (see volcopy(1M)). The selection is controlled by the volcopy(1M)). The selection is controlled by the<br>selection-criteria, accepting only those inodes/files for whom the conditions are true.

It is recommended that production of a finc tape be preceded by the ff command, and the output of ff be saved as an index of the tape's contents. Files on a fine tape may be recovered with the frec command.

The argument n in the selection-criteria which follow is used as a decimal integer (optionally signed), where  $+n$ means more than  $n_1$ ,  $n_2$  means less than  $n_2$ , and  $n_3$  means exactly m. A day is defined as a 24 hours.

- $-$ a n True if the file has been accessed in <u>n</u><br>days.
- $-m$   $n \over n$ True if the file has been modified in n days.
- $-c$  n True if the i-node has been changed in n days.
- -n file True for any file which has been modified more recently than the argument file.

EXAMPLES

To write a tape consisting of all files from file~system /usr modified in the last 48 hours:

finc -m ~2 /dev/rdsk/cOdOs2 *Idev/rmt* rwd

#### SEE ALSO

cpio(1), ff(1M), frec(1M), volcopy(1M).

frec - recover files from a backup tape

#### SYNOPSIS

 $\lambda$ bin/frec [-p path] [-f reqfile] raw-tape i-number; name ...

DESCRIPTION

Frec recovers files from the specified raw-tape backup tape written by volcopy(lM) or finc(lM), gIVen their i-numbers. The data for each recovery request will be written into the<br>file given by <u>name</u>.

The  $-p$  option allows you to specify a default prefixing path different from your current working directory. This will be prefixed to any names that are not fully qualified, i.e. that do not begin with *I* or *.1.* If any directories are missing in the paths of recovery names they will be created.

←p path

Specifies a prefixing path to be used to fully qualify any names that do not start with  $/$  or  $\sqrt{.}$ 

 $-f$  regfile

Specifies a file which contains recovery requests. The format is i-number:newname, one per line.

#### EXAMPLES

To recover a file, i-number 1216 when backed~up, into a file named junk in your current working directory:

frec /dev/rmt rwd 1216:junk

To recover files with i-numbers 14156, 1232, and 3141 into files /usr/src/cmd/a, *lusrlsrc/cmd/b* and *lusr/joe/a.c:* 

frec -p /usr/src/cmd /dev/rmtO 14156:a 1232:b 3141:/usr/joe/a.c

### SEE ALSO

cpio(1),  $ff(1M)$ ,  $fine(1M)$ , volcopy(1M).

#### BUGS

While paving a path (i.e. creating the intermediate directories contained in a pathname) frec can only recover inode fields for those directories contained on the tape and requested for recovery.

fsba - file system block analyzer

### SYNOPSIS

fsba file system ...

# DESCRIPTION

Fsba determines the number of extra sectors (1 sector has<br>512 bytes) needed when the file system logical block size is 512 bytes) needed when the file system logical block size is<br>increased from 512 bytes per block to 1024 bytes/block. File system should be specified by device name (e.g., *Idev* / dk11)-.-

Fsba determines how many sectors are currently allocated for the '512 bytes/block file system, and how many sectors are required for the 1024 bytes/block converted file system. Fsba also prints out the number of allocated and free<br>inodes for each <u>file system</u>.

If the number of free sectors for the 1024 bytes/block file system is negative, the file system is too large to convert to 1024 bytes/block.

SEE ALSO  $fs(4)$ .

# FSCK(1M) *(1/28/85)* FSCK(1M)

#### NAME

fsck, dfsck - file system consistency check and interactive repair

#### SYNOPSIS

/etc/fsck [-y] [-n] [-sX] [-SX] [-t file] [-q] [-D] [-f] [file-systems]

/etc/dfsck [ options1 ] filsys1 ... e [ options2 ] filsys2  $\bullet\hspace{0.1cm} \bullet\hspace{0.1cm}\bullet\hspace{0.1cm}\bullet\hspace{0.1cm}$ 

# DESCRIPTION

Fsok

Fsck audits and interactively repairs inconsistent conditions for UNIX System files. If the file system is consistent then the number of files, number of blocks used, and number of blocks free are reported. If the file system is inconsistent the operator is prompted for concurrence before each correction is attempted. It should be noted that most corrective actions will result in some loss of data. The amount and severity of data lost may be determined from the diagnostic output. The default action for each consistency correction is to wait for the operator to respond yes or no. If the operator does not have write permission fsck will default to a en action.

Fsck has more consistency checks than its predecessors check, dcheck, fcheck, and icheck combined.

The following options are interpreted by fsck.

 $-y$  Assume a yes response to all questions asked by fsck.

- ~n Assume a rio response -to all questions asked by fsck; do not open the file system for writing.
- ~sX Ignore the actual free list and (unconditionally) reconstruct a new one by rewriting the super-block of the file system. The file system should be unmounted while this is done; if this is not possible, care should be taken that the system is quiescent and that it is rebooted immediately afterwards. This precaution is necessary so that the old, bad, inecore copy of the superblock will not continue to be used, or written on the file system.

. The  $\Leftarrow$ sX option allows for creating an optimal free $\Leftarrow$ list organization. The following forms of  $X$  are supported for the following devices:

~sBlocks~per~cylinder:Blocks~to~skip (for anything else)

If X is not given, the values used when the file system- was created *ate* used. If these values were not

### $-1$   $-$

### Printed 6 1985

# FSCK(1M) (1/28/85) FSCK(1M)

specified, then the value 400:7 is used.

- ~sx Conditionally reconstruct the free list. This option is like  $e$ sX above except that the free list is rebuilt only if there were no discrepancies discovered in the file system. Using ~S will force a no response to all questions asked by fsck. This option is useful for forcing free list reorganization on uncontaminated file systems.
- ~t If fsck cannot obtain enough memory to keep its tables, it uses a scratch file. If the et option is specified, the file named in the next argument is used as the scratch file, if needed. Without the  $\texttt{et flag}$ , fsck will prompt the operator for the name of the scratch file. The file chosen should not be on the file system being checked, and if it is not a special file or did not already exist, it is removed when fsck completes.
- Quiet fsck. Do not print size-check messages in Phase<br>1. Unreferenced fifos will silently be removed. If  $Q \rightarrow$ Unreferenced fifos will silently be removed. If fsck requires it, counts in the superblock will be automatically fixed and the free list salvaged.
- ~D Directories are checked for bad blocks. Useful after system crashes.
- ~f Fast check. Check block and sizes (Phase 1) and check the free list (Phase 5). The free list will be recon~ structed (Phase 6) if it is necessary.

If no file~systems are specified, fsck will read a list of default file systems from the file /etc/checklist.

Inconsistencies checked are as follows:

- 1. Blocks claimed by more than one inode or the free list.
- 2. Blocks claimed by an inode or the free list outside the range of the file system.
- 3 Incorrect link counts.
- 4. Size checks:

Incorrect number of blocks.

Directory size not 16~byte aligned.

5 • Bad inode format.

6 . Blocks not accounted for anywhere.

7 • Directory checks:

File pointing to unallocated inode.

Inode number out of range.

8. Super Block checks:

/

More than 65536 inodes.

More blocks for inodes than there are in the file system.

- 9 Bad free block list format.
- $10<sub>1</sub>$ Total free block and/or free inode count incorrect.

Orphaned files and directories (allocated but unreferenced) are, with the operator's concurrence, reconnected by placing are, with the operator's concurrence, reconnected by pracing<br>them in the lost+found directory, if the files are nonempty. The user will be notified if the file or directory is empty or not. If it is empty, fsck will silently remove them. Fsck will force the reconnection of nonempty directories. The name assigned is the inode number. The only restriction is that the directory **lost+found** must preexist in the root of the file system being checked and must have empty slots in which entries can be made. This is accomplished by mak $\pm$ ing lost+found, copying a number of files to the directory, and then removing them (before fsck is executed).

#### Dfsck

Dfsck allows two file system checks on two different drives simultaneously. options1 and options2 are used to pass options to fsck for the two sets of file systems.  $A \neq iS$ the separator between the file system groups.

The dfsck program permits an operator to interact with two fsck(1M) programs at once. To aid in this, dfsck will print the file system name for each message to the operator. When answering a question from dfsck, the operator must prefix the response with a 1 or a 2 (indicating that the answer refers to the first or second file system group).

Do not use dfsck to check the root file system.

# FILES

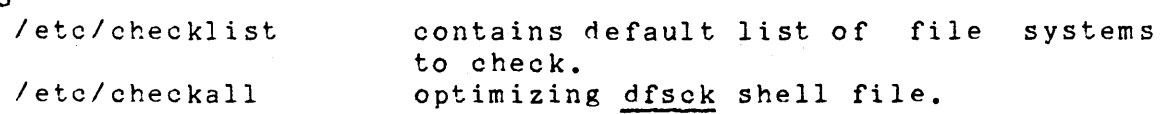

#### SEE ALSO

---<br>checkall(1M), clri(1M), ncheck(1M), checklist(4), fs(4),  $crash(8)$ . Setting up the UNIX Administrator's Guide. System in the UNIX System

#### BUGS

Inode numbers for , and ,, in each direct<mark>ory should be</mark> checked for validity.

#### DIAGNOSTICS

The diagnostics produced by fsck are intended to be selfexplanatory.

 $-3$   $-$ 

fsov - convert files between M68000 and VAX-11/780 processors

#### SYNOPSIS

/etc/fscv -v ispecial [ ospecial ] /etc/fscv -m ispecial [ ospecial ]

#### DESCFIPTION

Fscv converts file systems between M68000 and VAX-11/780 formats. The super block, free list, and inodes are converted to the format of the output file. Fscv may be executed on M68000 and VAX processors. The mandatory flag specifies the format of the converted file system:

-v convert file system from M68000 to VAX format.

-m Convert file system from VAX to M68000 format.

Ispecial is the name of a special file containing a file system to be converted (e.g., /dev/rdk10). The optional ospecial is the name of the special file to receive the results of the conversion. If ospecial is specified, the entire contents of ispecial are copied to ospecial before the conversion is performed. If ospecial is not specified, an in-place conversion of ispecial is performed. The following items should be noted before executing fscv:

- 1. A file system consistency check (fsck(1M)) should be performed on ispecial immediately prior to executing fscv.
- 2. Neither ispecial nor the optional ospecial should con $tain$  a  $\overline{\text{mounded}}$  file system during execution of fscv. Modification to either the input or the output file<br>system while fscy is executing will probably corrupt system while fsev is executing will probably corrupt<br>the converted file system.
- 3. A backup of ispecial (see volcopy(1M)) is highly R Dackup of **Ispecial** (see voicopy(in)) is highly<br>recommended if an in-place conversion is to be performed. System crashes, I/O errors, etc., during execution of fscv may destroy the file system contained in ispecial. Also, if the optional ospecial is specified, any data contained in that special file is over written.
- 4. If the optional ospecial is specified, this special file must be large enough to contain the entire contents of ispecial. See the appropriate special files in section 4.

#### EXAMPLES

Copy and convert a file system from M68000 to VAX format:

# /etc/fscv -v /dev/rdkOO /dev/rdk10

Perform an in-place conversion from VAX to M68000 format:

/etc/fscv -m /dev/rdk10

BUGS

The boot block is not modified during conversion; the resulting file system is not bootable. No data contained in the files of the file system are modified.

SEE ALSO

fsck(1M), volcopy(1M).

/

fsdb, fsdb1b - file system debugger

#### SYNOPSIS

/etc/fsdb special  $[ -e ]$  $\ell$  /etc/fsdb1b special  $[ -e ]$ 

#### DESCRIPTION

Fsdb can be used to patch up a damaged file system after a crash. It has conversions to translate block *ann* i~numbers into their corresponding disk addresses. Also included are mnemonic offsets to access different parts of an inode. These greatly simplify the process of correcting control block entries or descending the file system tree.

Fsdb contains several error checking routines to verify inode and block addresses. These can be disabled if necessary by invoking fsdb with the optional  $\Leftarrow$  argument or by the use of the 0 symbol. (Fsdb reads the i=size and f=size entries from the superblock of the file system as the basis for these checks.)

Numbers are considered decimal by default. Octal numbers must be prefixed with a zero. During any assignment operation, numbers are checked for a possible truncation error due to a size mismatch between source and destination.

Fsdb reads a block at a time and, therefore, works with raw as well as block *1/0.* A buffer management routine is used to retain commonly used blocks of data in order to reduce the number of read system calls. All assignment operations result in an immediate write~through of the corresponding block.

The symbols recognized by fsdb are:

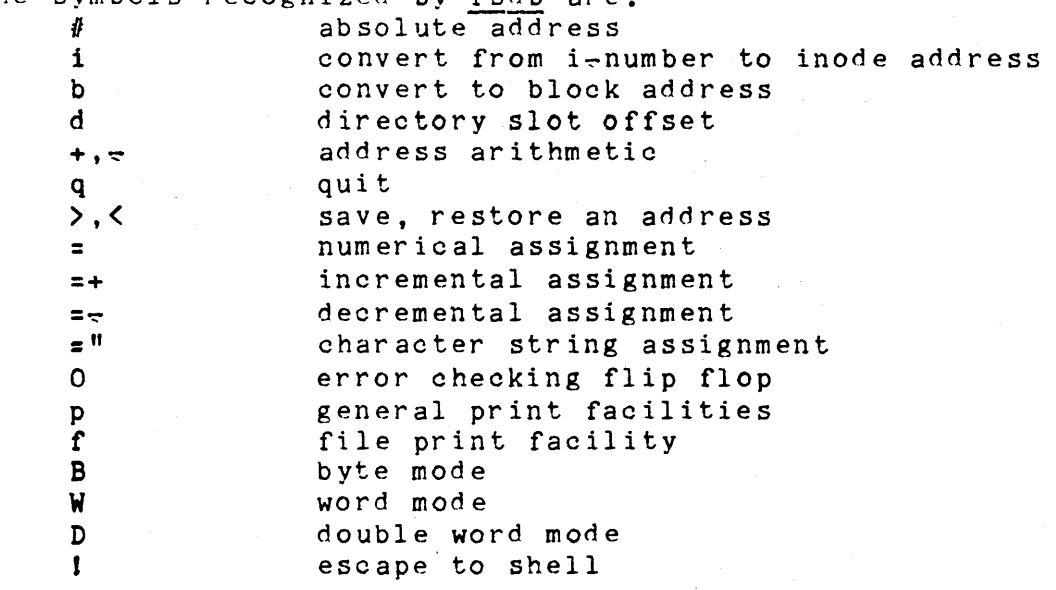

 $-1$   $-$ 

FSD8(1M) FSDB(1M)

The print facilities generate a formatted output in various styles. The current address is normalized to an appropriate boundary before printing begins. It advances with the printing and is left at the address of the last item printed. The output can be terminated at any time by typing the delete character. If a number follows the p symbol, that many entries are printed. A check is made to detect block boundary overflows, since logically sequential blocks are generally not physically sequential. If a count of zero is used, all entries to the end of the current block are printed. The print options available are:

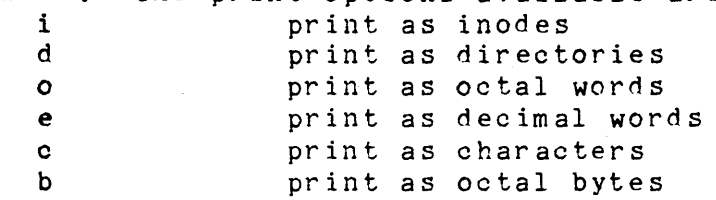

The f symbol is used to print data blocks associated with the current inode. If followed by a number, that block of the file is printed. (Blocks are numbered from zero.) The desired print option letter follows the block number, if present, or the f symbol. This print facility works for small as well as large files. It checks for special devices and that the block pointers used to find the data are not zero.

Dots, tabs and spaces may be used as function delimiters but are not necessary. A line with just a newline character increments the current address by the size of the data type last printed. That is, the address is set to the next byte, word, double word, directory entry or inode, allowing the user to step through a region of a file system. Information is printed in a format appropriate to the data type. Bytes, words and double words are displayed with the octal address followed by the value in octal and decimal. A.B or .D is appended to the address for byte and double word values, respectively. Directories are printed as a directory slot offset followed by the decimal i~number and the character representation of the entry name. Inodes are printed with labeled fields describing each element.

The following mnemonics are used for inode examination and refer to the current working inode:

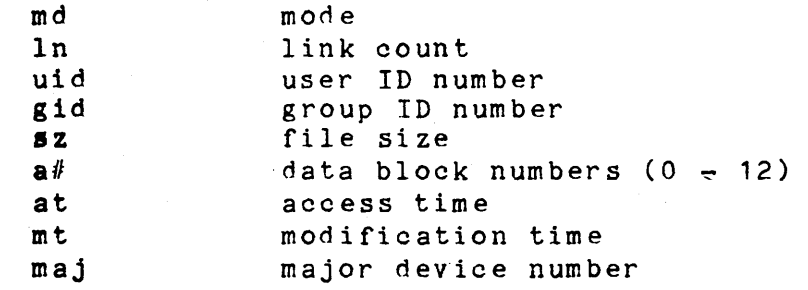

 $= 2 - 1$ 

min minor device number

Fsdb1b

Fsdb1b is the same as fsdb, except fsdb1b is used for file systems with a 512 byte-block size.

### EXAMPLES

- 386i prints i~number 386 in an inode format. This now becomes the current working inode.
- $ln=4$ changes the link count for the working inode to 4.
- $ln=+1$ increments the link count by 1.
- fc prints, in ASCII, block zero of the file associated with the working inode.
- 2i . fd prints the first 32 directory entries for the root inode of this file system.
- rl5i.fc changes the current inode to that associated with the 5th directory entry (numbered from<br>zero) found from the above command. The zero) found from the above command. first logical block of the file is then printed in ASCII.
- 512B.pOo prints the superblock of this file system in octal.

 $2i$ .a $0b$ .d $7=3$ changes the i-number for the seventh directory slot in the root directory to 3. This example also shows how several operations can be combined on one command line.

d7.nm="name" changes the name field in the directory slot to the given string. Quotes are optional when used with nm if the first character is alphabetic.

a2b.pOd prints the third ,block of the current inode as directory entries.

#### SEE ALSO

/

fsck( 1M), dir(4), fs(4).

 $\approx$  3  $\approx$ 

fwtmp, wtmpfix  $\leftarrow$  manipulate connect accounting records

#### SYNOPSIS

/usr/lib/acct/fwtmp [-ic] /usr/lib/acct/wtmpfix [files]

# DESCRIPTION

## Fwtmp

Fwtmp reads from the standard input and writes to the standard output, converting binary records of the type found in wtmp to formated ASCII records. The ASCII version is useful to enable editing, via ed(1), bad records or general purpose maintenance of the file.

The argument -ic is used to denote that input is in ASCII form, and output is in binary form.

# Wtmpfix

Wtmpfix examines the standard input or named files in wtmp fOrmat, corrects the time/date stamps to make the entries consistent, and writes to the standard output. A - can be used in place of files to indicate the standard input. If time/date corrections are not performed, acctcon1 faults when it encounters certain date change records.

Each time the date is set, a pair of date change records are written to /etc/wtmp. The first record is the old date denoted by the string old time placed in the line field and the flag OLD\_TIME placed in the type field of the <utmp.h> structure. The second record specifies the new date and is denoted by the string new time placed in the line field and the flag NEW TIME placed in the type field. Wtmpfix uses these records to synchronize all time stamps in the file.

In addition to correcting time/date stamps, wtmpfix checks the validity of the name field to ensure that it consists soley of alphanumeric characters, a \$, or spaces. If it encounters a name that is considered invalid, it changes the login name to INVALID and writes a diagnostic to the standard error. In this way, wtmpfix reduces the chance of acctcon1 failure, when processing connect accounting records.

# FILES

/ etc /wtmp /usr/include/utmp.h

#### SEE ALSO

acct(1M), acctcms(1M), acctcom(1), acctcon(1M), acctmerg( 1M), acctprc( 1M), acctsh( 1M), runacct( 1M), acct(2),  $acct(4)$ ,  $utmp(4)$ .

getty – set terminal type, modes, speed, and line discipline

#### **SYNOPSIS**

/etc/getty  $[-h]$   $[ -t$  timeout  $]$  line  $[$  speed  $[$  type  $[$ linedisc ] ] ] /etc/getty -c file

#### DESCRIPTION

Getty is a program that is invoked by init( 1M). It is the second process in the series, (init-getty-login-shell) that ultimately connects a user with the UNIX System. Initially getty prints the login message field for the entry it is using from /etc/gettydefs. Getty reads the user's login name and invokes the login(1) command with the user's name as argument. While reading the name, getty attempts to adapt the system to the speed and type of terminal being us ed .

Line is the name of a tty line in /dev to which getty is to attach itself. Getty uses this string as the name of a file in the /dev directory to open for reading and writing. Unless getty is invoked with the -h flag, getty will force a hangup on the line by setting the speed to zero before setting the speed to the default or specified speed. The -t flag plus timeout in seconds, specifies that getty should exit if the open on the line succeeds and no one types any~ thing in the specified number of seconds. The optional second argument, speed, is a label to a speed and tty definsecond argument, speed, is a label to a speed and tey definition etty what speed to initially run at, what the login message should look like, what the inital tty settings are, and what speed to try next should the user indicate that the speed is inappropriate. (By typing a <br />break> character.) The default speed is 300 baud. The optional third argument, type, is a character string describing to getty what type of terminal is connected to the line in question. Getty understands the following types:

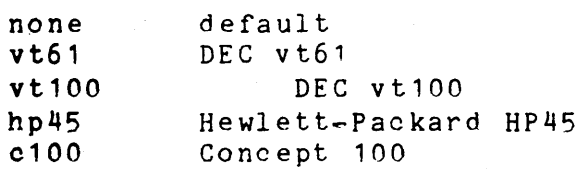

The default terminal is nonep; i.e., any crt or normal terminal unknown to the system. Also, for terminal type to have any meaning, the virtual terminal handlers must be compiled into the operating system. They are available, but not compiled in the default condition. The optional fourth argument, linedisc, is a character string describing which line discipline to use in communicating with the terminal. Again the hooks for line disciplines are available in the

operating system but there is only one presently available, the default line discipline, LDISCO.

When given no optional arguments, getty sets the speed of the interface to 300 baud, specifies that raw mode is to be used (awaken on every character), that echo is to be suppressed, either parity allowed, newline characters will be converted to carriage return-line feed, and tab expansion performed on the standard output. It types the login message before reading the user's name a character at a time. If a null character (or framing error) is received, it is assumed to be the result of the user pushing the "break'' key. This will cause getty to attempt the next speed in the series. The series that getty tries is determined by what it finds in /etc/gettydefs.

The user's name is terminated by a new~line or carriagereturn character. The latter results in the system being set to treat carriage returns appropriately (see ioctl(2)).

The user's name is scanned to see if it contains any lower~ case alphabetic characters; if not, and if the name is nonempty, the system is told to map any future upper-case char~ acters into the corresponding lower-case characters.

Finally,  $\frac{log in}{10}$  is called with the user's name as an argu-<br>ment. Additional arguments may be typed after the login ment. Additional arguments may be typed after the login<br>name. These are passed to login, which will place them in These are passed to login, which will place them in the environment (see login $(1)$ ).

A check option is provided. When getty is invoked with the  $\bullet$  c option and file, it scans the file as if it were scanning /etc/gettydefs and prints out the results to the standard<br>output. If there are any unrecognized modes or improperly If there are any unrecognized modes or improperly constructed entries, it reports these. If the entries are correct, it prints out the values of the various flags. See  $i$ oct $l(2)$  to interpret the values. Note that some values are added to the flags automatically.

#### FILES

/etc/gettydefs

#### SEE ALSO

ct(1C), init(1M), login(1), ioctl(2), gettydefs(4), init~ tab(4), tty(7).

 $-2 -$ 

init, telinit - process control initialization

SYNOPSIS

/etc/init [0123456SsQqJ

/etc/telinit [0123456sSQqabc]

DESCRIPTION

Init

Init is a general process spawner. Its primary role is to create processes from a script stored in the file<br>/etc/inittab (see inittab(4)). This file usually has init  $/etc/inittab$  (see inittab(4)). This file usually has spawn getty's on each line that a user may log in on. It also controls autonomous processes required by any particular system.

Init considers the system to be in a run-level at any given time. A run-level can be viewed as a software configuration of the system where each configuration allows only a selected group of processes to exist. The processes spawned by init for each of these run-levels is defined in the inittab file. Init can be in one of eight run-levels, 0-6 and S or s. The run-level is changed by having a privileged user run /etc/init (which is linked to /etc/telinit). This user spawned init sends appropriate signals to the orginal init spawned by the operating system when the system was rebooted, telling it which run-level to change to.

Init is invoked inside the UNIX System as the last step in the boot procedure. The first thing init does is to look for /etc/inittab and see if there is an entry of the type initial (see inittab(4)). If there is, init uses the  $intdefault$  (see  $inttab(4)$ ). If there is,  $init$  uses the run-level specified in that entry as the initial run-level to enter. If this entry is not in inittab or inittab is not to enter. If this entry is not in <u>inittab</u> or <u>inittab</u> is not<br>found, <u>init</u> requests that the user enter a <u>run-level</u> from<br>the virtual system console, /dev/syscon. If an S (s) is the virtual system console, /dev/syscon. If an S (s) is entered, init goes into the SINGLE USER level. This is the entered, init goes into the SINGLE USER level. This is the only run-level that doesn't require the existence of a properly formatted inittab file. If /etc/inittab doesn't exist, then by default the only legal run-level that init can enter is the SINGLE USER level. In the SINGLE USER level the virtual console terminal /dev/syscon is opened-for reading and writing and the command /bin/su is invoked immediately. To exit from the SINGLE USER run-level one of two options can be elected. First, if the shell is terminated (via an endof-file), init will reprompt for a new run-level. Second, the init or telinit command can signal init and force it to change the run-level of the system.

When attempting to boot the system, failure of init to prompt for a new run-level may be due to the fact that the

 $-1$  - Version V.1.0

device /dev/syscon is linked to a device other than the physical system teletype (/dev/systty). If this occurs, init can be forced to relink /dev/syscon by typing a delete on the system teletype which is co-located with the processor.

When init prompts for the new run-level, the operator may only enter one of the digits 0 through 6 or the letters S or s. If S is entered init operates as previously described in SINGLE USER mode with the additional result that /dev/syscon is linked to the user's terminal line, thus making it the virtual system console. A message is generated on the physical console, /dev/systty, saying where the virtual terminal has been relocated.

When init comes up initially and whenever it switches out of SINGLE USER state to normal run states, it sets the ioctl(2) states of the virtual console, /dev/syscon, to those modes saved in the file /etc/ioctl.syscon. This file is written by init whenever SINGLE USER mode is entered. If this file  $doesn't$  exist when init wants to read it, a warning is printed and default settings are assumed.

If a 0 through 6 is entered init enters the corresponding run-level. Any other input will be rejected and the user will be re-prompted. If this is the first time init has entered a run-level other than SINGLE USER, init first scans inittab for special entries of the type-boot-and bootwait. These entries are performed, providing the run-level entered matches that of the entry before any normal processing of inittab takes place. In this way any special initialization of the operating system, such as mounting file systems, can<br>take place before users are allowed onto the system. The take place before users are allowed onto the system. inittab file is scanned to find all entries that are to be processed for that run-level.

Run-level 2 is usually defined by the user to contain all of the terminal processes and daemons that are spawned in the multi-user environment.

In a multi-user environment, the inittab file is usually set up so that init will create a process for each terminal on the system.

For terminal processes, ultimately the shell will terminate because of an end-of-file either typed explicitly or generated as the result of hanging up. When init receives a child death signal, telling it that a process it spawned has died, it records the fact and the reason it died in /etc/utmp and /etc/wtmp if it exists (see who(1)). A history of the processes spawned is kept in /etc/wtmp if such a file exists.

To spawn each process in the inittab file, init reads each entry and for each entry which should be respawned, it forks a child process. After it has spawned all of the processes specified by the inittab file, init waits for one of its descendant processes to die, a powerfail signal, or until init is signaled by init or telinit to change the system's run-level. When one of the above three conditions occurs, init re-examines the inittab file. New entries can be added to the inittab file at any time; however, init still waits for one of the above three conditions to occur. To provide for an instantaneous response the init Q or init q command can wake init to re-examine the inittab file.

If init receives a powerfail signal (SIGPWR) and is not in SINGLE USER mode, it scans inittab for special powerfail entries. These entries are invoked (if the run-levels permit) before any further processing takes place. In this way init can perform various cleanup and recording functions whenever the operating system experiences a power failure. It is important to note that the powerfail entries should not use devices that must first be initialized (e.g. dzb lines) after a power failure has occurred.

When init is requested to change run-levels (via telinit). init sends the warning signal  $(SIGTERM)$  to all processes that are undefined in the target run-level. Init waits 20 seconds before forcibly terminating these processes via the kill signal (SIGKILL).

#### Telinit

Telinit, which is linked to /etc/init, is used to direct the actions of init. It takes a one character argument and signals init via the kill system call to perform the appropriate action. The following arguments serve as directives to init.

- 0-6 tells init to place the system in one of the run-levels 0-6.
- a,b,c tells init to process only those /etc/inittab file entries having the a, b or c run-level set.
- Q,q bells init to re-examine the /etc/inittab fi Ie.
- s, S tells init to enter the single user environment. When this level change is effected, the virtual system teletype, /dev/syscon, is changed to the terminal from which the command was executed.

Tellnit can only be run by someone who is super-user or a member of group sys.

#### FILES

/etc/inittab /etc/utmp /etc/wtmp letc/ioctl.syscon Idev/syscon /dev/svstty

# **SEE** ALSO

getty(1H),login(1), sh(1), who(1), kill(2), inittab(4),  $utmp(4)$ .

### DIAGNOSTICS

If init finds that it is continuously respawning an entry from  $\sqrt{7}$  etc/inittab more than 10 times in 2 minutes, it will assume that there is an error in the command string, and generate an error message on the system console, and refuse to respawn this entry until either 5 minutes has elapsed or it receives a signal from a user init (telinit). This prevents init from eating up system resources when someone makes a typographical error in the inittab file or a program is removed *that* is referenced in the inittab.

install  $\div$  install commands

#### SYNOPSIS

sis<br>/etc/install [<del>e</del>c dira] [ef dirb] [ei] [en dire] [eo]  $file$   $dirx$  ...  $]$ 

# DESCRIPTION

Install is a command most commonly used in "makefiles''  $(see$  make( $1)$ ) to install a file (updated target file) in a specific place within a file system. Each file is installed by copying it into the appropriate directory, thereby retaining the mode and owner of the original command. The program prints messages telling the user exactly what files it is replacing or creating and where they are going.

If no options or directories (dirx ...) are given, <u>install</u> searches a set of default directories (/bin, /usr/bin, /etc, /lib, and /usr/lib, in that order) for a file with the same name as file. When the first occurrence is found, install issues a message saying that it is overwriting that file with file, and proceeds to do so. If the file is not found, the program states this and exits without further action.

If directories (dirx ...) are specified after file, they are searched before the directories specified in the default list.

 $-1$   $-$ 

The meanings of the options are:

 $\div c$  dira

~f dirb

 $-1$ 

Installs a new command (file) in the instails a new command (<u>file</u>) in the<br>directory specified by <u>dira</u>, only if it  $\frac{a_1}{b_1}$ , only if it<br>is not found. If it is  $\frac{a_1}{b_1}$ ,  $\frac{b_1}{b_1}$ ,  $\frac{c_1}{c_1}$ issues a message saying that the file already exists, and exits without overwriting it. May be used alone or with the ~S option.

Forces file to be installed in a given directory, whether or not one already exists. If the file being installed does not already exist, the mode and owner of the new file is set to 755 and bin, respectively. If the file already exists, the mode and owner is that of the already existing file. May be used alone or with the  $\neq 0$  or  $\neq s$  options.

> Ignores default directory list, searche ing only through the given directories (dirx ...). May be used alone or with options other than  $\neq$ c and  $\neq$ f.

~n dirc

If file is not found in any of the searched directories, it is put in the directory specified in dirc. The mode and owner of the new file is set to 755 and bin, respectively. May be used alone or with options other than  $\neq$ c and ~f.

 $\div$  0

If file is found, this option saves the " found" file by copying it to OLDfile in the directory in which it was found. This option is useful when installing a normally text busy file such as /bin/sh or /etc/getty, where the existing file cannot be removed. May be used alone or with options other than  $\neq$ c.

Suppresses printing of messages other than error messages. May be used alone

or with any other options.

 $-2$   $-$ 

 $\div$  S

SEE ALSO make(1), mk(8).

Printed 6 1985

 $killall - kill all active processes$ 

#### SYNOPSIS

/etc/killall [ signal]

# DESCRIPTION

Killall is is a procedure used by /etc/shutdown to kill all  $\overline{active}$  processes not directly related to the shut down pro $\overline{}$ cedure.

Killall is chiefly used to terminate all processes with open files so that the mounted file systems will be unbusied and can be unmounted.

Killall sends signal (see  $kill(1)$ ) to all remaining processes not belonging to the above group of exclusions. If no signal is specified, a default of 9 is used.

### FILES

Jetc/shutdown

# SEE ALSO

kill $(1)$ , ps $(1)$ , shutdown $(1M)$ , signal $(2)$ .

# Printed 6 1985

link, unlink - exercise link and unlink system calls

### SYNOPSIS

/etc/link file1 file2 /etc/unlink file

# DESCRIPTION

Link and unlink perform their respective system calls on their arguments, abandoning all error checking. These commands may only be executed by the super-user, who (it is hoped) knows what he or she is doing.

### SEE ALSO

rm(1), link(2), unlink(2).

Version V.1.0

 $e$  1  $e$ 

 $l$ padmin  $\div$  configure the LP spooling system

SYNOPSIS

lusr/11b/lpadmin ~pprinter [options] /usr/lib/lpadmin  $~\mathtt{c}$ xdest /usr/lib/lpadmin -d[dest]

#### DESCRIPTION

Lpadmin configures LP spooling systems to describe printers. classes and devices. It is used to add and remove destinations, change membership in classes, change devices for printers, change printer interface programs, and change the system default destination. Lpadmin may not be used when the LP scheduler, lpsched( $\overline{1M}$ ), is running, except where noted below.

One of the  $-p$ ,  $-d$  or  $-x$  options must be present for every legal invocation of lpadmin.

-d[destJ

makes dest, an existing destination, the new system default destination. If dest is not supplied, then there is no system default destination. This option may be used when lpsched(1M) is running. No other options are allowed with -d.

 $-x$ dest

removes destination dest from the LP system. If dest is a printer and is the only member of a class, then the class is deleted, too. No other options are allowed with  $-x$ .

-pprinter names a printer to which all of the options below refer. If printer does not exist then it is created.

The following options are only useful with -p and may appear in any order. For ease of discussion, the printer will be referred to as P below.

- -cclass inserts printer  $P$  into the specified  $class.$ The class is created if it does not already  $exist.$
- copies an existing printer's interface pro- $-$ eprinter gram to be the new interface program for P.

 $-h$ indicates that the device associated with is hardwired. This option is assumed when creating a new printer, unless the -1 option is supplied.

-iinterface establishes a new interface program for P. Interface is the pathname of the new program.  $-1$ 

indicates that the device associated with P is a login terminal. The LP scheduler, lpsched, disables all login terminals **ADECHER, TISADIES AIT TOGIN CENNINALS**<br>automatically each time it is started. Before re-enabling  $P$ , its current device should be established using lpadmin.

-mmodel

selects a model interface program for P. Model is one of the model interface names supplied with the LP software (see Models below).

-rclass

removes printer P from the specified class. If P is the last member of the class, then the class is removed.

 $-$ vdevice associates a new device with printer P. Device is the pathname of a file that is writable by the LP administrator, 1p. Note that there is nothing to stop an administrator from associating the same device with more than one printer. If only the -p and -v options are supplied, then lpadmin may be used while the scheduler is running.

Restrictions.

When creating a new printer, the -v option and only one of the  $-e$ ,  $-1$  or  $-m$  options must be supplied. The  $-h$  and  $-1$ keyletters are mutually exclusive. Printer and class names may be no longer than 14 characters and must consist entirely of the characters A-Z, a-z, 0-9 and (underscore).

#### Models.

Model printer interface programs are supplied with the LP software. They are shell procedures which interface between Ipsched and devices. All models reside in the directory  $\sqrt{u\sin\theta}$  /spool/1p/model and may be used as is with lpadmin  $-m$ . Alternatively, LP administrators may modify copies of models and then use lpadmin -1 to associate them with printers. The following list describes the models and lists the options which they may be given on the 1p command line using the -0 keyletter:

- dumb interface for a line printer without special functions and protocol. Form feeds are assumed. This is a good model to copy and modify for printers which do not have models.
- 1640 Diablo 1640 terminal running at 1200 baud, using XON/XOFF protocol. Options:

-12 12-pitch (10-pitch is the default) -f don't use the 450(1) filter. The output has been pre-processed by either 450(1) or the

LPADMIN(1M) LPADMIN(1M)

nroff 450 driving table.

hp Hewlett Packard 2631A line printer at 2400 baurl. Options:

-c compressed print

- -e expanded print
- prx Printronix P300 printer using XON/XOFF protocol at 1200 baud.

#### EXAMPLES

1. Assuming there is an existing Hewlett Packard 2631A line printer named hp2, it uses the bp model interface after the command:

/usr/lib/lpadmin -php2 -mhp

2. To obtain compressed print on hp2, use the command:

lp -dhp2 -o-c files

3. A Diablo 1640 printer called st1 can be added to the LP configuration with the command:

/usr/lib/lpadmin -pst1 -v/dev/tty20 -m1640

4. An nroff document may be printed on st1 in any of the following ways:

nroff -T450 files I Ip nro ff  $\frac{1}{2}$   $\frac{1}{2}$   $-1450-12$  files  $\vert$  lp  $-dst1$   $-of$  $1p$   $-dst1$   $-of$  $1p - dst1$ 

5. The following command prints the password file on stl in 12-pitch:

lp -dst1 *-012* /etc/passwd

NOTE: the -12 option to the 1640 model should never be used in conjunction with nroff.

# FILES

*/usrlspooi/lpl\** 

## SEE ALSO

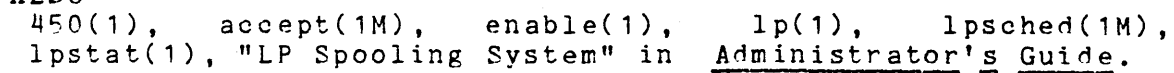

lpsched, lpshut, lpmove - start/stop the LP request scheduler and move requests

#### SYNOPSIS

lusr/lib/lpsched lusr/lib/lpshut /usr/lib/lpmove requests dest lusr/lib/lpmove dest1 dest2

# DESCRIPTION

Lpsched schedules requests taken by 1p(1) for online printers. printing

Lpshut shuts down the line printer scheduler. All printers that are printing at the time lpshut is invoked stop printing. Requests that were printing at the time a printer was shut down are reprinted in their entirety after lpsched is started again. All LP commands perform their functions even when lpsched is not running.

Lpmove moves requests that were queued by  $1p(1)$  between LP destinations. This command may be used only when lpsched is not running.

The first form of the command moves the named requests to the LP destination, dest. Requests are request ids as returned by lp. The second form moves all requests for destination dest1 to destination dest2. As a side effect, 1p rejects requests for dest1.

Note that lpmove never checks the acceptance status (see  $accept(1M))$  for the new destination when moving requests.

#### FILES

/usr/spool/lp/\*

#### **SEE ALSO**

accept(1H), enable(1), lp(1), lpadmin(1M), lpstat(1), "LP Spooling System" in Administrator's Guide.

mkfs - construct a file system

#### SYNOPSIS

/etc/mkfs special blocks[:inodes] [gap blocks/cyl] /etc/mkfs special proto [gap blocks/cyl]

#### DESCRIPTION

Mkfs constructs a file system by writing on the special file according to the directions found in the remainder of the command line. If the second argument is given as a string of digits, mkfs builds a file system with a single empty directory on  $it.$  The size of the file system is the value of blocks interpreted as a decimal number. This is the number of physical disk blocks the file system will occupy. The boot program is left uninitialized. If the optional number of inodes is not given, the default is the number of logical blocks divided by 4.

If the second argument is a file name that can be opened, mkfs assumes it to be a prototype file proto, and will take its directions from that file. The prototype file contains tokens separated by spaces or new-lines. The first token is the name of a file to be copied onto block zero as the bootstrap program (see unixboot(8)). The second token is a number specifying the size of the created file system in physical disk blocks. Typically it will be the number of blocks on the device, perhaps diminished by space for swapping. The next token is the number of inodes in the file system. The maximum number of inodes configurable is 65500. The next set of tokens comprise the specification for the root file. File specifications consist of tokens giving the mode, the user ID, the group ID, and the initial contents of the file. The syntax of the contents field depends on the mode.

The mode token for a file is a 6 character string. The first character specifies the type of the file. (The characters -bcd specify regular, block special, character special and directory files respectively.) The second character of the type is either  $u$  or  $-$  to specify set-user-id mode or not. The third IS g or - for the set-group-id mode. The rest of the mode is a three digit octal number giving the owner, group, and other read, write, execute permissions (see chmod(1)).

Two decimal number tokens come after the mode; they specify the user and group ID's of the owner of the file.

If the file is a regular file, the next token is a path name whence the contents and size are copied. If the file is a block or character special file, two decimal number tokens follow which give the major and minor device numbers. If the file is a directory, mkfs makes the entries. and **••** 

# MKFS(1M) *(1/28/85)* MKFS(1M)

and then reads a list of names and (recursively) file specifications for the entries in the directory. The scan is terminated with the token \$.

A sample prototype specification follows:

```
/stand/diskboot<br>4872 110
d--777 3 1
usr d--777 3 1 
      \frac{1}{2} ---755 3
      ken d--755 6
            $ 
      b^0 b^{--644} 3 1 0 0
      c_0 c_1 -644 3 1 0 0
      $ 
                          /bin/sh
```
\$

Tn both command syntaxes, the rotational gap and the number of blocks/cyl can be specified.

# SEE ALSO

 $dir(4)$ ,  $fs(4)$ , unixboot $(8)$ .

#### **BUGS**

If a prototype is used, it is not possible to initialize a file larger than 64K bytes, nor is there a way to specify links.

 $m$ knod - build special file

# SYNOPSIS

/bin/mknod name c | b major minor Ibin/mknod name p

# DESCRIPTION

Mknod makes a directory entry and corresponding i-node for a special file. The first argument is the name of the entry. In the first case, the second is b if the special file is block-type (disks, tape) or c if it is character-type (other devices). The last two arguments are numbers specifying the major device type and the minor device (e.g. unit, drive, or line number), which may be either decimal or octal.

The assignment of major device numbers is specific to each system. They have to be dug out of the system source file conf.c.

Mknod can also be used to create fifo's (a.k.a named pipes) (Second case in SYNOPSIS above).

# SEE ALSO

 $mknod(2)$ .

mount, umount - mount and dismount file system

#### SYNOPSIS

Ibin/mount [ special oirectory [ -r ] ]

/bin/umount special

# DESCRIPTION

Mount announces to the system that a removable file system is present on the device special. The directory must exist already; it becomes the name of the root of the newly mounted file system.

These commands maintain a table of mounted devices. If invoked with no arguments, mount prints the table.

The optional last argument indicates that the file is to be mounted read-only. Physically write-protected and magnetic tape file systems must be mounted in this way or errors will occur when access times are updated, whether or not any explicit write is attempted.

Umount announces to the system that the removable file system previously mounted on device special is to be removed.

#### FILES

letc/mnttab mount table

#### SEE ALSO

setmnt(1H), mount(2), mnttab(4).

#### DIAGNOSTICS

Mount issues a warning if the file system to be mounted is currently mounted under another name.

Umount complains if the special file is not mounted or if it is busy. The file system is busy if it contains an open file or some user's working directory.

# BUGS

Some degree of validation is done on the file system, however it is generally unwise to mount garbage file systems.

 $m$ vdir  $-$  move a directory

#### SYNOPSIS

/etc/mvdir dirname name

DESCRIPTION<br>- Mydir renames directories within a file system. Dirname must be a directory; name must not exist. Neither name may be a sub-set of the other  $\frac{1}{x}$  cannot be moved to  $\frac{x}{y/z}$ . nor vice versa).

Only super-user can use mvdir.

### SEE ALSO

 $m$ kdir(1).

# NCHECK(1M) **(9/22/83) NCHECK(1M)**

#### NAME

ncheck - generate names from i-numbers

#### SYNOPSIS

 $Jbin/ncheck$  [  $-i$  numbers ] [  $-a$  ] [  $-s$  ] [ file-system ]

#### DESCRIPTION

Ncheck with no argument generates a path name vs. i-number list of all files on a set of default file systems. Names of directory files are followed by /.. The -i option reduces the report to only those files whose i-numbers follow. The -a option allows printing of the names. and ... which are ordinarily suppressed. The -5 option reduces the report to special files and files with set-user-ID mode; it is intended to discover concealed violations of security policy.

A file system may be specified.

The report is in no useful order, and probably should be sorted.

# SEE ALSO

fsck(1M), sort(1).

#### DIAGNOSTICS

When the file system structure is improper, ?? denotes the "parent'' of a parentless file and a path name beginning with ... denotes a loop.
prfld, prfstat, prfdc, prfsnap, prfpr – operating system profiler

### SYNOPSIS

/etc/prfld [ namelist ] /etc/prfstat [ on | off ] /etc/prfdc file [ period [ off hour ] ]<br>/etc/prfsnap file /etc/prfpr file [ cutoff [ namelist ] ]

#### DESCRIPTION

Prfld, prfstat, prfde, prfsnap, and prfpr form a group of programs to facilitate an activity study of the operating system.

Prfld initializes the recording mechanism in the system. It generates a table containing the starting address of each system subroutine as extracted from namelist.

Prfstat enables or disables the sampling mechanism. Profiler overhead is less than 1% as calculated for 500 text addresses. Prfstat also reveals the number of text<br>addresses being measured.

Prfde and prfsnap perform the data collection function of the profiler by copying the current value of all the text address counters to a file where the data can be analyzed. Prfdc stores the counters in file every period minutes and turns off at off hour (valid values for off hour are 0-24). Prfsnap collects data at the time of invocation only, appending the counter values to file.

Prfpr formats the data collected by prfdc or prfsnap. Each text address is converted to the nearest text symbol (as found in namelist) and is printed if the percent activity for that range is greater than cutoff.

### FILES

/dev/prf /unix

interface to profile data and text addresses default for namelist file

# SEE ALSO

 $prf(7)$ .

 $p$ wck, gr $pck - password/group$  file checkers

#### SYNOPSIS

letc/pwck [file] letc/grpck [file]

## DESCRIPTION

Pwck scans the password file and notes any inconsistencies. The checks include validation of the number of fields, login name, user ID, group TD, and whether the login directory and optional program name exist. The criteria for determining a valid login name is derived from Setting up the UNIX System in the UNIX System Administrator's Guide. The default password file is /etc/passwd.

Grpck verifies all entries in the group file. This verification includes a check of the number of fields, group name, group ID, and whether all login names appear in the password file. The default group file is /etc/group.

## FILES

/ etc/group /etc/passwd

#### SEE ALSO

 $group(4)$ ,  $passwd(4)$ . Setting up the UNIX System in UNIX System Administrator's Guide.

#### DIAGNOSTICS

Group entries in /etc/group with no login names are flagged.

 $-1$  - Version V.1.0

runacct  $\div$  run daily accounting

#### SYNOPSIS

/usr/lib/acct/runacct [mmrld [state]]

## DESCRIPTION

Punacct is the main daily accounting shell procedure. It is normally initiated via cron(1M). Runacct processes connect, fee, disk, and process accounting files. It also prepares summary files for prdaily or billing purposes.

Runacet takes care not to damage active accounting files or summary files in the event of errors. It records its pro $\pm$  gress by writing descriptive diagnostic messages into gress by writing descriptive diagnostic messages aotive. When an error is detected, a message is written to  $\sqrt{dev/console}$ , mail (see mail(1)) is sent to root and adm, and runacct terminates. Runacct uses a series of lock files to protect against re~invocation. The files lock and lock1 are used to prevent simultaneous invocation, and lastdate is used to prevent more than one invocation per day.

Runacct breaks its processing into separate, restartable states using statefile to remember the last state completed. It accomplishes this by writing the state name into stae tef11e. Punacct then looks in statefile to see what it has done and to determine what to process next. States are exe-<br>cuted in the following order: cuted in the following order:

- SETUP Move active accounting files into working files.
- WTMPFIX Verify integrity of wtmp file, correcting date" changes if necessary.
- CONNECT1 Produce connect session records in ctmp.h format.
- CONNECT2 Convert ctmp.h records into tacct.h format.
- PROCESS Convert process accounting records into tacct.h format.
- MERGE Merge the connect and process accounting record s.
- FEES Convert output of ohargefee into tacct.h format and merge with connect and process accounting records.

DISK Merge disk accounting records with connect, process, and fee accounting records.

- MERGETACCT Merge the daily total accounting records in daytacct with the summary total accounting records in *lusr/adm/acct/sum/tacct.*
- CMS Produce command summaries.
- USEREXIT" Include any installation~dependent accounting programs here.

CLEANUP Cleanup temporary files and exit.

To restart runacct after a failure, first check the active file for diagnostics, then fix any corrupted data files such as pacct or wtmp. The lock files and lastdate file must be removed before runacet can be restarted. The argument mmdd is necessary if runacct is being restarted, and specifies the month and day for which runacct reruns the accounting. Entry point for processing is based on the contents of  $sta<sub>z</sub>$ tefile; to override this, include the desired state on the command line to designate where processing should begin.

### EXAMPLES

To start runacct.

nohup runacct 2> /usr/adm/acct/nite/fd2log &

- To restart runacct. nohup runacct 0601 2>> /usr/adm/acct/nite/fd2log &
- To restart runacct at a specific state. nohup runaoot 0601 MERGE 2>> /usr/adm/acct/nite/fd21og &

### FILES

*letc/wtmp*  lusr/adm/pacct\* /usr/src/cmd/acct/tacct.h lusrlsrc/cmo/acct/ctmp.h lusr/adm/acct/nite/active lusr/adm/acct/nite/daytacct lusr/adm/acct/nite/lock lusr/adm/acct/nite/lock1 /usr/adm/acct/nite/lastdate lusr/adm/acct/nite/statefile lusr/adm/acct/nite/ptacct\*.mmdd

SEE ALSO<br>  $\begin{bmatrix} a & c \end{bmatrix}$  acct(1M),  $\verb|acctcms(1M)|, \verb|acctcom(1)|, \verb|acctcon(1M)|,$ acctmerg( 1M), acctprc( 1M), acctsh( 1M), cron( 1M), fwtmp( 1M),  $\texttt{acct(2)}$ ,  $\texttt{acct(4)}$ ,  $\texttt{utmp(4)}$ . "Accounting" in the Administrator's Guide.

#### DIAGNOSTICS

The accounting system starts complaining with \*\*\*RECOMPILE pnpsplit WITH NEW HOLIDAYS\*\*\* after the last holiday of the year. See ''Accounting'' in the Administrator's Guide for more on how to correct this condition. Other diagnostics are placed in various error and log files.

BUGS

I

Normally it is not a good idea to restart runacct in the SETUP state. Run SETUP manually and restart via:

runacct mmdd WTMPFIX

If runacct failed in the PROCESS state, remove the last ptacct file because it is not complete.

sa1, sa2, sadc - system activity report package

SYNOPSIS

/usr/lib/sa/sadc [t nJ [ofile]

/usr/lib/sa/sa1 [t nJ

/usr/lib/sa/sa2 [-ubdyowaqvmJ [-s time] [-e time] [-i secJ

### DESCRIPTION

System activity data can be accessed at the special request of a user (see sar(1)) and automatically on a routine basis as described here. The operating system contains a number of counters that are incremented as various system actions occur. These include CPU utilization counters, buffer usage counters, disk and tape I/O activity counters, TTY device activity counters, switching and system-call counters, file-access counters, queue activity counters, and counters for inter-process communications.

Sadc and shell procedures sal and sa2 are used to sample, save and process this data.

Sado, the data collector, samples system data n times every  $t$  seconds and writes in binary format  $t\bar{o}$  ofile or to standard output. If t and n are omitted, a special record is written. This facility is used at system boot time to<br>mark the time at which the counters restart from zero. The mark the time at which the counters restart from zero. /etc/rc entry:

su sys -c "/usr/lib/sa/sadc /usr/adm/sa/sadate +%d&"

writes the special record to the daily data file to mark the system restart.

The shell script sa1, a variant of sadc, is used to collect and store data in binary file /usr/adm/sa/sadd where dd is the current day. The arguments t and n cause records to be written  $n$  times at an interval of  $t$  seconds, or once if omitted. The entries in crontab (see cron(1M)):

 $0 \neq \neq 0$ , 6 su sys -c "/usr/lib/sa/sa1"  $0.8-17$  \* \* 1-5 su sys -c "/usr/lib/sa/sa1 1200 3"  $0.18-7$  \* \* 1-5 su sys -c "/usr/lib/sa/sa1"

produces records every 20 minutes during working hours; otherwise; it is on an hourly basis.

The shell script sa2, a variant of  $sar(1)$ , writes a daily report in file /usr/adm/sa/sardd. The options are explained in  $sar(1)$ . The crontab entry:

5 18 I I 1-5 su adm -c *"/usr/lib/sa/sa2* -5 8:00 -e 18:01 -i  $3600 - A''$ reports important activities hourly during the working day. The structure of the binary daily data file is: struct sa { struct sysinfo si; /\* see /usr/include/sys/sysinfo.h \*/ int szinode;  $\frac{14}{4}$  current entries of inode table \*/<br>int szfile:  $\frac{14}{4}$  current entries of file table \*/ int szfile;  $\frac{14}{100}$  /<sup>\*</sup> current entries of file table  $\frac{14}{100}$  int sztext:  $\frac{14}{100}$  eurrent entries of text table  $\frac{14}{100}$ int sztext; /\* current entries of text table \*/

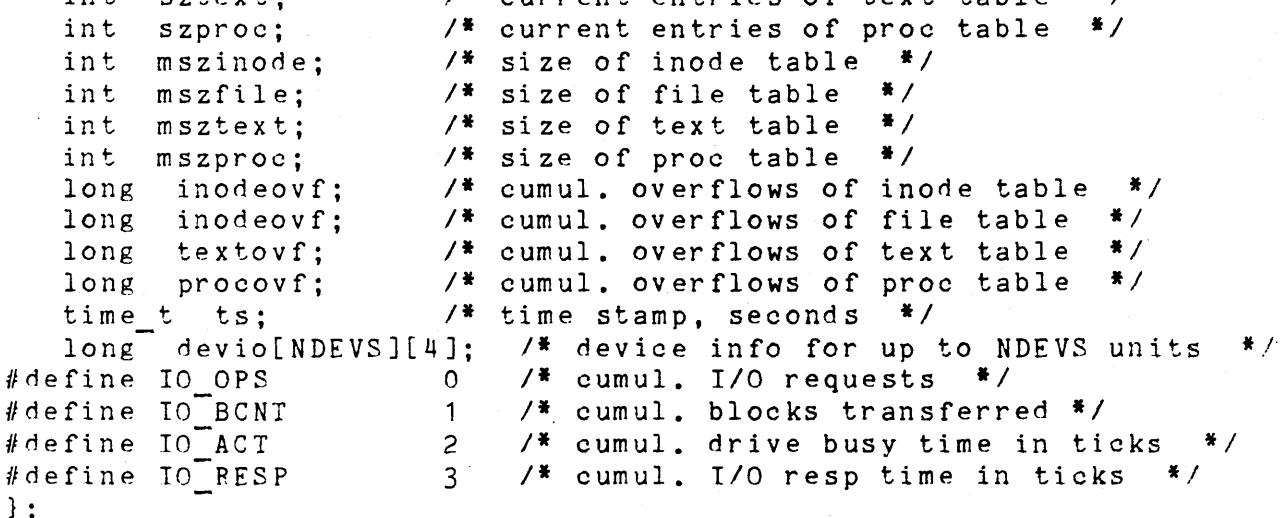

## FILES

/usr/adm/sa/sadd lusr/adm/sa/sardd Itmp/sa.adrfl

daily data file daily report file address file

## SEE ALSO

sag(1G), sar(l), timex(1), "System Activity Package" in Admininstrator's Guide. ---

 $setmnt - establish$  mount table

#### SYNOPSIS

*letc/setmnt* 

#### DESCRIPTION

Setmnt creates the /etc/mnttab table (see mnttab(4)), which is needed for both the mount(1M) and umount commands. Setmnt reads standard input and creates a mnttab entry for each line. Input lines have the format:

filesys node

where filesys is the name of the file system's special file  $(e.g., \frac{1}{100})^{\frac{1}{200}}$  and node is the root name of that file system. Thus filesys and node become the first two strings in the  $mnttab(4)$  entry.

#### FILES

/etc/mnttab

## SEE ALSO

 $m$ nttab $(4)$ .

#### BUGS

Evil things will happen if filesys or node are longer than 10 characters. Setmnt silently enforces an upper limit on the maximum number of mnttab entries.

shutdown - terminate all processing

## SYNOPSIS

/eto/shutdown

#### DESCRIPTION

Shutdown is part of the UNIX System operation procedures. Its primary function is to terminate all currently running processes in an orderly and cautious manner. The procedure is designed to interact with the operator (i.e., the person who inVOked shutdown). Shutdown may instruct the operator to perform some specific tasks, or to supply certain responses before execution can resume. Shutdown goes through the following steps:

All users logged on the system are notified to log off the system by a broadcasted message. The operator may display his/her own message at this time. Otherwise, the standard file save message is displayed.

If the operator wishes to run the file-save procedure, shutdown unmounts all file systems.

All file systems' super blocks are updated before the system is to be stopped (see sync(1)). This must be done before re-booting the integrity. The most occur is device busy. This diagnostic happens when a particular file system could not be unmounted. system, to insure file system common error diagnostic that will

### SEE ALSO

mount(1H), sync(1).

sysdef - system definition

## SYNOPSIS

/etc/sysdef [ opsys [ master ] ]

#### DESCRIPTION

Sysdef analyzes the named operating system file and extracts configuration information; this includes all hardware devices as well as system devices and all tunable parameters.

The output of sysdef can usually be used directly by config(1M) to regenerate the appropriate configuration files.

#### FILES

 $\lambda$ unix *letelmaster*  default operating system file default table for hardware specifications

## SEE ALSO

config(1H), master(4).

### BUGS

For devices that have interrupt vectors but are not interrupt-driven, the output of sysdef cannot be used for config. Because information regarding config aliases is not preserved by the system, device names returned might not be accurate.

uuclean - uucp spool directory clean-up

SYNOPSIS

/usr/lib/uucp/uuclean [ options]

DESCRIPTION

Uuclean scans the spool directory for files with the specified prefix and deletes all those which are older than the specified number of hours.

The following options are available.

-ddirectory Cleans directory instead of the spool directory.

Scans for files with pre as the file prefix.  $-$ ppre Up to  $10$  -p arguments may be specified. A -p without any pre following causes all files older than the specified time to be deleted.

- -ntime Deletes files whose age is more than time beletes lifes whose age is more than time (default time is 72 hours)
- -wfile Finds files which are older than time hours; however, the files are not deleted. If the argument file is present, the warning is placed in file; otherwise, the warnings go to the standard output.
- $-$ ssys Examines only files destined for system sys. Up to 10 -s arguments may be specified.
- -mfile Sends mail to the owner of the file when it is deleted. If a file is specified, then an entry is placed in file.

This program is typically started by  $\overline{\text{cron}(1\texttt{M})}$ .

#### FILES

lusr/lib/uucp (directory with commands used by uuclean internally)

lusrlspool/uucp (spool directory)

#### SEE ALSO

/ /

cron(1H), uucp(1C), uux(1C).

uusub - monitor uucp network

## SYNOPSIS

/usr/lib/uucp/uusub [ options ]

#### DESCRIPTION

Uusub defines a uucp subnetwork and monitors the connection and traffic among the members of the subnetwork. The following options are available:

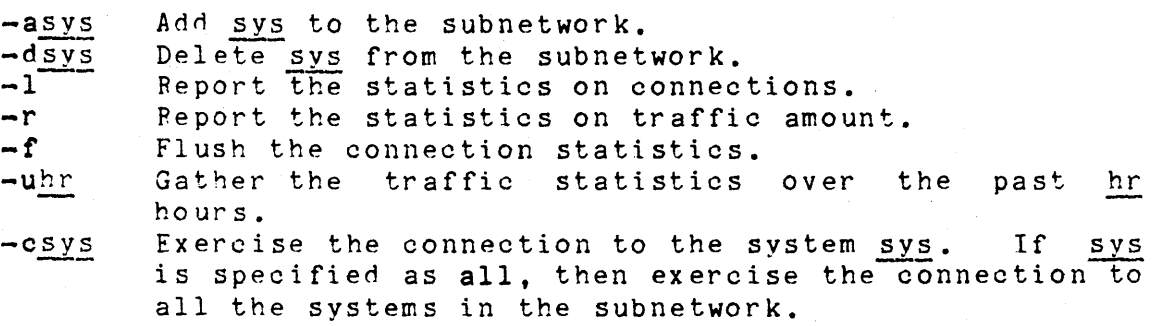

The meanings of the connections report are:

## sys #call #ok time #dev #login #nack #other

where sys is the remote system name,  $#call$  is the number of times the local system tries to call sys since the last flush was done,  $# \circ k$  is the number of successful connections, time is the latest successful connect time,  $\#$ dev is the number of unsuccessful connections because of no available device (e.g., ACU), Hlogin is the number of unsuccessful connections because of login failure, #nack is the number of unsuccessful connections because of nore5ponse (e.g., line busy, system down), and #other is the number of unsuccessful connections because of other reasons.

The meanings of the traffic statistics are:

### sfile sbyte rfile rbyte

where <u>sfile</u> is the number of files sent and <u>sbyte</u> is the<br>number of bytes sent over the period of time indicated in number of bytes sent over the period of time indicated in the latest uusub command with the -uhr option. Similarly, rfile and rbyte are the numbers of files and bytes received.

The command:

uusub  $-c$  all  $-u$  24

is typically started by cron(1M) once a day.

FILES

*lusrlspool/uucp/SYSLOG*  system log file *lusr/lib/uucp/L* sub connection statistics /usr/lib/uucp/R\_sub traffic statistics

**SEE ALSO** 

uucp(1C), uustat(1C).

volcopy, labelit  $-$  copy file systems with label checking

. SYNOPSIS

letc/volcopy [options] fsname special1 volname1 special2 volname2

/etc/labelit special [ fsname volume [ -n ] ]

#### DESCRIPTION

Volcopy makes a literal copy of the file system using a blocksize matched to the device. Options are:

- -a invoke a verification sequence requiring a positive operator response instead of the standard <sup>10</sup> second delay before the copy is made,
- -s (default) invoke the DEL if wrong verification sequence.

Other options are used only with tapes:

-bpidenstty bits-per-inch (i.e., *800/1600),* 

- 
- -feetsize size of reel in feet (i.e., 1200/2400),<br>-reelnum beginning reel number for a restar beginning reel number for a restarted copy,
- -buf **use double buffered**  $I/O$ .

The program requests length and density information if it is not given on the command line or is not recorded on an input tape label. If the file system is too large to fit on one reel, volcopy will prompt for additional reels. Labels of all reels are checked. Tapes may be mounted alternately on two or more drives.

The fsname argument represents the mounted name (e.g.: root, usr, etc.) of the filsystem being copied.

The special should be the physical disk section or tape (e.g.: Idev/rdsk/cOd051, /dev/rmt\_rwd, etc.).

The volname is the physical volume name (e.g.: 51, 53, etc.) and should match the external label sticker. Such label names are limited to six or fewer characters. Volname may be - to use the existing volume name.

Special1 and volname1 are the device and volume from which the copy of the file system is being extracted. Special2 and volname2 are the target device and volume.

Fsname and volname are recorded in the last 12 characters of the superblock (char fsname[6], volname[6];).

Labelit can be used to provide initial labels for unmounted disk or tape file systems. With the optional arguments omitted, labelit prints current label values. The -n option provides for initial labeling of new tapes only (this

- 1 - Printed 6 1985

destroys previous contents).

#### **EXAMPLES**

These. examples show how to use volcopy for backing up onto cartridge tape. Use 1000 feet for the size of reel with XL (450 feet/track) cartridge tapes. Use 600 feet for the size of reel with standard (300 feet/track) cartridge tapes. First use labelit to label as many cartridge tapes as you feel will be necessary for backing up (for example, three standard tapes are required to backup a full /usr filesystem)

labelit /dev/rmt rwd usr s3'-n

Now execute the volcopy command: volcopy usr /dev/rdsk/c0d0s3 s3 /dev/rmt rwd -

The system will respond with: Enter size of reel in feet for  $\langle - \rangle$ : 1000

Tape density (ie, 800 ¦ 1600 ¦ 6250)? 1600

Feel (), 1000 feet, 1600 BPI You will need 3 reels.<br>( The same size and The same size and density is expected for all reels) From: /dev/rdsk/c0d0s3, to /dev/rmt rwd?(DEL if wrong)

Writing REEL 1 of 3, VOL =  $-$ 

**FILES** 

/etc/log/filesave.log a record of file systems/volumes copied

**SEE ALSO**   $fs(4)$ .

## BUGS

Tape record sizes are determined both by density and by drive type.

Both volcopy and labelit must be used with rewind devices; non-rewind devices won't work.

The density 6?50 for cartridge tape won't work.

The -n option to labelit puts the wrong date and a minus number for the number of inodes. Volcopy, however, corrects these after it has written the header at the beginning of the cartridge tape.

Labelit reports twice as many blocks as there actually are. EaseTic reports cwide as many biocks as there actually are.<br>All of the UNIX utilities, with the exception of mkfs, report blocks in 512-byte blocks. This is because AT&T does it this way.

## $- 3 -$  Printed 6 1985

wall  $\div$  write to all users

## SYNOPSIS

/etc/wall

#### DESCRIPTION

Wall reads its standard input until an end-of-file. It then sends this message to all currently logged in users preceded by:

Broadcast Message from ...

It is used to warn all users, typically prior to shutting down the system.

The sender must be supereuser to override any protections the users may have invoked (see mesg $(1)$ ).

## FILES

/dev/tty\*

## SEE ALSO

mesg(1), write(1).

#### DIAGNOSTICS

Cannot send to ...'' when the open on a user's tty file fails.

 $-1$ 

whodo  $-$  who is doing what

## SYNOPSIS

/etc/whodo

# DESCRIPTION

whodo produces merged, reformatted, and dated output from  $\frac{m}{\text{the}}$   $\frac{w}{n}$  (1) and  $\frac{p}{n}(1)$  commands.

## SEE ALSO

ps(1), whe(1).

intro - introduction to special files

#### DESCRIPTION

This section describes various special files that refer to specific hardware peripherals and UNIX System device drivers. The names of the entries are generally derived from names for the hardware, as opposed to the names of the special files .themselves. Characteristics of both the hardware device and the corresponding UNIX System device driver are discussed where applicable.

#### BUGS

While the names of the entries generally refer to vendor hardware names, in certain cases these names are seemingly arbitrary for various historical reasons.

## 1 - Printed 6 1985

cat - phototypesetter interface

DESCRIPTION

Cat provides the interface to a Wang Laboratories, Inc. *CIAIT* phototypesetter. Bytes written on the file specify font, size, and other control information as well as the characters to be flashed. The coding will not be described here.

Only one process may have this file open at a time. It is write-only.

FILES

Idev/cat

SEE ALSO

troff $(1)$ .

err - error-logging interface

DESCRIPTION

**These.**<br>Minor device 0 of the <u>err</u> driver is the interface between a process and the system's error-record collection routines. The driver may be opened only for reading by a single process with super-user permissions. Each read causes an entire error record to be retrieved; the record is truncated if the read request is for less than the record's length.

FILES

/dev/error special file

SEE ALSO

errdemon( 1M).

mem, kmem - core memory

### DESCRIPTION

Mem is a special file that is an image of the core memory of the computer. It may be used, for example, to examine and even to patch the system.

Byte addresses in mem are interpreted as memory addresses. References to non:existent locations cause errors to be returned.

Examining and patching dey ice registers is likely to lead to unexpected results when read-only or write-only bits are present.

The file kmem is the same as mem except that kernel virtual memory rather than physical memory is accessed.

## FILES

/dev/mem, /dev/kmem

#### BUGS

Mem does not access addresses outside of physical ram memory; hence, no device registers are available.

# $NULL(7)$  (6/29/83)  $NULL(7)$

## NAME

null - the null file

## DESCRIPTION

Data written on a null special file is discarded.

Reads from a null special file always return 0 bytes.

## FILES

Idev/null

prf ~ operating system profiler

DESCRIPTION

The file prf provides access to activity information in the operating system. Writing the file loads the measurement facility with text addresses to be monitored. Reading the file returns these addresses and a set of counters indicative of activity between adjacent text addresses.

The recording mechanism is driven by the system clock and samples the program counter at line frequency. Samples that catch the operating system are matched against the stored text addresses and increment corresponding counters for later processing.

The file prf is a pseudo-device with no associated hardware.

### FILES

/dev/prf

SEE ALSO config(1H), profiler(1M).

termio - general terminal interface

#### DESCRIPTION

All of the asynchronous communications ports use the same general interface, no matter what hardware is involved. remainder of this section discusses the common features of this interface. The

When a terminal file is opened, it normally causes the process to wait until a connection is established. In practice, users' programs seldom open these files; they are opened by getty and become a user's standard input, output, and error files. The very first terminal file opened by the process group leader of a terminal file not already associated with a process group becomes the control terminal for that process group. The control terminal plays a special role in handling quit and interrupt signals, as discussed below. The control terminal is inherited by a child process during a fork(2). A process can break this association by changing its process group using setpgrp $(2)$ .

A terminal associated with one of these files ordinarily operates in full-duplex mode. Characters may be typed at any time, even while output is occurring, and are only lost when the system's character input buffers become completely full, which is rare, or when the user has accumulated the maximum allowed number of input characters that have not yet been read by some program. Currently, this limit is 256 characters. When the input limit is reached, all the saved characters are thrown away without notice.

Normally, terminal input is processed in units of lines. A line is delimited by a new-line (ASCII LF) character, an end-of-file (ASCII EOT) character, or an end-of-line character. This means that a program attempting to read will be suspended until an entire line has been typed. Also, no suspended until an entire line has been typed. matter how many characters are requested in the read call, at most one line will be returned. It is not, however, necessary to read a whole line at once; any number of characters may be requested in a read, even one, without losing information.

During input, erase and kill proceSSing is normally done. By default, the character  $\#$  erases the last character typed, except that it will not erase beyond the beginning of the<br>line. By default, the character kills (deletes) the entire By default, the character kills (deletes) the entire input line, and optionally outputs a new-line character.<br>Both these characters operate on a key-stroke basis. these characters operate on a key-stroke basis, independently of any backspacing or tabbing that may have been done. Both the erase and kill characters may be entered literally by preceding them with the escape

character (\). In this case the escape character is not end. The erase and kill characters may be changed.

Certain characters have special functions on input. These functions and their default character values are summarized as follows:

- INT? (Rubout or ASCII DEL) generates an interrupt signal which is sent to all processes with the associated control terminal. Normally, each such process is forced to terminate, but arrangements may be made either to ignore the signal or to receive a trap to an agreed-upon location; see signal(2).
- QUIT (Control- | or ASCII FS) generates a quit signal. Its treatment is identical to the interrupt signal except that, unless a receiving process has made other arrangements, it will not only be terminated but a core image file (called core) will be created in the current working directory.
- ERASE (#) erases the preceding character. It will not erase beyond the start of a line, as delimited by a NL, EOF, or EOL character.
- KILL  $(e)$  deletes the entire line, as delimited by a NL, EOF, or EOL character.
- EOF CControl-d or ASCII EOT) may be used to generate an end-of-file from a terminal. When received, all the characters waiting to be read are immediately passed to the program, without waiting for a new-line, and the EOF is discarded. Thus, if there are no characters waiting, which is to say the EOF occurred at the beginning of a line, zero characters will be passed back, which is the standard end-of-file indication.
- NL (ASCII LF) is the normal line delimiter. It can not be changed or escaped.
- EOL (ASCII NUL) is an additional line delimiter, NL. It is not normally used. like
- STOP (Control-s or ASCII DC3) can be used to temporarily suspend output. It is useful with CRT terminals to prevent output from disappearing before it can be read. While output is suspended, STOP characters are ignored and not read.
- START (Control-q or ASCII DC1) is used to resume output which has been suspended by a STOP character. While

$$
\cdot \ \ 2 \ \ -
$$

,  $- 2 -$  Printed 6 1985

output is not suspended, START characters are ignored and not read. The start/stop characters can not be changed or escaped.

The character values for INTR, QUIT, ERASE, KILL, EOF, and EOL may be changed to suit individual tastes. The ERASE, KILL, and EOF characters may be escaped by a preceding \ character, in which case no special function is done.

When the carrier signal from the data-set drops, a hangup signal is sent to all processes that have this terminal as the control terminal. Unless other arrangements have been made; this signal causes the processes to terminate. If the hangup signal is ignored, any subsequent read returns with an end-of-file indication. Thus programs that read a terminal and test for end-of-file can terminate appropriately when hung up on.

When one or more characters are written, they are transmitted to the terminal as soon as previously-written characters have finished typing. Input characters are echoed by putting them in the output queue as they arrive. If a process produces characters more rapidly than they can be typed, it will be suspended when its output queue exceeds some limit. When the queue has drained down to some threshold, the program is resumed.

. Several ioctl(2) system calls apply to terminal files. The primary calls use the following structure, defined in (termio.h>:

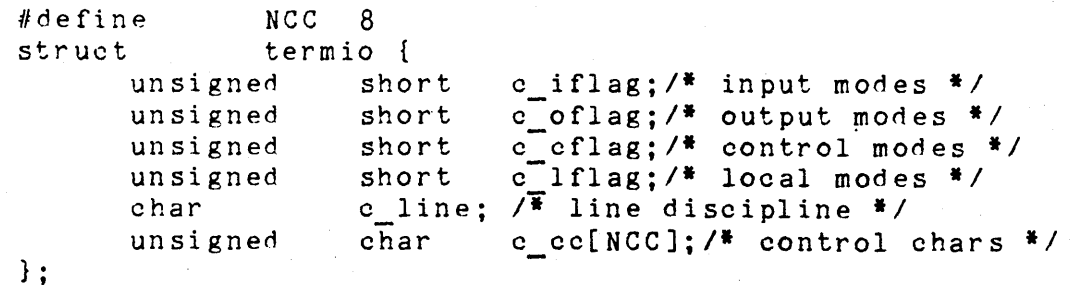

The special control characters are defined by the array c cc. The relative positions and initial values for each function are as follows:

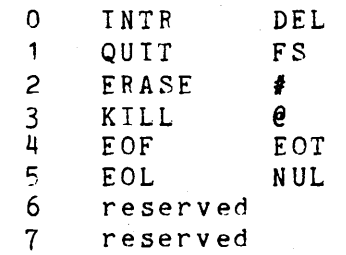

# TERMIO(7) (6/29/83) TE RMIO (7 )

The <u>c iflag</u> field describes the basic terminal input con-<br>trol:

IGNBPK OOOOOOl Ignore break condition. BPKINT 0000002 Signal interrupt on break.<br>IGNPAR 0000004 Ignore characters with pari IGNPAR 0000004 Ignore characters with parity errors. PARMRK 0000010 Mark parity errors.<br>INPCK 0000020 Frable input parity INPCK 0000020 Enable input parity check. ISTPIP 0000040 Strip character. INLCR. 0000100 Map NL to CR on input.<br>IGNCR 0000200 Ignore CR. IGNCR 0000200 Ignore CR. ICRNL 0000400 Map CR to NL on input.<br>IUCEC 0001000 Map upper-case to lower IUCLC 0001000 Map upper-case to lower-case on input.<br>IXON 0002000 Enable start/stop output control. lXON 0002000 Enable start/stop output control. IXANY 0004000 Enable any character to restart output.<br>IXOFF 0010000 Enable start/stop input control. 0010000 Enable start/stop input control.

If IGNBPK is set, the break condition (a character framing error with data all zeros) is ignored, that is, not put on the input queue and therefore not read by any process. Otherwise if BRKINT is set, the break condition will generate an interrupt signal and flush both the input and output queues. If IGNPAR is set, characters with other framing and parity errors are ignored.

If PARMRK is set, a character with a framing or parity error which is not ignored is read as the three character sequence:  $0377$ ,  $0$ , X, where X is the data of the character received in error. To avoid ambiguity in this case, if ISTRTP is not set, a valid character of 0377 is read as 0377, 0377. If PARMRK is not set, a framing or parity error which is not ignored is read as the character NUL (0).

If INPCK is set, input parity checking is enabled. If INPCK is not set, input parity checking is disabled. This allows output parity generation without input parity errors.

If ISTRIP is set, valid input characters are first stripped to 7-bits, otherwise all 8-bits are processed.

If INLCR is set, a received NL character is translated into a CR character. If IGNCR is set, a received CR character is<br>ignored (not read). Otherwise if ICRNL is set, a received ignored (not read). Otherwise if ICRNL is set, a received<br>CR character is translated into a NL character.

If IUCLC is set, a received upper-case alphabetic character is translated into the corresponding lower-case character.

If IXON is set, start/stop output control is enabled. A received STOP character will suspend output and a received START character will restart output. All start/stop characters are ignored and not read. If IXANY is set, any input

<sup>~</sup>4 - Pr in ted 6 1 985

character, will restart output which has been suspended. If IXOFF is set, the system will transmit START/STOP characters when the input queue is nearly empty/full. The initial input control value is all bits clear. The c oflag field specifies the system treatment of output:

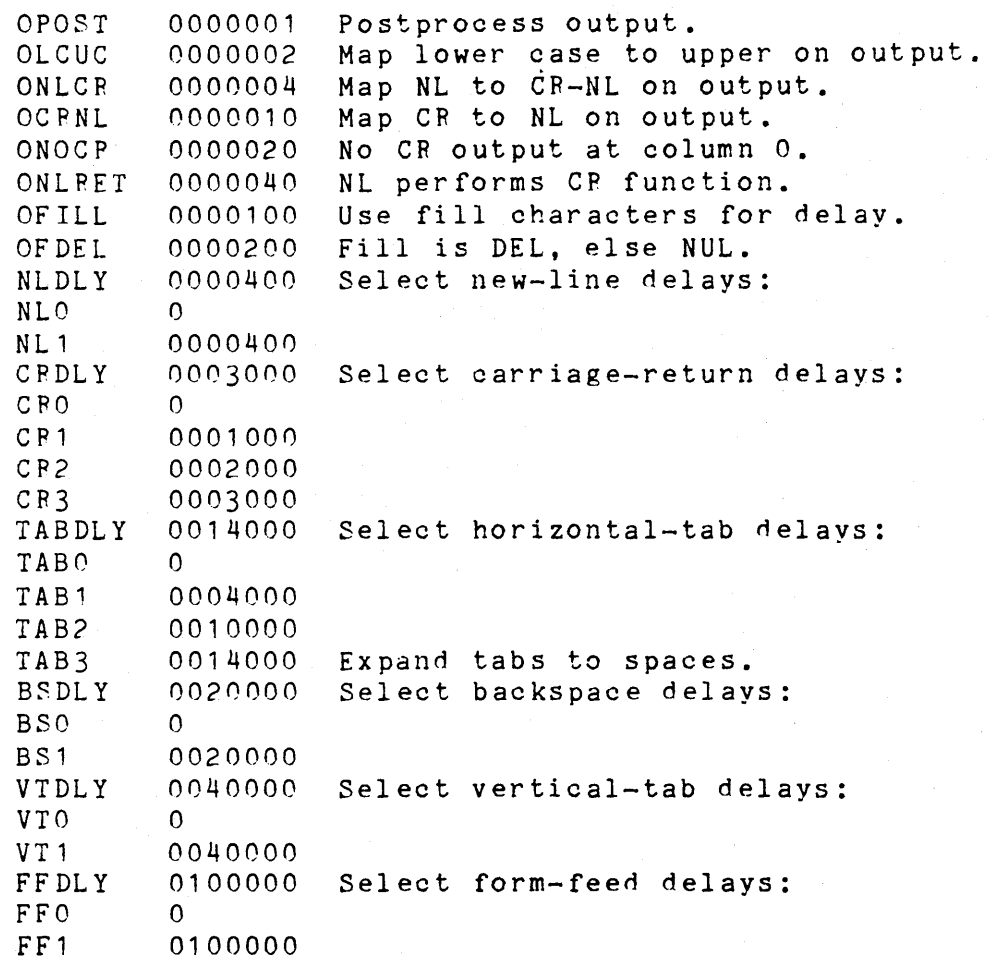

If OPOST' is set, output characters are post-processed as indicated by the remaining flags, otherwise characters are transmitted without change.

If OLCUC is set, a lower-case alphabetic character is transmitted as the corresponding upper-case character. This function is often used in conjunction with IUCLC.

If ONLCR is set, the NL character is transmitted as the CR-NL character pair. If OCRNL is set, the CR character is transmitted as the NL character. If ONOCR is set, no CR character is transmitted when at column 0 (first position).

- 5 - Printed 6 1985

If ONLPET is set, the NL character is assumed to do the carriage-return function; the column pointer will be set to 0 and the delays specified for CR will be used. Otherwise the NL character is assumed to do just the line-feed function; the column pointer will remain unchanged. The column pOinter is also set to 0 if the CR character is actually transmitted.

The delay bits specify how long transmission stops to allow for mechanical or other movement when certain characters are sent to the terminal. In all cases a value of 0 indicates no delay. If OFILL is set, fill characters will be transmitted for delay instead of a timed delay. This is useful for high baud rate terminals which need only a minimal delay. If OFDEL is set, the fill character is DEL, otherwise NUL.

If a form-feed or vertical-tab delay is specified, it lasts for about 2 seconds.

New-line delay lasts about 0.10 seconds. If ONLRET is set, the carriage-return delays are used instead of the new-line delays. If OFILL is set, two fill characters will be transmitted.

Carriage-return delay type 1 is dependent on the current column position, type 2 is about 0.10 seconds, and type 3 is about 0.15 seconds. If OFILL is set, delay type 1 transmits two fill characters, and type 2 four fill characters.

Horizontal-tab delay type 1 is dependent on the current column position. Type 2 is about 0.10 seconds. Type 3 specifies that tabs are to be expanded into spaces. If OFILL is set, two fill characters will be transmitted for any delay.

Backspace delay lasts about 0.05 seconds. If OFILL is set, one fill character will be transmitted.

The actual delays depend on line speed and system load.

The initial output control value is all bits clear.

The c cflag field describes the hardware control of the terminal:

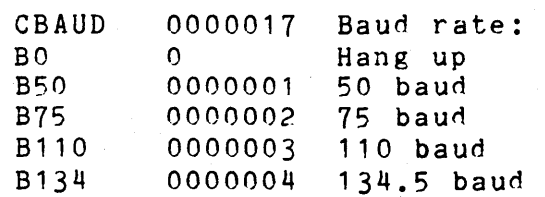

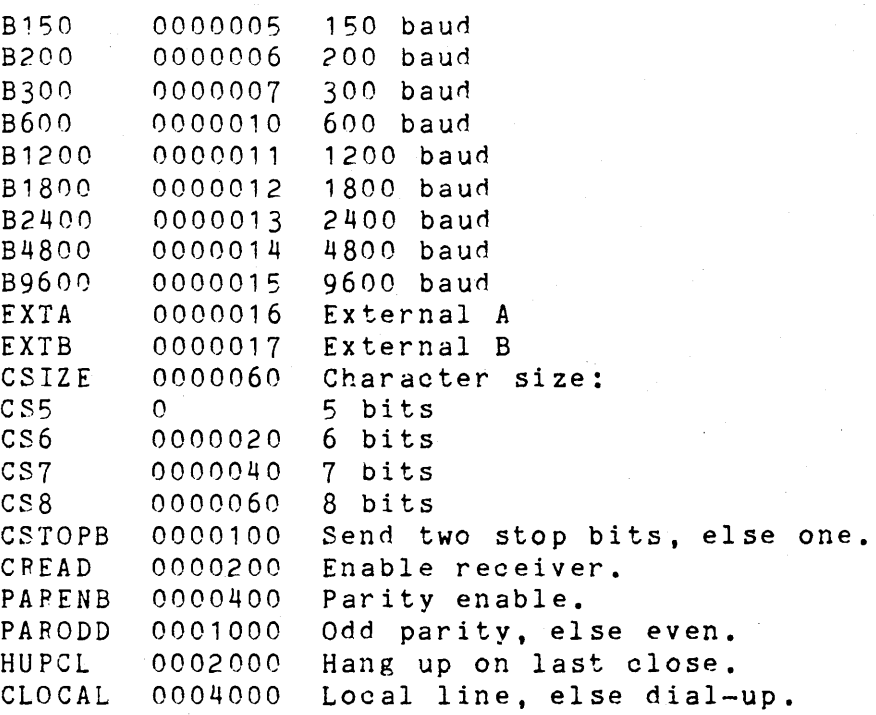

The CBAUD bits specify the baud rate. The zero baud rate, BO, is used to hang up the connection. If BO is specified, the data-terminal-ready signal will not be asserted. Normally, this will disconnect the line. For any particular hardware, impossible speed changes are ignored.

The CSIZE bits specify the character size in bits for both transmission and reception. This size does not include the parity bit, if any. If CSTOPB is set, two stop bits are used, otherwise one stop bit. For example, at 110 baud, two stops bits are required.

If PARENB is set, parity generation and netection is enabled and a parity bit is added to each character. If parity is enabled, the PAPODD flag specifies odd parity if set, otherwise even parity is used.

If CREAD is set, the receiver is enabled. Otherwise no characters will be received.

If HUPCL is set, the line will be disconnected when the last process with the line open closes it or terminates. That is, the data-terminal-ready signal will not be asserted.

If CLOCAL is set, the line is assumed to be a local, direct connection with no modem control. Otherwise modem control is assumed.

The initial hardware control value after open is B300, eS8,

CPEAD, HUPCL.

The c lflag field of the argument structure is used by the line discipline to control terminal functions. The basic line discipline (0) provides the following:

IS IG ICANON XCASE ECHO ECHOE ECHOK ECHONL NOFLSH 0000200 Disable flush after interrupt or quit. 0000001 0000001 LHabic Bighaib.<br>0000002 Canonical input (erase and kill processing). 0000004 Canonical upper/lower presentation. 0000010 Enable echo. 0000020 Echo erase character as SS-SP-SS. 0000040 Echo NL after kill character. 0000100 Echo NL. Enable signals.

If ISIG is set, each input character is checked against the special control characters INTR and QUIT. If an input character matches one of these control characters, the function associated with that character is performed. If ISIG is not set, no checking is done. Thus these special input functions are possible only if ISIG is set. These functions may be disabled individually by changing the value of the control character to an unlikely or impossible value (e.g. (377).

If ICANON is set, canonical processing is enabled. This enables the erase and kill edit functions, and the assembly of input characters into lines delimited by NL, EOF, and EOL. If ICANON is not set, read requests are satisfied directly from the input queue. A read will not be satisfied until at least MIN characters have been received or the timeout value TIME has expired. This allOWS fast bursts of input to be read efficiently while still allowing single character input. The MIN and TIME values are stored in the position for the EOF and EOL characters respectively. The time value represents tenths of seconds.

If XCASE is set, and if ICANON is set, an upper-case letter is accepted on input by preceding it with a \ character, and is output preceded by a \ character. In this mode, the following escape sequences are generated on output and accepted on input:

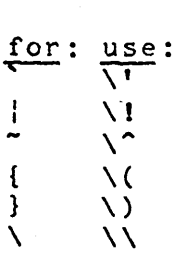

For example, A is input as  $\a$ ,  $\n\alpha$  as  $\n\alpha$ , and  $\n\alpha$  as  $\n\alpha$ .

- 8 - Printed 6 1985

If ECHO is set, characters are echoed as received.

When ICANON is set, the following echo functions are possible. If ECHO and ECHOE are set, the erase character is echoed as ASCII BS SP BS, which will clear the last character from a CPT screen. If ECHOE is set and ECHO is not set, the erase character is echoed as ASCII SP BS. If ECHOK is set, the NL character will be echoed after the kill character to emphasize that the line will be deleted. Note that an escape character preceding the erase or kill character removes any special function. If ECHONL is set, the NL character will be echoed even if ECHO is not set. This is useful for terminals set to local echo (so-called half duplex). Unless escaped, the EOF character is not echoed. Because EOT is the default EOF character, this prevents terminals that respond to EOT from hanging up.

If NOFLSH is set, the normal flush of the input and output queues associated with the quit and interrupt characters will not be done.

The initial line-discipline control value is all bits clear.

The primary ioctl(2) system calls have the form:

ioctl (fildes, command, arg) struct termio \*arg;

The commands using this form are:

- TCGETA Get the parameters associated with the terminal and store in the termio structure referenced by  $arg.$
- TCSETA Set the parameters associated with the terminal from the structure referenced by arg. The change is immediate.
- TCSETAW Wait for the output to drain before setting the new parameters. This form should be used when changing parameters that will affect output.
- TCSETAF Wait for the output to drain, then flush the input queue and set the new parameters.

Additional ioctl(2) calls have the form:

ioctl (fildes, command, arg) int arg;

The commands using this form are:

/

(6/29/83) TERMIO(7)

TCSBPK TCXONC TCFLS H Wait for the output to drain. If arg is 0, then send a break (zero bits for 0.25 seconds). Start/stop control. If arg is 0, suspend  $\frac{a}{b}$  output; if 1, restart suspended output. If <u>arg</u> is 0, flush the input queue; if 1,  $f$ lush the output queue; if 2, flush both the  $f$ lush the output queue; if 2, flush both the input and output queues.

## FILES

/dev/tty\*

SEE ALSO  $stty(1)$ , ioctl $(2)$ .

- 10 - Printed 6 1985

trace ~ event~tracing driver

#### DESCRIPTION

Trace is a special file that allows event records generated within the UNIX kernel to be passed to a user program so that the activity of a driver or other system routines can be monitored for debugging purposes.

An event record is generated from within a kernel driver or system routine by invoking the trsave function:

trsave (dev, chno, buf, cnt) char dev, chno, \*buf, cnt;

Dev is a m'inor device number of the trace driver; chno is an integer between 0 and 15 inclusive that identifies the data stream (channel) to which the record belongs; buf is a buffer containing the data for an event; and cnt is the number of bytes in <u>buf</u>. Calls to <u>trsave</u> will result in data being placed on a queue, provided that some user program has opened the trace minor device dev and has enabled channel chno. Event records consisting of a time stamp (4 bytes), the channel number (1 byte), the count (1 byte), and the event data (cnt bytes) are stored on a queue until a system-defined maximum (TRQMAX) is reached; an event record is discarded if there is not sufficient room on the queue for the entire record. The queue is emptied by a user program reading the trace driver. Each read returns an integral number of event records; the read count must, therefore, be at least equal to cnt plus six.

The trace driver supports open, close, read, and ioctl system calls. The ioctl system call is invoked as follows:

#include <sys/vpm.h) int fildes, cmd, arg; ioctl (fildes, cmd, arg);

The values for the cmd argument are:

- VPMSETC-Enable trace channels. This command enables each channel indicated by a 1 in the bit mask found in arg. The low-order bit (bit 0) corresponds to channel zero, the next bit (bit 1) corresponds to channel 1, etc.
- VPMGETC-Get enabled channels. This command returns in <u>arg</u> a bit mask containing a 1 for each channel that is currently enabled.
- VPMCLRC-Disable channels. This command disables the channels indicated by a 1 in the bit mask found in  $arg.$

## **SEE ALSO**

 $v$  pm save  $(1M)$ ,  $v$  pm  $(7)$ .
# $TTY(7)$

# NAME

tty - controlling terminal interface

### DESCRIPTION

The file /dev/tty is, in each process, a synonym for the .control terminal associated with the process group of that process, if any. It is useful for programs or shell sequences that wish to be sure of writing messages on the terminal no matter how output has been redirected. It can also be used for programs that demand the name of a file for -output, when typed output is desired and it is tiresome to find out what terminal is currently in use.

## FILES

/dev/tty /dev/tty\*

# SEE ALSO

/

 $dz(7)$ ,  $tn4(7)$ ,  $tn74(7)$ .

intro - introduction to system maintenance procedures

## DESCRIPTION

This section outlines certain procedures that will be of interest to those charged with the task of system maintenance. Included are discussions on such topics as boot procedures, recovery from crashes, file backups, etc.

BUGS

No manual can take the place of good, solid experience.

# NOT SUPPORTED AT THIS TIME

### NAME

crash.m68 - what to do when the system crashes

## DESCRIPTION

This entry gives at least a few clues about how to proceed if the system crashes. It can't pretend to be complete.

In restarting after a crash, always bring up the system single-user, as specified in bo(S), as modified for your particular installation. Then perform an fsck(1M) on all file systems which could have been in use at the time of the crash. If any serious file system problems are found, they should be repaired. When you are satisfied with the health of your disks, check and set the date if necessary, then come up multi-user.

To even boot the at all, three files (and the directories leading to them) must be intact. First, the initialization program /etc/init must be present and executable. For init to work correctly, /dev/console and /bin/sh must be present. If either does not exist, the symptom is best described as thrashing. Init goes into a fork/exec loop trying to create a shell with proper standard input and output.

If you cannot get the system to boot, a runnable system must be obtained from a backup medium. The root file system may then be doctored as a mounted file system as described below. If there are any problems with the root file system, it is probably prudent to go to a backup system to avoid working on a mounted file system.

Repairing disks. The first rule to keep in mind is that a disk in need of repair should be treated gently; it shouldn't be mounted unless necessary, and if it is very valuable yet in quite bad shape, perhaps it should be copied before trying surgery on it.

Fsck(1M) is adept at diagnosing and repairing file system problems. It first identifies all of the files that contain bad (out of range) blocks or blocks that appear in more than one file. Any such files are then identified by name and she file. They such filed are shen facholities by hame dhe tem. Files with bad blocks should be removed. In the case of duplicate blocks, all of the files except the most recently modified should be removed. The contents of the survivor should be checked after the file system is repaired to ensure that it contains the proper data. (Note that running fsck with the -n option causes it to report all problems without attempting any repair.)

Fsck also reports on incorrect link counts and requests permIssion to adjust any that are erroneous. In addition, it reconnects any files or directories that are allocated but have no file system references to a "lost+found" direc tory. Finally, if the free list is bad (out of range, miss-<br>ing, or duplicate blocks) fsck constructs a new one, with<br>the operator's concurrence. ing, or duplicate blocks) fsck constructs a new one, with

# Why did it crash?

types a message on the console when a crash occurs. Here is the current list of such messages, with enough information to provide a possible remedy. The message has the form  $\sum$  panic:  $\ldots$ !!, usually accompanied by other information. Left unstated in all cases is the possibility that hardware or software error produced the message in some unexpected way.

### blkdev

The getblk routine was called with a nonexistent major device as argument. Definitely hardware or software error.

### d ev ta b

Null device table entry for the major device used as argument to getblk. Definitely hardware or software error.

### iinit

An *lID* error reading the superblock for the root file system during initialization.

no fs

A device has disappeared from the mounted-device table. Definitely hardware or software error.

### no Imt

Similar to  $\infty$  no fs'', but produced elsewhere.

no olock

During initialization, neither the line nor programmable clock was found to exist.

# *IIO* error in swap

An unrecoverable I/O error during a swap. shouldn't be a panic, but it is hard to fix. This

### out of swap space

A program needs to be swapped out, and there is no more swap space. It has to be increased. This shouldn't be a panic, but there is no easy fix.

trap

An unexpected trap ,has occurred within the system. This is accompanied by three numbers: a ''ps'', which Inis is accompanied by three numbers; a sps'', which<br>is the user's stack pointer; ``pc'', which is the user's stack pointer, be , which is the<br>user's program counter; and a 'trap type'' that encodes which trap occurred. The trap types are:

- 2 bus error
- 3 address error
- 4 illegal instruction
- 5 zero divide fault

<sup>6</sup>CHK instruction fault

1 TRAPV instruction fault

8 **privileged** instruction fault

- 9 trace trap
- 10 line 1010 emulator
- 11 line 1111 emulator
- 24 spurious interrupt

32 TRAP 0 - system call

- $33$  TRAP 1 breakpoint
- 34 TRAP 2 simulate DEC rOT instruction
- 35 TRAP 3 simUlate DEC EMT instruction

36 TRAP 4 - floating point exception

In some of these cases it is possible for hexadecimal 200 to be added into the trap type; this indicates that the processor was in user mode when the trap occurred. If you wish to examine the stack after such a trap, dump the system.

Interpreting dumps. All file system problems should be taken care of before attempting to look at dumps. The dump should be read into the file **/usr/tmp/core; cp**(1) can be used. At this point, you should execute ps -el -c *lusr/tmp/core* and **who** to print the process table and a list of the users who were on at the time of the crash.

# **SEE** ALSO

 $fsck(1M)$ , bo $(8)$ , m68kops $(8)$ .

d15kconf - configures a hard disk for filesystem use

## SYNOPSIS

diskconf  $-c$  ctrl#  $-d$  drive#  $[-s]$  s1  $[s2, . . . .88]$ ]  $[-b]$   $[-z]$ 

### DESCRIPTION

d1skconf sub-divides disks into logical sections, configures disks for booting, and/or zeros disks.

Par ameter s:

- $-c$  ctrl# Specifies the controller address on the SCSI bus to be accessed.
- $-d$  drive $\theta$ Identifies the disk on the specified controller to be configured.

-s 51 [52 ••• 5S]Specifies the logical sub-divisions of the disk. One or more zero values can be used to allocate remaining sectors.

For example:

-s 4000 0 5000

configures a disk of 15000 sectors into three sub-divisions.. The first section contains 4000 sectors, the second 6000, and the third 5000 sectors.

-5 4000 0 5000 0

configures the same disk of 15000 sectors into four sub-divisions. The first contains 4000 sectors, the second 3000, the third 5000, and the fourth 3000 sectors.

Configures the disk for booting.

 $-z$ 

 $-\mathbf{b}$ 

Zeros the disk.

Note: This option destroys all data on the disk.

d1akoonf may only be invoked under the stand-alone environment or by the super-user under UNIX.

### CAVEATS AND BUGS

The  $-z$  option has not been implemented.

FORMAT(8) FORMAT(8) NAME format - format disks in preparation for filesystem building SYNOPSIS format  $-c$  ctrl#  $-d$  drive#  $-s$  size  $-t$  ctrl type [-1 label] DESCRIPTION format hard formats disks connected to SCSI compatible controllers. When invoked, commands are sent to the appropriate controller to initiate formatting on the requested drive. Parameters:  $-c$  ctrl#  $-d$  driven -s size -t otrl\_type -1 label Specifies the controller address on the SCSI bus to be accessed. Identifies the disk on the specified controller to be formatted. Identifies the drive type and size (model number is used). size must be one of: stS06 (6 MB) 5006h (6 HB) 5012h (12 MB) 501Sh (18 MB) Specifies the type of controller at the address given by -c ctrl#. ctrl type must be one of: -adaptec adaptec55 An optional 8 character label to be recorded in sector 0 of the hard disk. Due to the length of time required by the controller to format the disk, format will take awhile to complete. Note: This program will destroy all data on a disk, so use it with care. None of the data on the disk is saved and<br>format is not limited by the logical sub-divisions of the format is not limited by the logical sub-divisions of disk (see diskconf(1M/1SA)). format may only be invoked under the stand-alone environment or by the super-user under UNIX.

# DIAGNOSTICS

If an unsupported size or type of controller is specified the supported types and/or sizes will be displayed. A controller number and type, drive number, and disk size must be

 $-1$  - Printed 6 1985

specified.

# SEE ALSO

diskconf(8)

# CAVEATS AND BUGS

If format is invoked with an incorrect controller type (ie the controller specified is different than the controller found) the results will be incorrect. The data will be destroyed and there is the possibility of receiving an error from the SCSI strategy routine (stating that the mode select command is incorrect).

Remember, this command will destroy all data on the specified disk, so use it with care!

 $mk$  - how to remake the system and commands

## DESCRIPTION

All source for

is in a source tree distributed in the directory /usr/src. This includes source for the operating system, libraries, commands, miscellaneous files necessary to the running system, and procedures to create everything from this source.

The top level consists of the directories amd, lib, uts, head, and stand as well as commands to remake each of these directories. These commands are named :mk, which remakes everything, and :mkdir where dir is the directory to be recreated. Each recreation command makes all or part of the piece; over which it has control. :mk runs each of these commands and thus recreates the whole system.

The lib directory contains libraries used when loading user programs. The largest and most important of these is the C library. All libraries are in sub-directories and are created by a makefile or runcom. A runcom is a shell command procedure used specifically to remake a piece of the system. : mklib rebuilds the libraries that are given as arguments. The argument \\* causes it to remake all arguments.<br>libraries.

The head directory contains the header files, usually found in **/usr/include** on the running system. : mkhead installs<br>those header files that are given as arguments. The arguthose header files that are given as arguments. The argu-<br>ment \\* causes it to install all header files.

The uts directory contains the source for the operating system. :mkuts (no arguments) invokes a series of makefiles that recreate the operating system.

The stand directory contains stand-alone commands and boot programs. :mkstand rebuilds and installs these programs.

The cmd directory contains files and directories. : mkcmd transforms source into a command based upon its suffix  $\overline{(.1)}$ .y, .0, .s, .sh), or its makefile (see make(1)) or runcom. A directory is assumed to have a makefile or a runcom that takes care of creating everything associated with that directory and its sub-directories. Makefiles and runcoms are named command.mk and command.ro respectively.

:mkcmd recreates commands based upon a makefile or runcom if one of them exists; alternatively commands are recreated in<br>a standard way based on the suffix of the source file. All a standard way based on the suffix of the source file. commands requiring more than one file of source are grouped in sub-directories, and must have a makefile or a runcom. C programs (.c) are compiled by the C compiler and loaded stripped with shared text. Assembly language programs (.5) are assembled with /usr/include/sys.s which contains the system call definitions. Yacc programs (.y) and lex programs (.1) are processed by vacc(1) and lex(1) respectively before C compilation. Shell programs (.sh) are copied to create the command. Each of these operations leaves a command in ./cmd which is then installed by using /etc/install.

The arguments to : mkcmd are either command names, or subsystem names. The subsystems distributed with

are: acct, graf, sccs, and text. Prefacing the : mkcmd instruction with an assignment to the shell variable  $\sqrt{\frac{1}{4 \text{RGS}}}$ causes the indicated components of the subsystem to be rebuilt.

The entire sccs subsystem can be rebuilt by:

/usr/src/:mkcmd sccs

while the delta component of sccs can be rebuilt by:

ARGS="delta" /usr/src/:mkcmd sccs

The log command, which is a part of the stat package, which is itself a part of the graf package, can be rebuilt by:

ARGS="stat log" /usr/src/:mkcmd graf

The argument  $\setminus^*$  causes all commands and subsystems to be rebuilt.

Makefiles, both in ./emd and in sub-directories, have a standard format. In particular :mkcmd depends on there being entries for install and clobber. Install should cause everything over which the makefile has jurisdiction to be made and installed by lete/install. Clobber should cause a complete cleanup of all unnecessary files resulting from the previous invocation.

Most of the runcoms in ./emd (as opposed to sub-directories) relate in particular to a need for separated instruction and data (I and D) space.

 $MK(8)$  MK(8)

Ctime checks the environment (see environ(5)) for the time zone. This results in time zone conversions possible on a per-process basis. /etc/profile sets the initial environment for each user, and /etc/rc sets it for certain system daemons. These two programs are the only ones which must be modified outside of the eastern time zone.

An effort has been made to separate the creation of a command from source, and its installation on the running system. The command fete/install is used by :mkcmd and most makefiles to install commands in the proper place on the running system. The use of install allows maximum flexibility in the administration of the system. Install makes very few assumptions about where a command is located, who owns it, and what modes are in effect. All assumptions may be overridden on invocation of the command, or more permanently by redefining a few variables in install. The object is to install a new version of a command in the same place, with the same attributes as the prior version.

In addition, the use of a separate command to perform installation allows for the creation of test systems in other than standard places. easy movement of commands to balance load. and independent maintenance of makefiles. The minimization of makefiles in most cases, and the site independence of the others should greatly reduce the necessary maintenance, and allow makefiles to be considered part of the standard source.

### **SEE** ALSO

install(1M), make(1).

spare  $-$  replace a bad sector with a good one

### SYNOPSIS

spare  $-c$ ?  $-d$ ?  $-s$ ? [**]** 

### DESCRIPTION

Spare replaces the specified blocks in <br/>blocklist> with spare blocks. Spare only works on one slice at a time. Spare updates the information in absolute sector 0 and writes a copy to the alternate sector (129).

-c?, -d?, and -s? is the controller, unit, and slice number(s) respectively. These correspond to the numbers in the device name.

<blocklist> is a list of up to 16 slice relative blocks to be spared. If blocklist is not supplied, spare simply reads a valid copy of sector 0 and writes to both sector 0 and the alternate sector (129). This is a convenient way to recover from a damaged sector O.

If there is not enough spare sectors, spare displays a message. If sector 0 is bad, spare reads the alternate sector (129) and displays a warning message automatically.

### EXAMPLE

 $space -c0 -d0 -s3 69$ 

This example illustrates replacing bad block 69 in slice 3 of disk 0, controller 0, with a spare sector if one is available.

# SPARELIST(8) SPARELIST(8)

# NAME

sparelist - list the spared sectors associated with a slice

### SYNOPSIS

sparelist [device] in UNIX

 $-$  or  $-$ 

sparelist [-c? -d? -s?] in STANDALONE

# DESCRIPTION

Sparelist lists the base sector, the total number of sectors in that slice, the number of alternate (spared) sectors allocated, and the sectors that already have been spared. If no device is specified, sparelist lists information for all of the disks on the system.

Use the first form of sparelist if currently running under UNIX, and the second form if running in the standalone environment.

[device] is the device name (e.g., /dev/dsk/c0d0s3).

 $-c$ ?  $-d$ ?  $-s$ ? is the controller, unit, and slice number which correspond to the numbers in the device name.

Sparelist requires the user to become a super-user to envoke it. If sector 0 is bad, spare reads the alternate sector (129) and displays a warning message automatically.

### EXAMPLE

sparelist /dev/dsk/c0d0s3

 $-$  or  $-$ 

sparelsit  $-c0$   $-d0$   $-s3$ 

Both forms of the example above, displays the spare sector information for disk controller 0, unit 0, slice 3.

# - 1 - Printed 6 1985